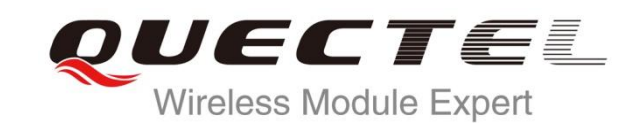

# **UC20 Hardware Design**

## **UMTS/HSPA Module Series**

Rev. UC20\_Hardware\_Design\_V1.4

Date: 2014-10-22

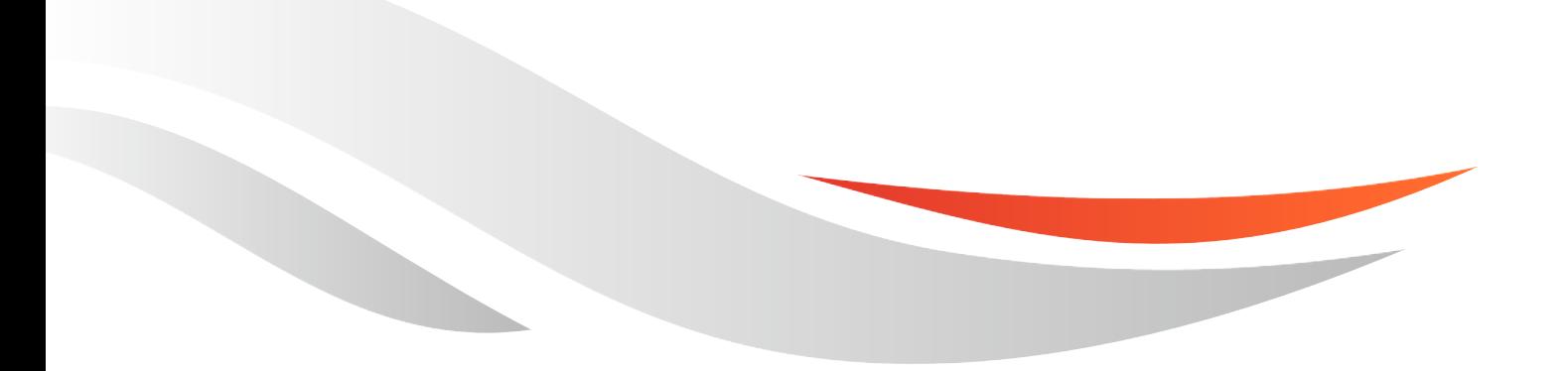

www.quectel.com

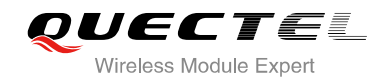

## **Our aim is to provide customers with timely and comprehensive service. For any assistance, please contact our company headquarters:**

**Quectel Wireless Solutions Co., Ltd.** 

Office 501, Building 13, No.99, Tianzhou Road, Shanghai, China, 200233 Tel: +86 21 5108 6236 Mail: info@quectel.com

## **Or our local office, for more information, please visit:**

http://www.quectel.com/support/salesupport.aspx

## **For technical support, to report documentation errors, please visit:**

http://www.quectel.com/support/techsupport.aspx

#### **GENERAL NOTES**

QUECTEL OFFERS THIS INFORMATION AS A SERVICE TO ITS CUSTOMERS. THE INFORMATION PROVIDED IS BASED UPON CUSTOMERS' REQUIREMENTS. QUECTEL MAKES EVERY EFFORT TO ENSURE THE QUALITY OF THE INFORMATION IT MAKES AVAILABLE. QUECTEL DOES NOT MAKE ANY WARRANTY AS TO THE INFORMATION CONTAINED HEREIN, AND DOES NOT ACCEPT ANY LIABILITY FOR ANY INJURY, LOSS OR DAMAGE OF ANY KIND INCURRED BY USE OF OR RELIANCE UPON THE INFORMATION. THE INFORMATION SUPPLIED HEREIN IS SUBJECT TO CHANGE WITHOUT PRIOR NOTICE.

## **COPYRIGHT**

THIS INFORMATION CONTAINED HERE IS PROPRIETARY TECHNICAL INFORMATION OF QUECTEL CO., LTD. TRANSMITTABLE, REPRODUCTION, DISSEMINATION AND EDITING OF THIS DOCUMENT AS WELL AS UTILIZATION OF THIS CONTENTS ARE FORBIDDEN WITHOUT PERMISSION. OFFENDERS WILL BE HELD LIABLE FOR PAYMENT OF DAMAGES. ALL RIGHTS ARE RESERVED IN THE EVENT OF A PATENT GRANT OR REGISTRATION OF A UTILITY MODEL OR DESIGN.

*Copyright © Quectel Wireless Solutions Co., Ltd. 2014. All rights reserved.*

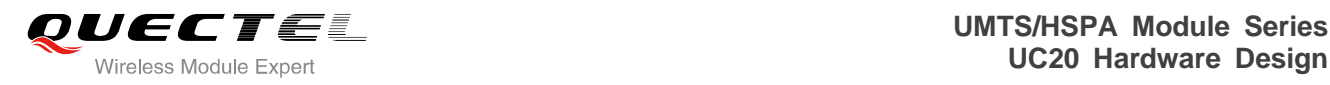

## **About the Document**

## **History**

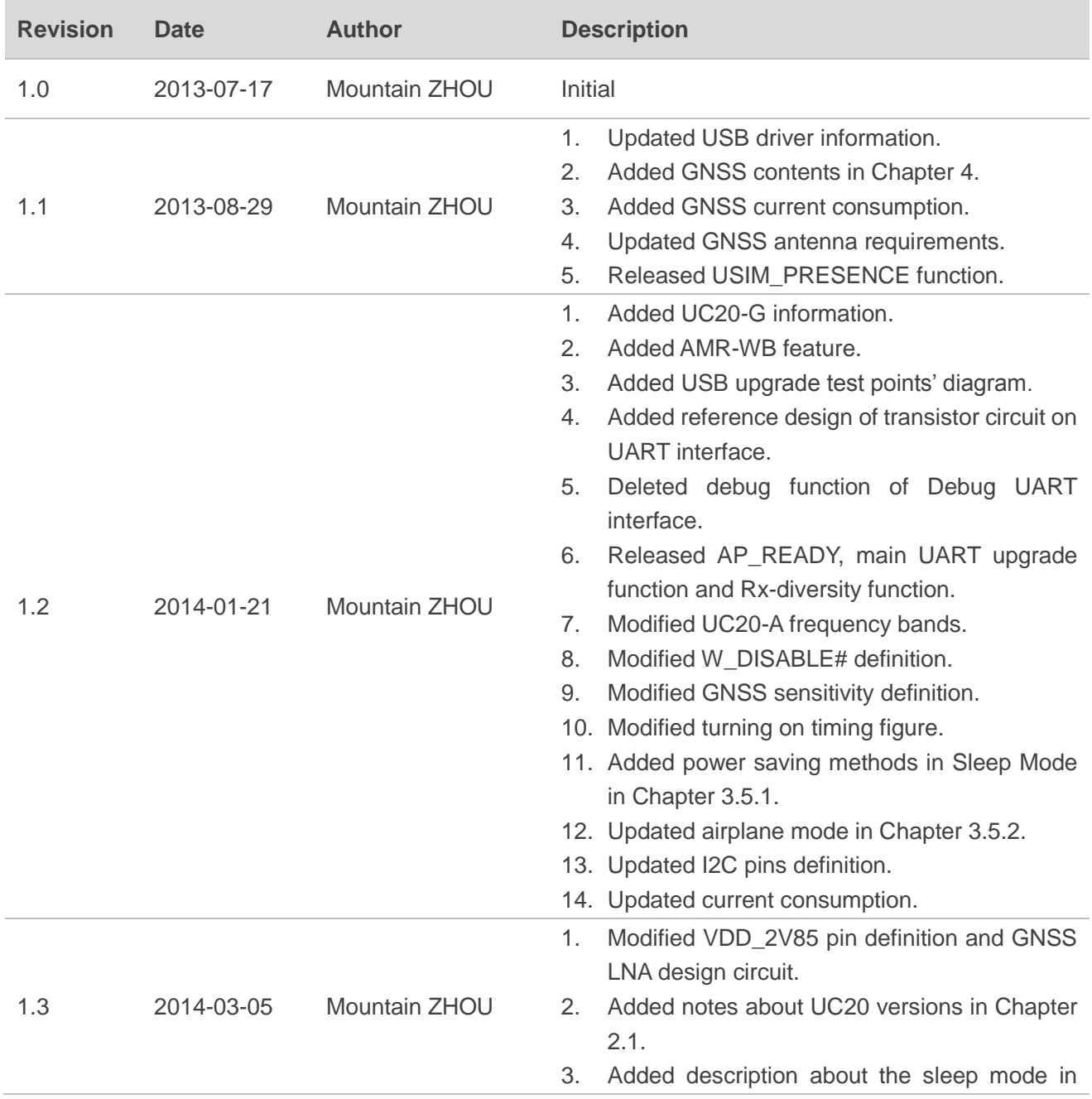

**UC20\_Hardware\_Design Confidential / Released 2 / 82**

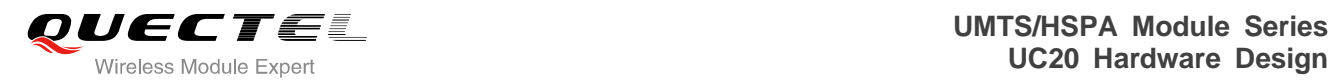

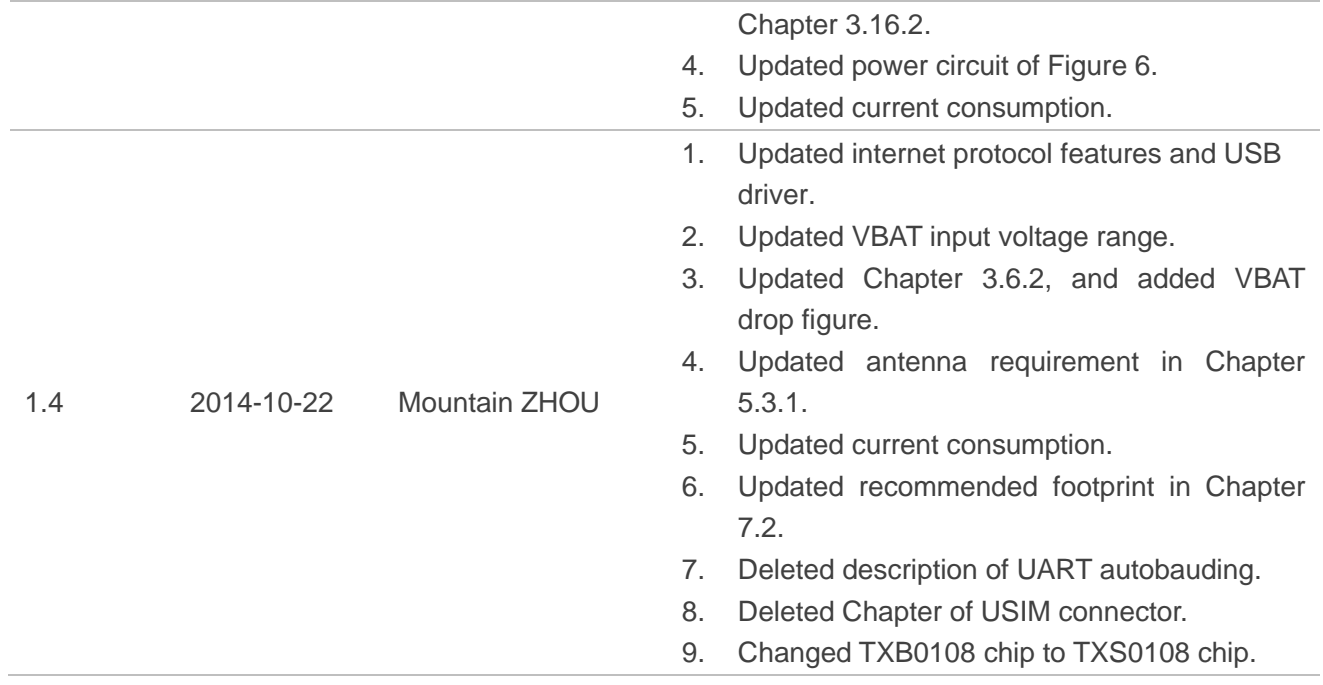

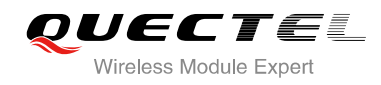

## **Contents**

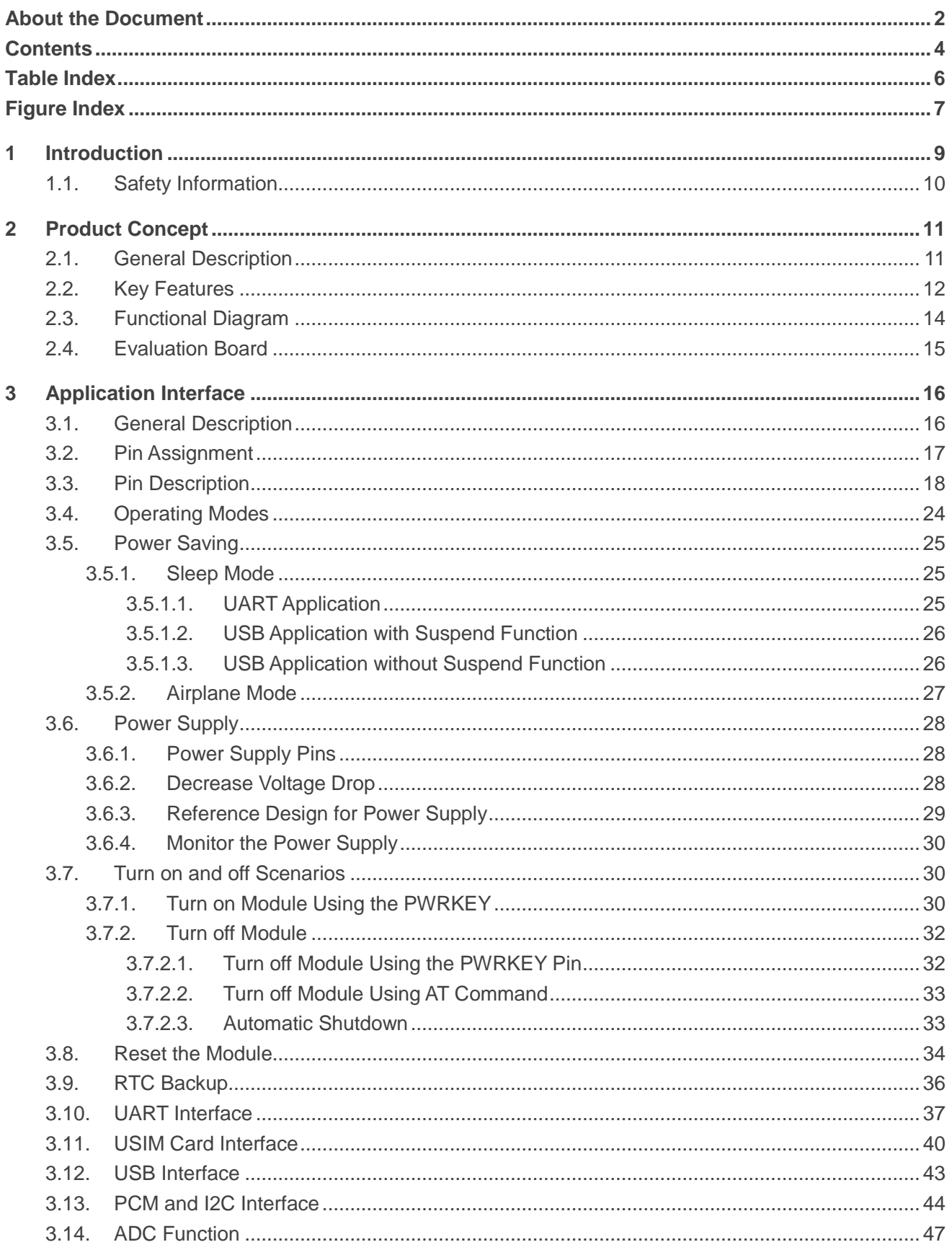

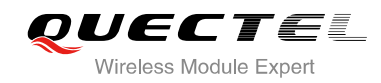

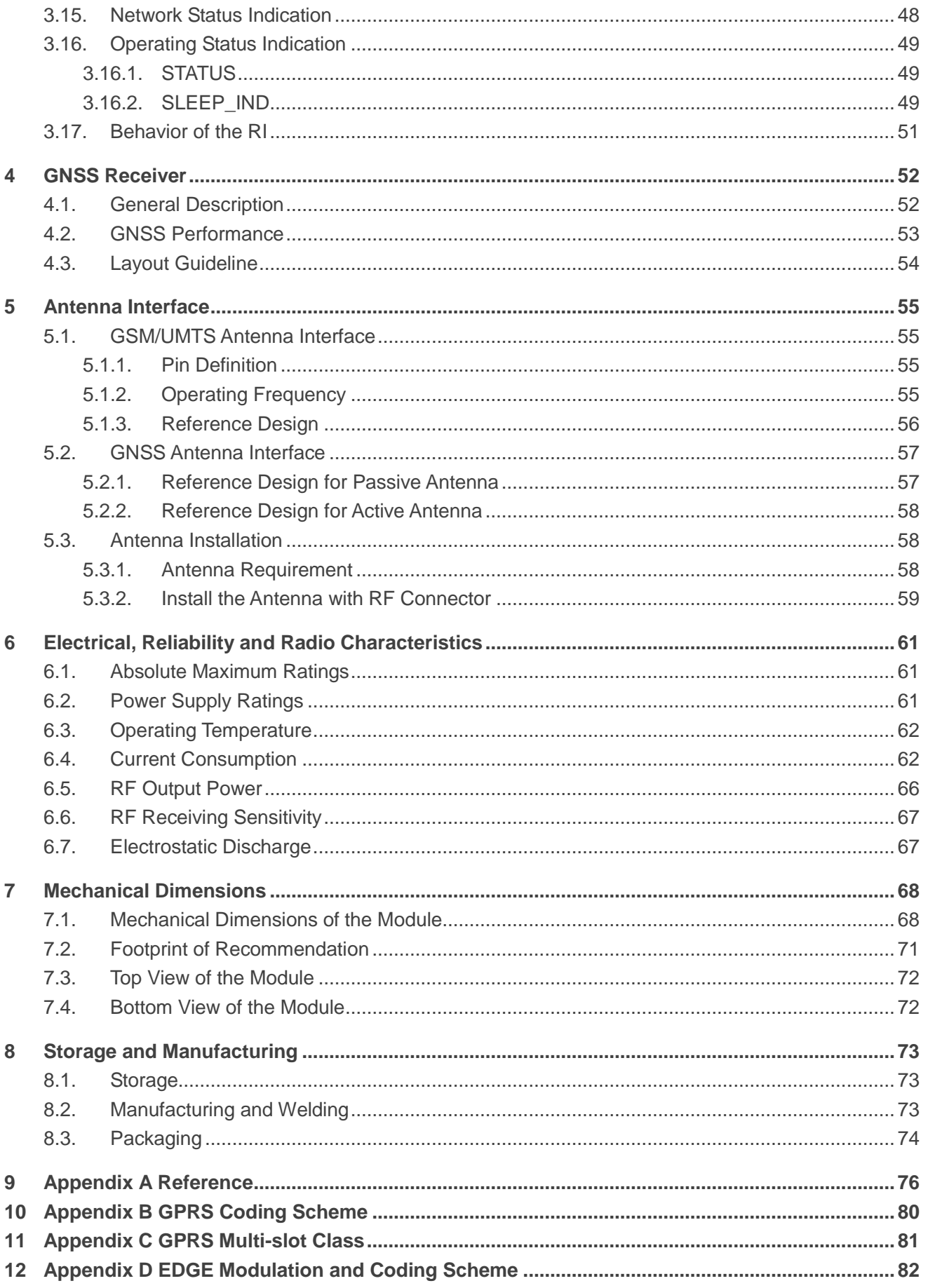

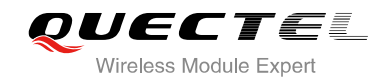

## **Table Index**

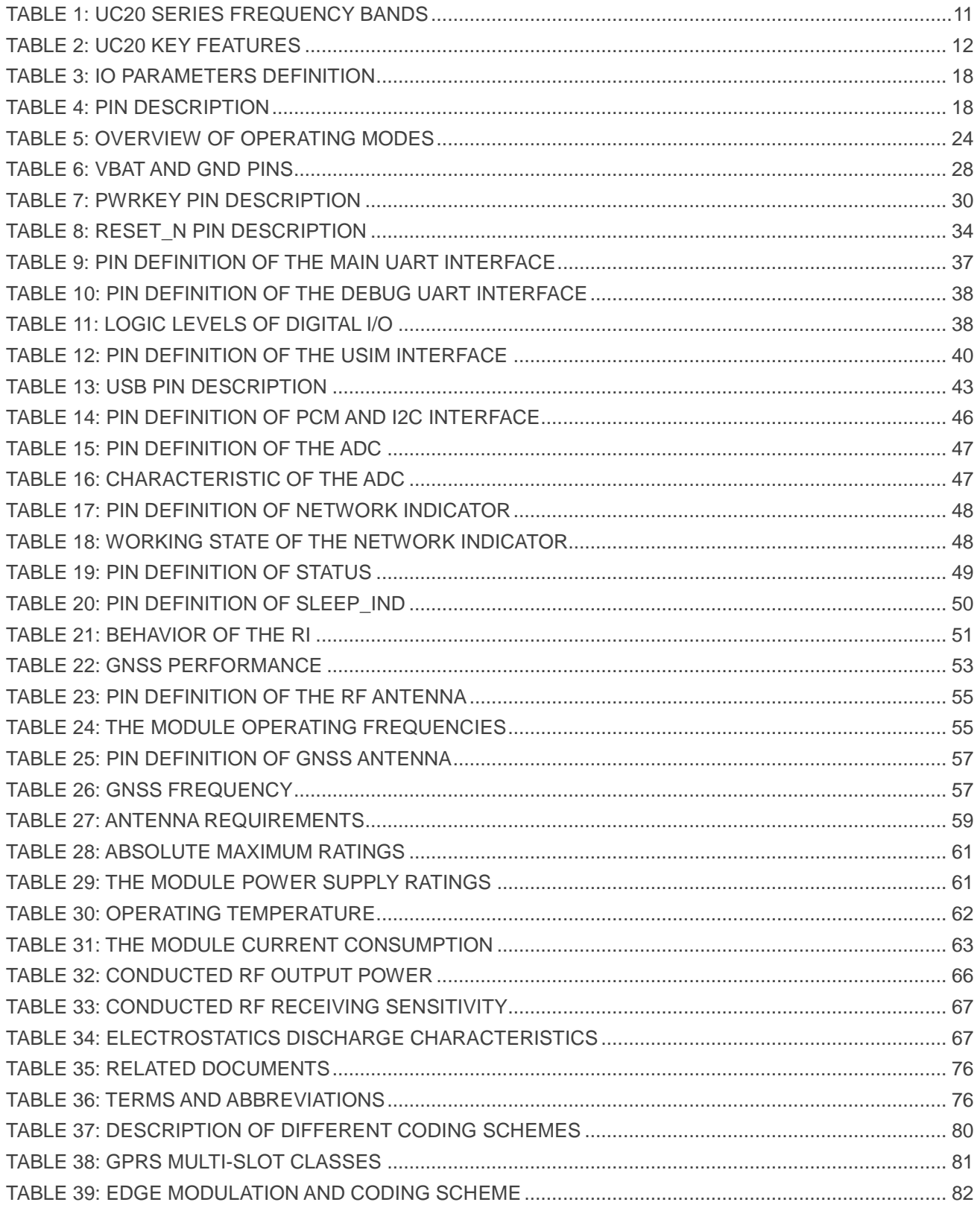

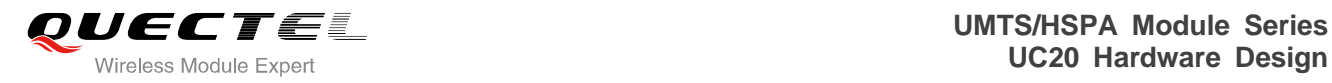

## **Figure Index**

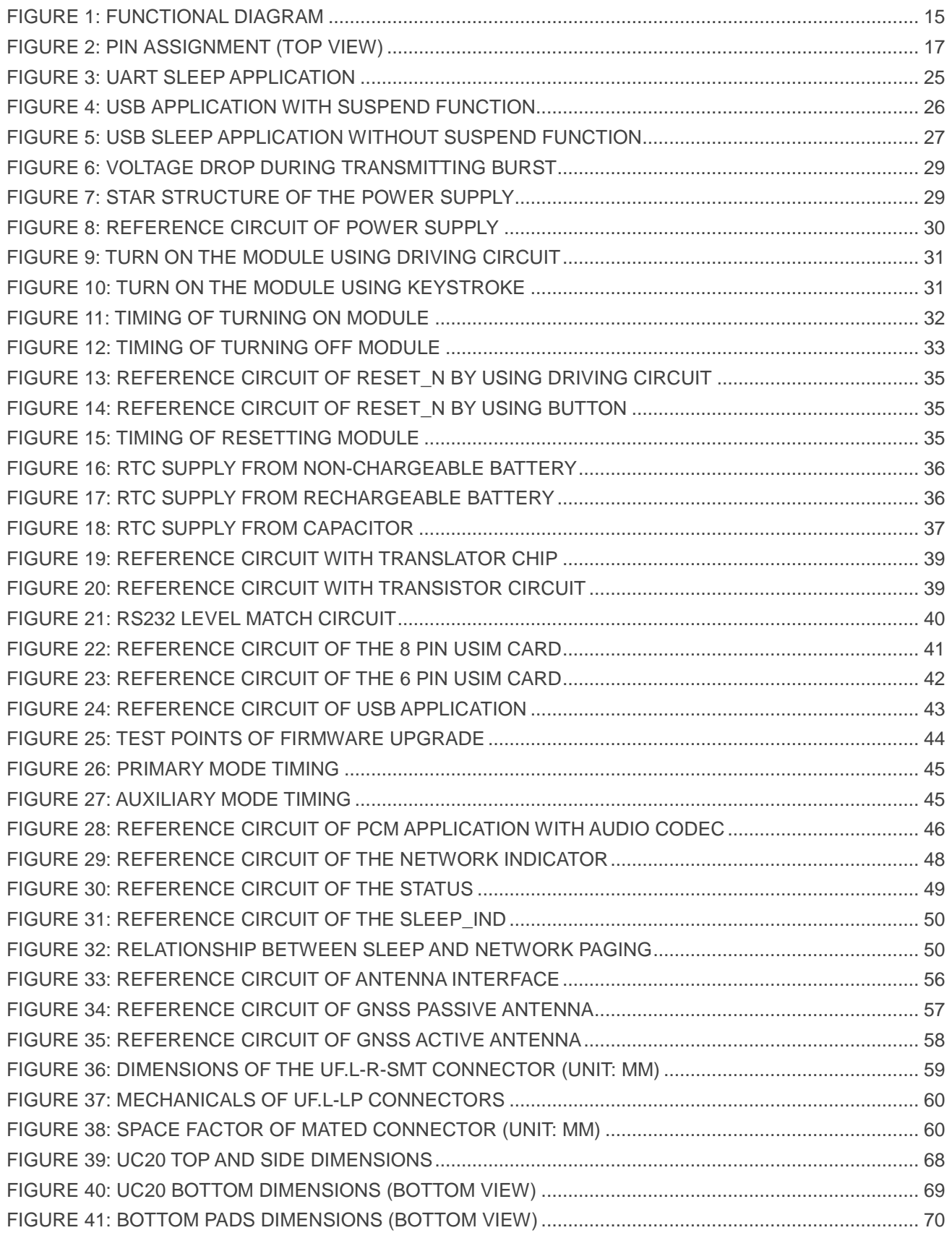

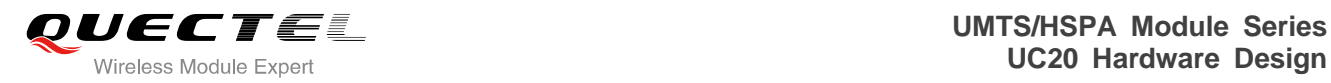

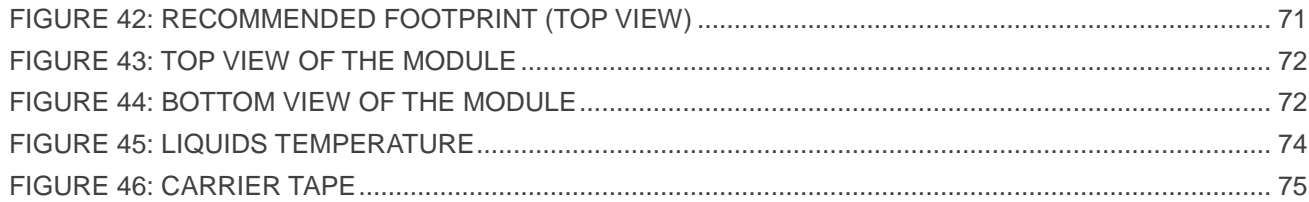

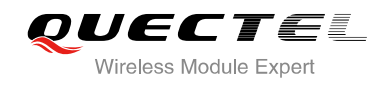

## **1 Introduction**

This document defines the UC20 module and describes its hardware interface which are connected with your application and the air interface.

This document can help you quickly understand module interface specifications, electrical and mechanical details. Associated with application notes and user guide, you can use UC20 module to design and set up mobile applications easily.

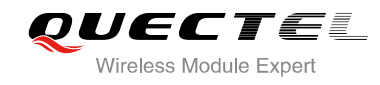

## **1.1. Safety Information**

The following safety precautions must be observed during all phases of the operation, such as usage, service or repair of any cellular terminal or mobile incorporating UC20 module. Manufacturers of the cellular terminal should send the following safety information to users and operating personnel and to incorporate these guidelines into all manuals supplied with the product. If not so, Quectel does not take on any liability for customer failure to comply with these precautions.

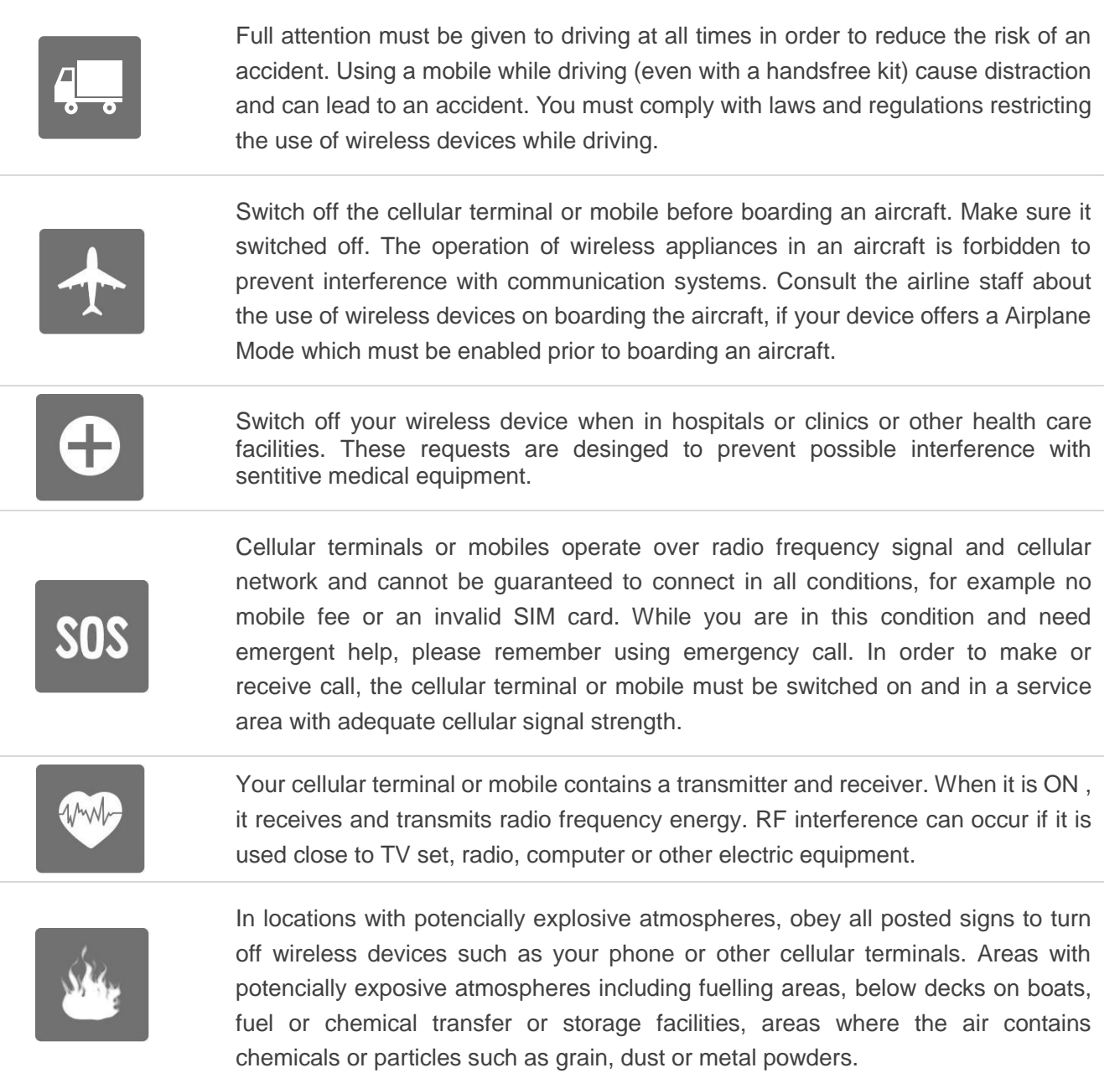

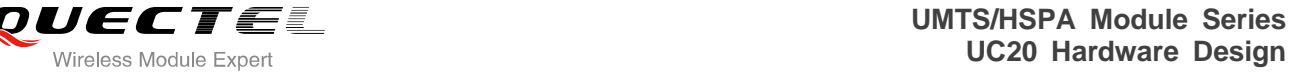

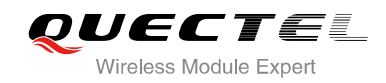

## **2 Product Concept**

## **2.1. General Description**

UC20 is an embedded HSPA+/EDGE engine with Rx-diversity. Its UMTS-based modem provides data connectivity on HSPA+, HSDPA, HSUPA, WCDMA, EDGE, GPRS networks. It can also provide GPS/GLONASS and voice functionality<sup>1)</sup> for your specific application. UC20 offers a maximum data rate of 14.4Mbps on downlink and 5.76Mbps on uplink in HSPA+/HSPA mode. UC20 also support GPRS/EDGE multi-slot class 12. GPRS supports the coding schemes CS-1, CS-2, CS-3 and CS-4. EDGE supports CS1-4 and MCS1-9 coding schemes. UC20 contains three variants UC20-A, UC20-E and UC20-G. You can choose the dedicated type based on the wireless network configuration. The following table shows the entire radio band configuration of UC20 series.

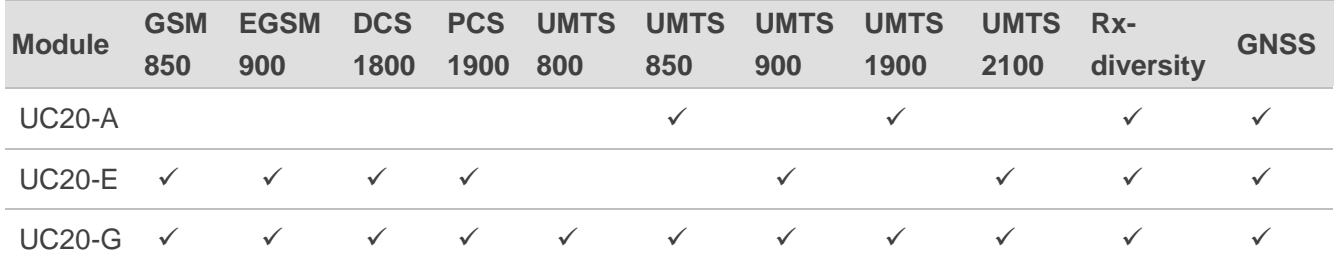

#### **Table 1: UC20 Series Frequency Bands**

## **NOTE**

1) . UC20 series (UC20-A/UC20-E/UC20-G) includes **Data-only** and **Telematics** versions. **Data-only** version does not support voice function, **Telematics** version supports it.

More details about GPRS/EDGE multi-slot configuration and coding schemes, please refer to Appendix B, C and D.

With a tiny profile of 32.0mm  $\times$  29.0mm  $\times$  2.5mm, UC20 can meet almost all requirements for M2M application such as automotive, metering, tracking system, security solutions, routers, wireless POS, mobile computing devices, PDA phone and tablet PC, etc..

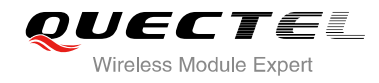

UC20 is an SMD type module, which can be embedded in application through its 112-pin pads including 72 LCC signal pads and 40 other pads.

UC20 is integrated with internet service protocols like TCP/UDP and PPP. Extended AT commands have been developed for customer to use these internet service protocols easily.

## **2.2. Key Features**

The following table describes the detailed features of UC20 module.

#### **Table 2: UC20 Key Features**

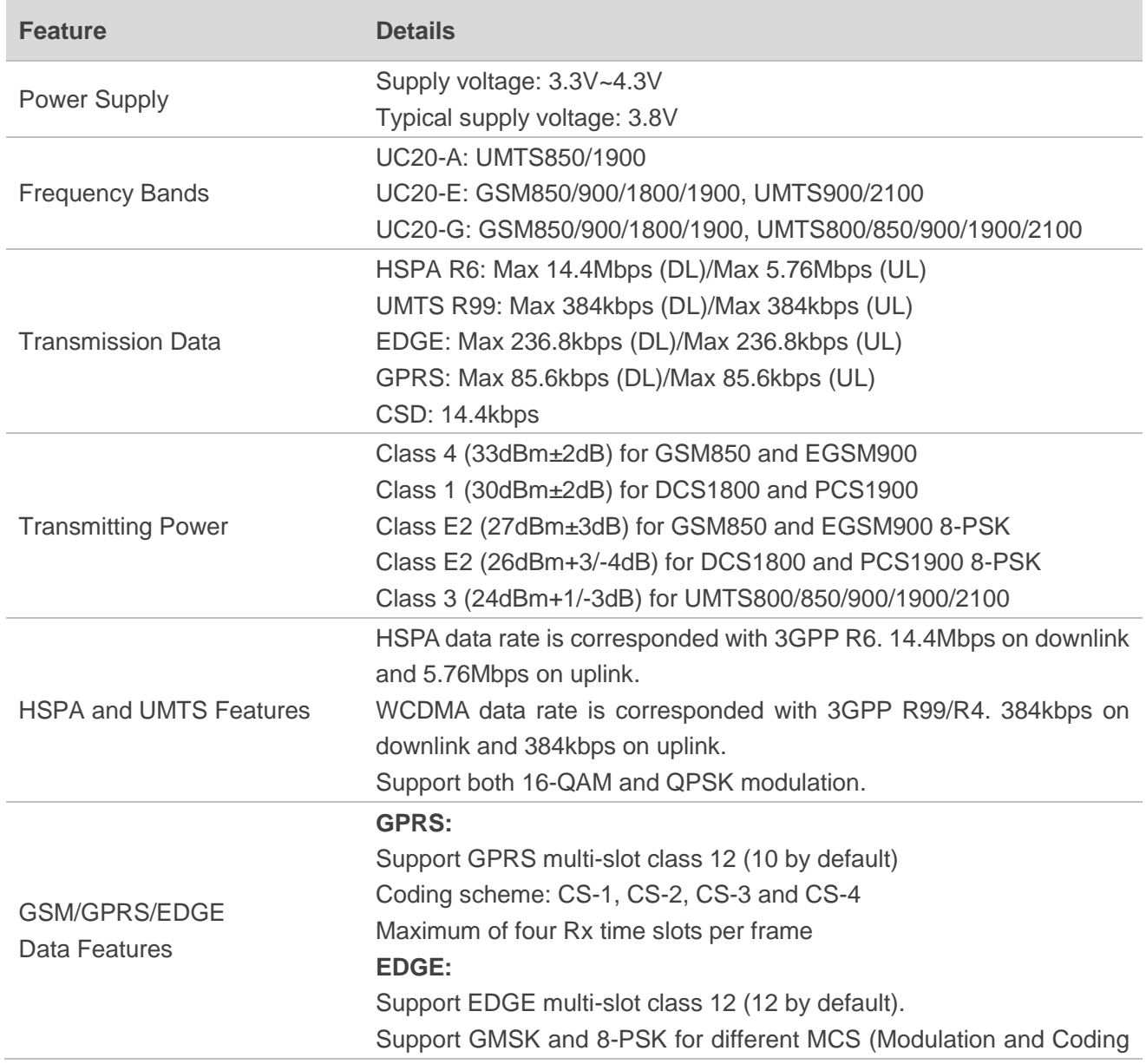

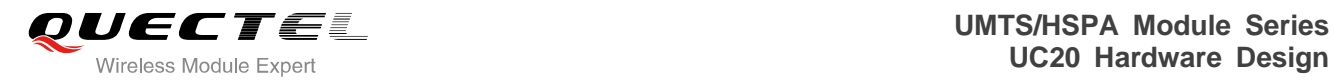

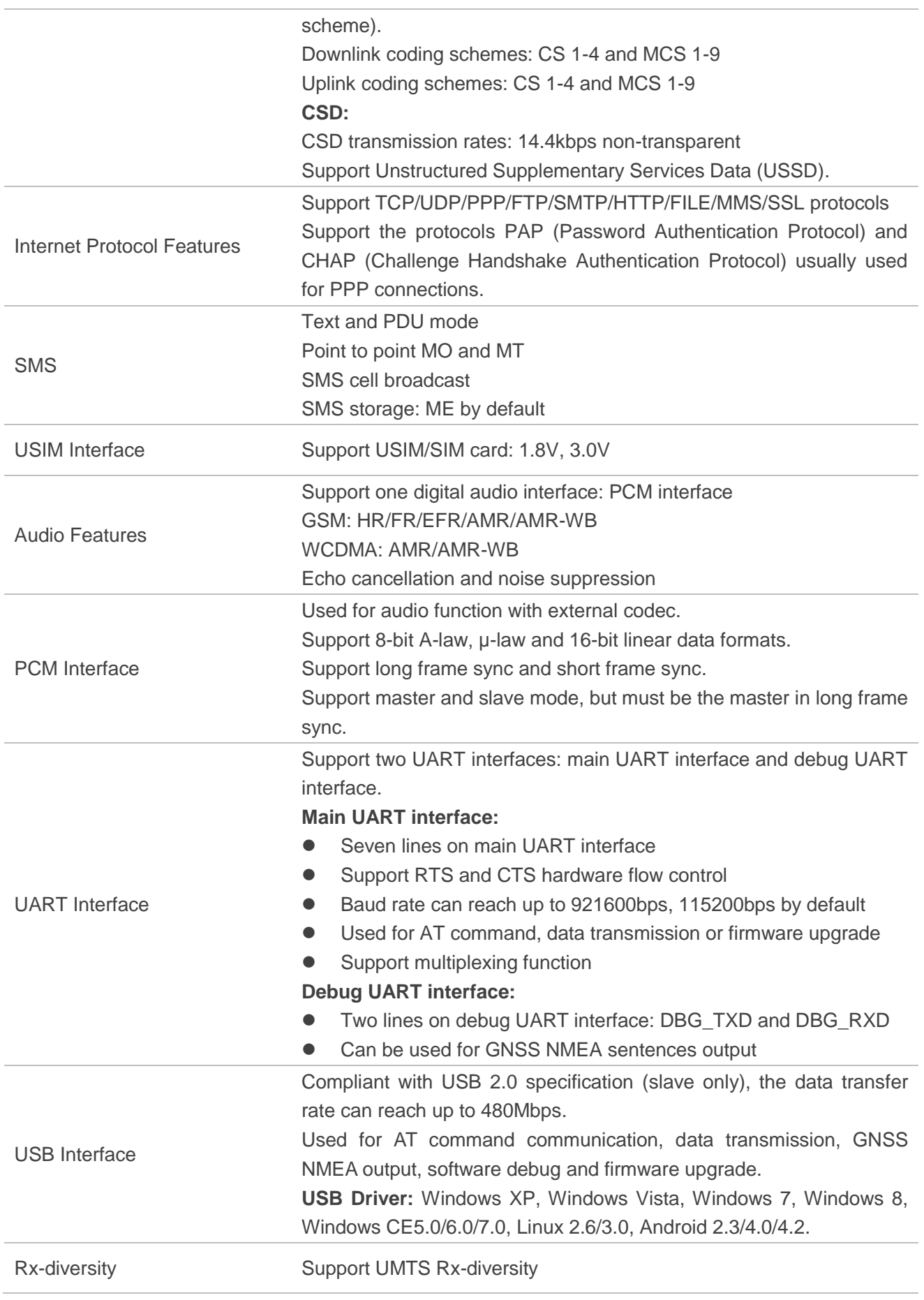

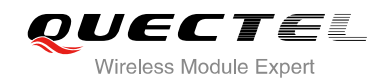

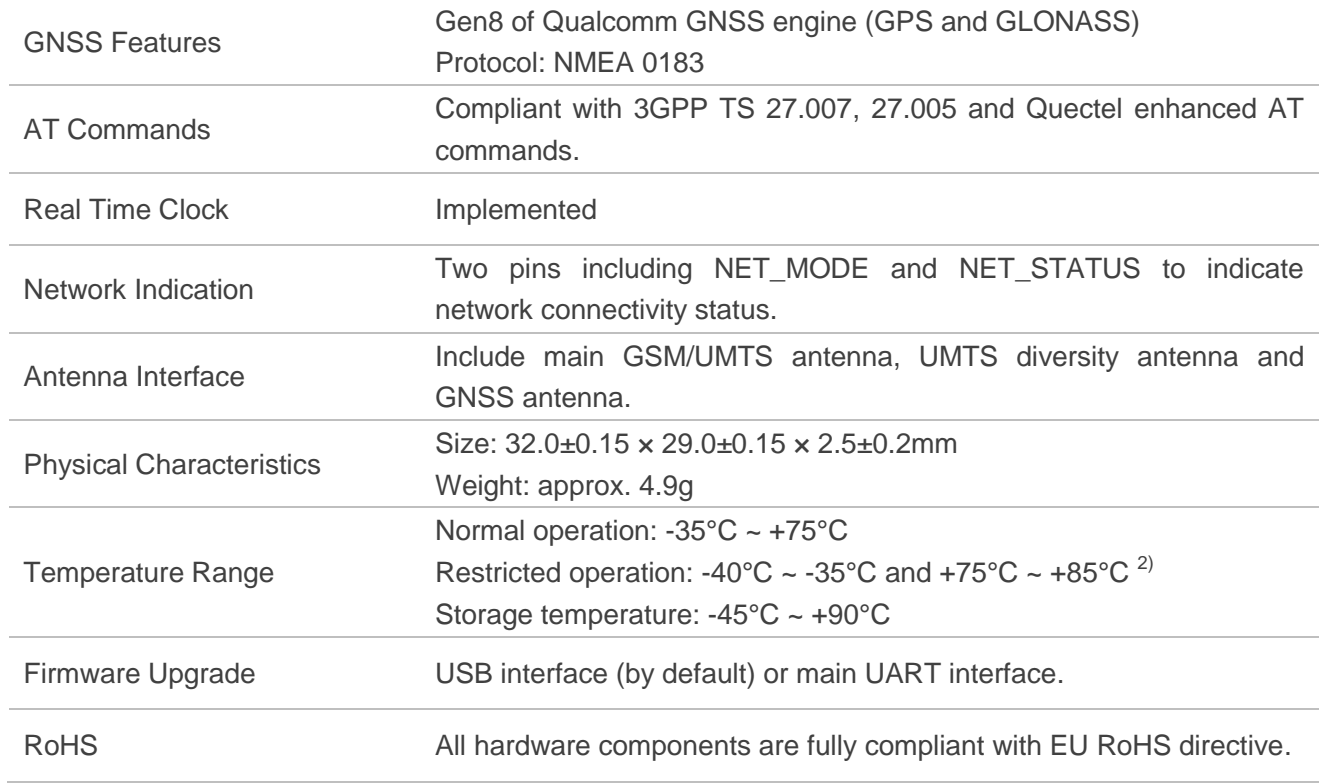

## **NOTE**

<sup>2)</sup>. When the module works within this restricted temperature range, RF performance might degrade. For example, the frequency error or the phase error would increase.

## **2.3. Functional Diagram**

The following figure shows a block diagram of UC20 and illustrates the major functional parts.

- Power management
- **•** Baseband
- DDR+NAND flash
- Radio frequency
- **•** Peripheral interface
	- --UART interface
	- --USIM card interface
	- --USB interface
	- --PCM interface
	- --ADC interface
	- --Status indication
	- --Control interface

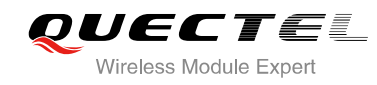

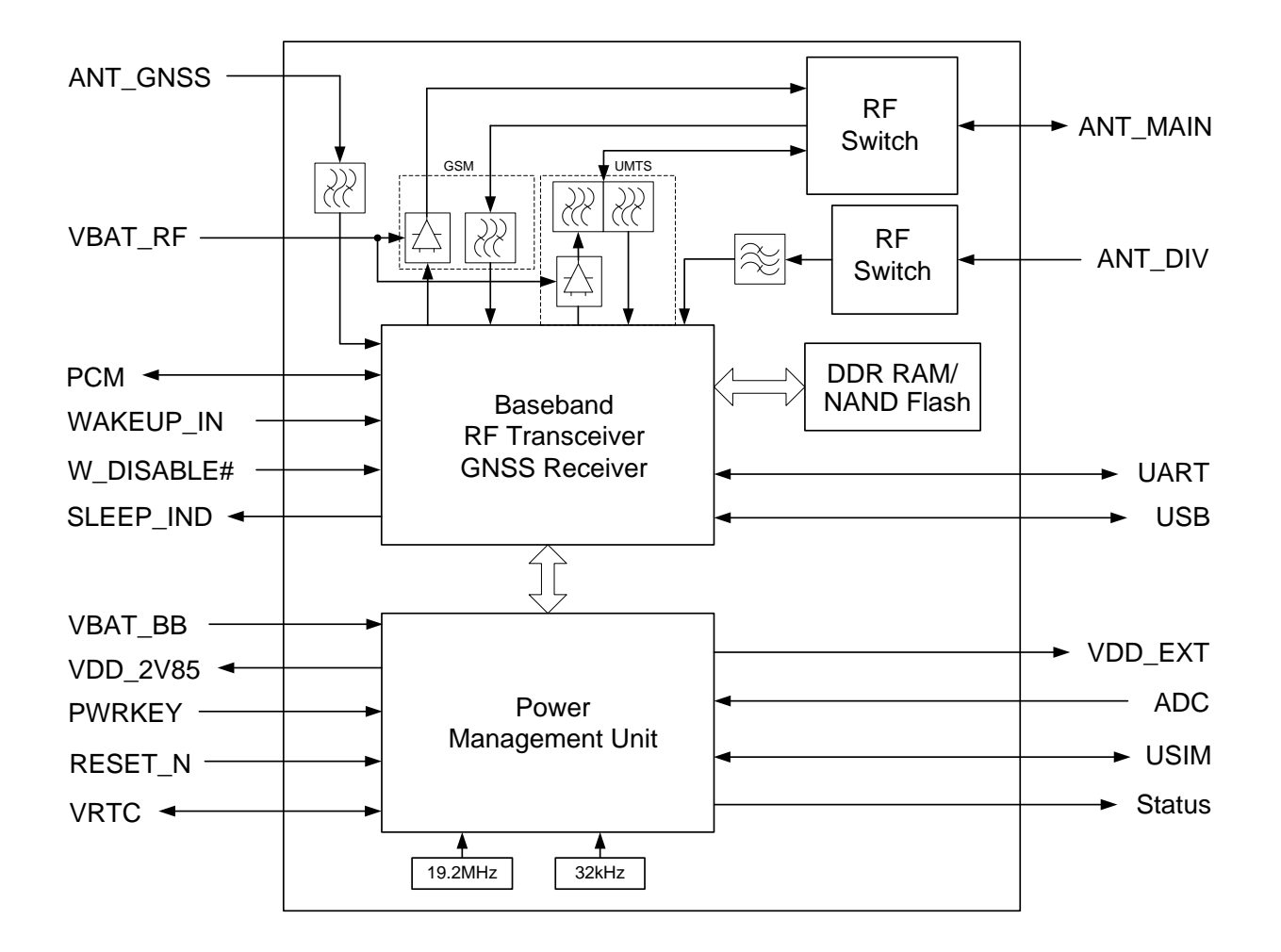

**Figure 1: Functional Diagram**

## **2.4. Evaluation Board**

In order to help you to develop applications with UC20, Quectel supplies an evaluation board (EVB), RS-232 to USB cable, USB data cable, power adapter, earphone, antenna and other peripherals to control or test the module. For details, please refer to *document [2].*

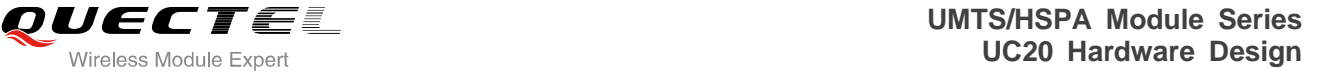

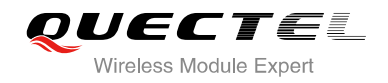

## **3 Application Interface**

## **3.1. General Description**

UC20 is equipped with a 72-pin 1.3mm pitch SMT pads plus 40-pin other pads that connect to cellular application platform. Sub-interfaces included in these pads are described in detail in the following chapters:

- Power supply
- UART interface
- USIM interface
- USB interface
- PCM interface
- ADC interface
- **•** Status indication

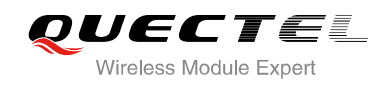

## **3.2. Pin Assignment**

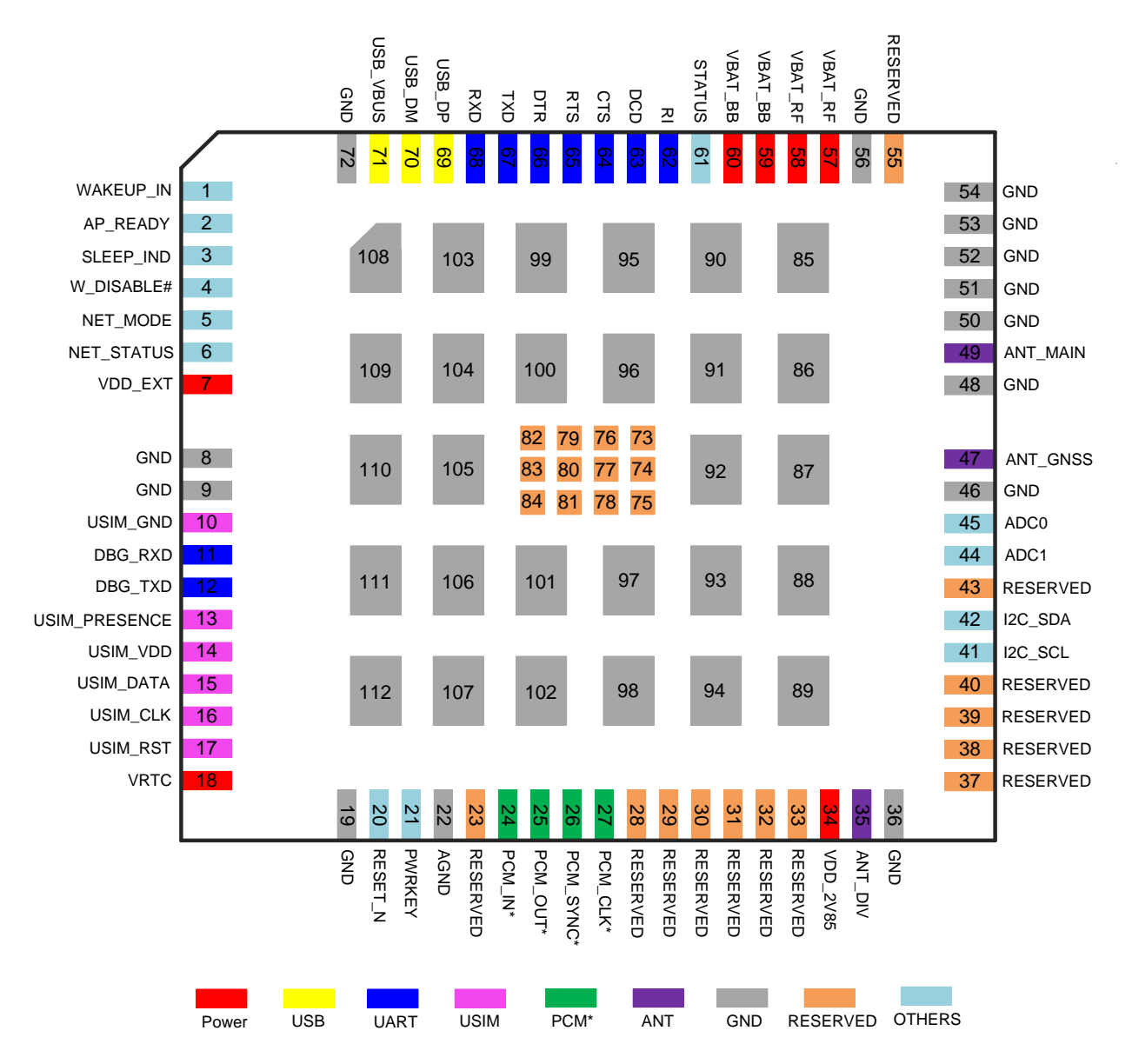

The following figure shows the pin assignment of the UC20 module.

**Figure 2: Pin Assignment (Top View)**

## **NOTES**

- 1. Keep all RESERVED pins and unused pins unconnected.
- 2. GND pads 85~112 should be connected to ground in the design, and RESERVED pads 73~84 should not be designed in schematic and PCB decal.
- 3. "\*" means PCM function is only supported in **Telematics** version.

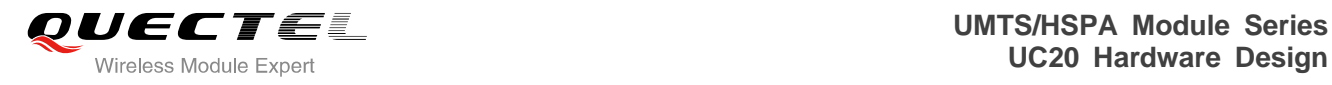

## **3.3. Pin Description**

The following tables show the UC20's pin definition.

#### **Table 3: IO Parameters Definition**

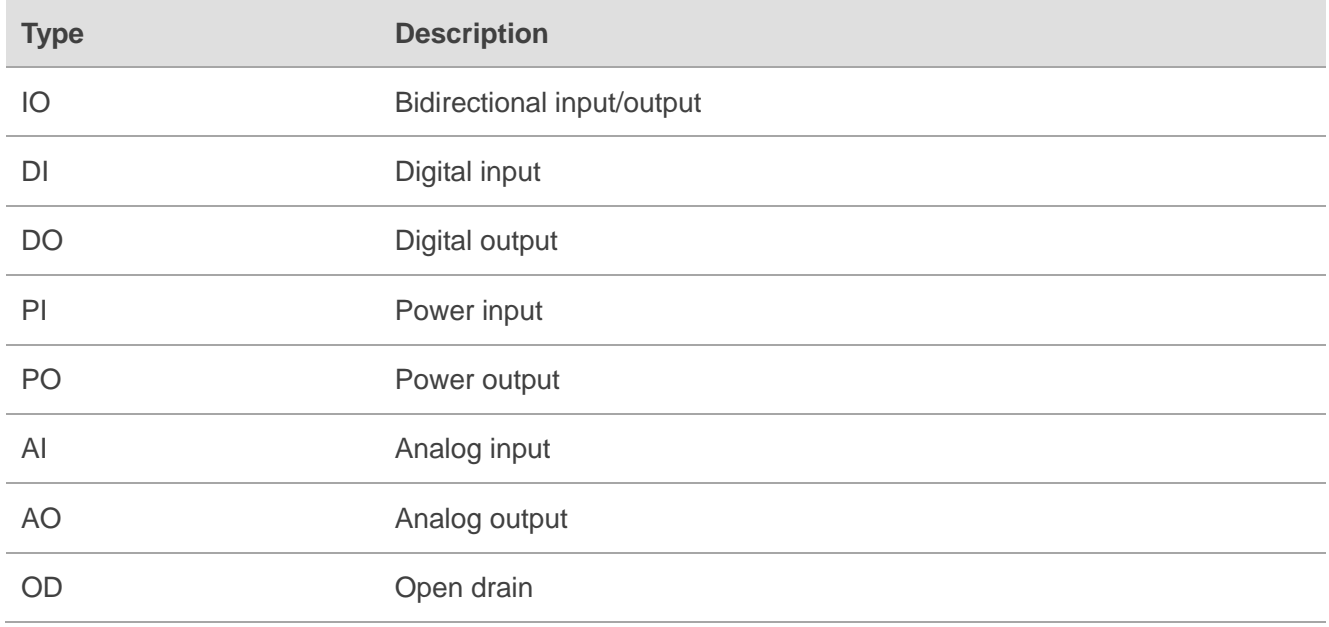

#### **Table 4: Pin Description**

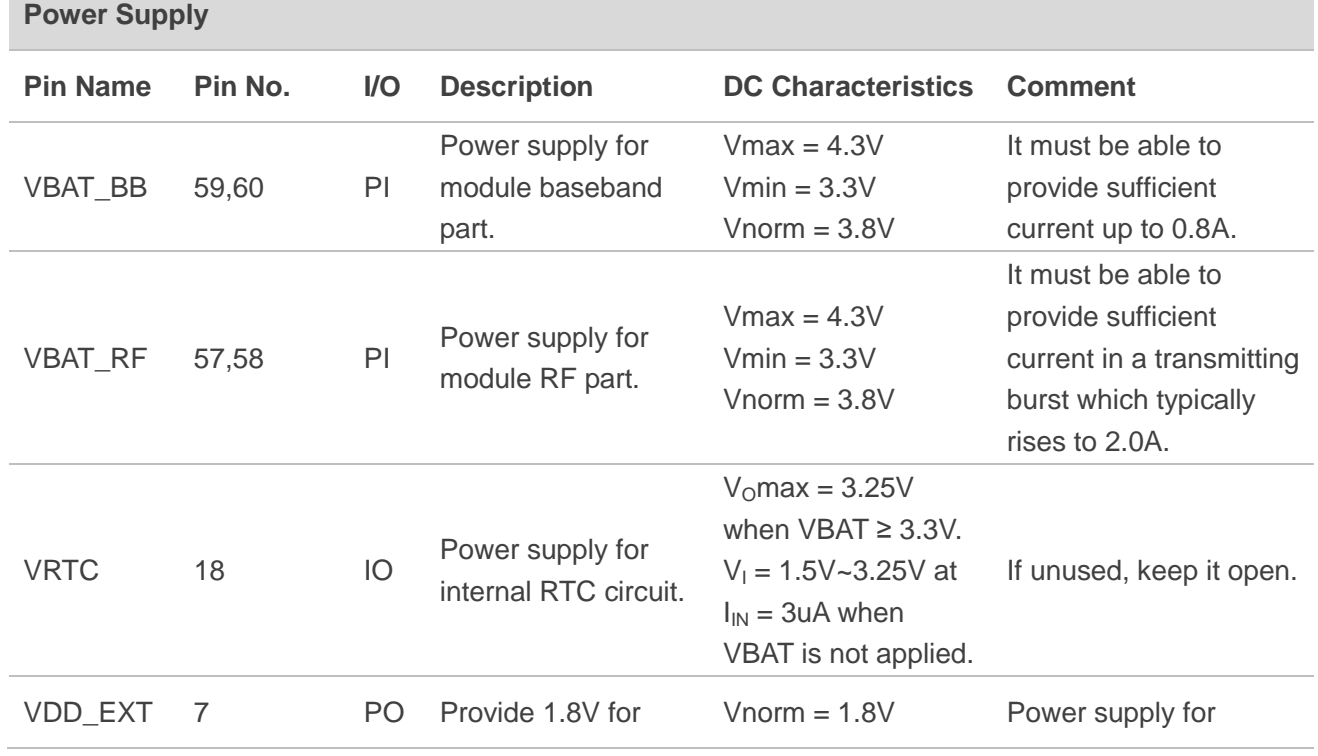

**UC20\_Hardware\_Design Confidential / Released 18 / 82**

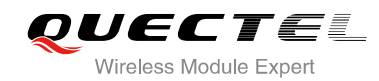

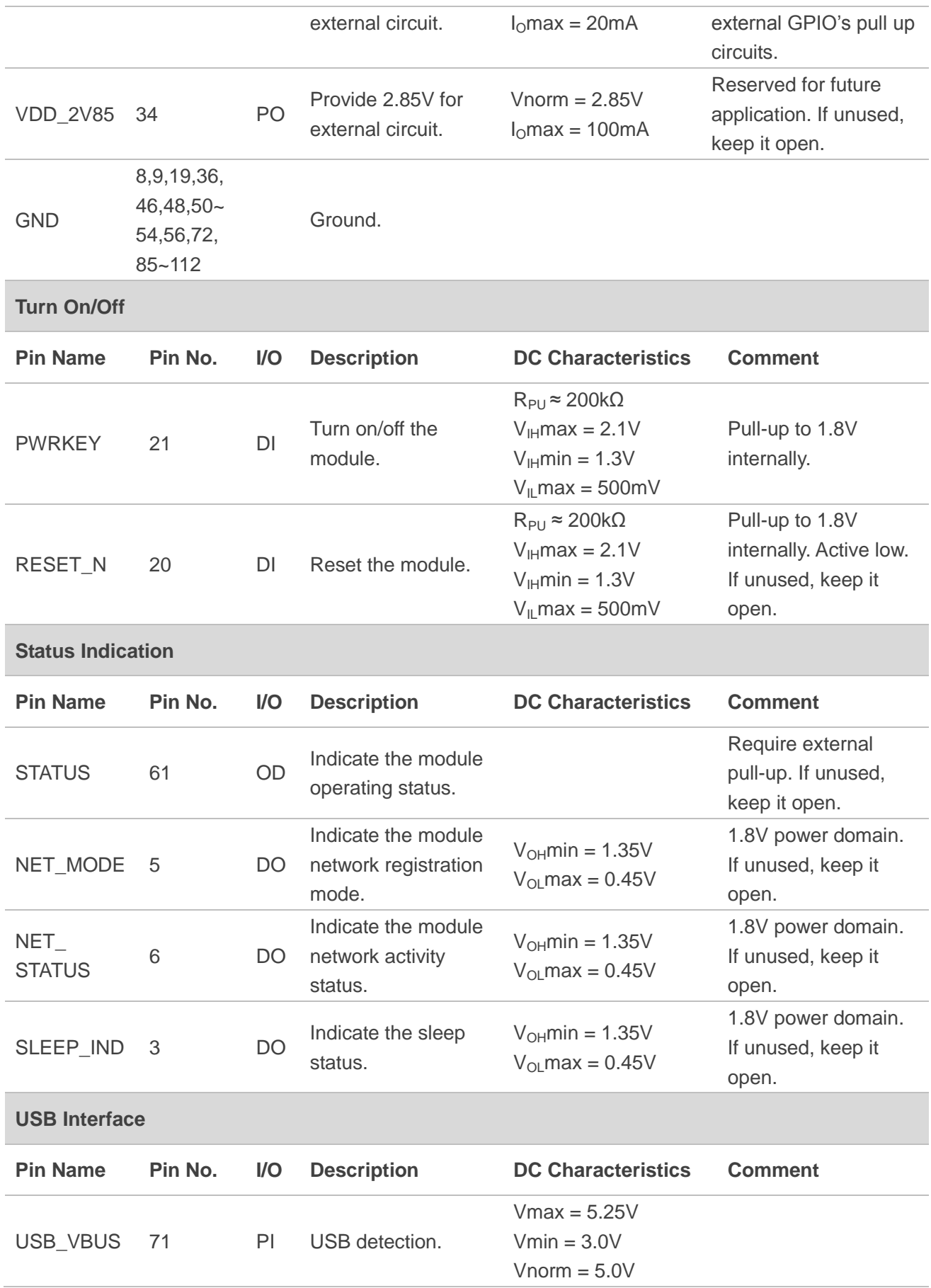

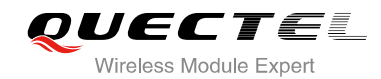

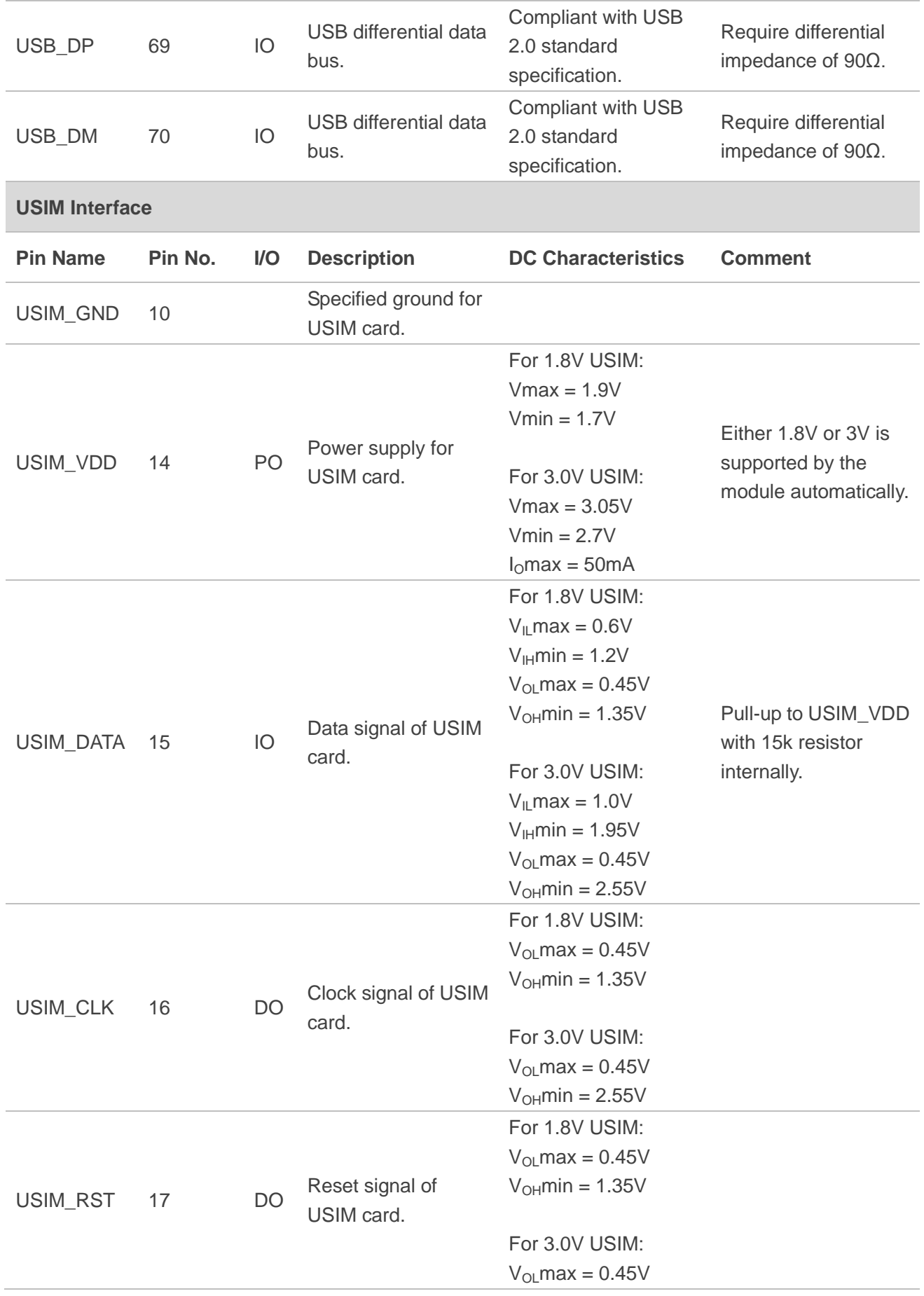

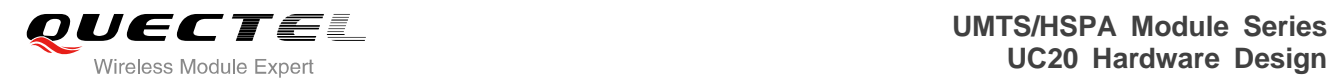

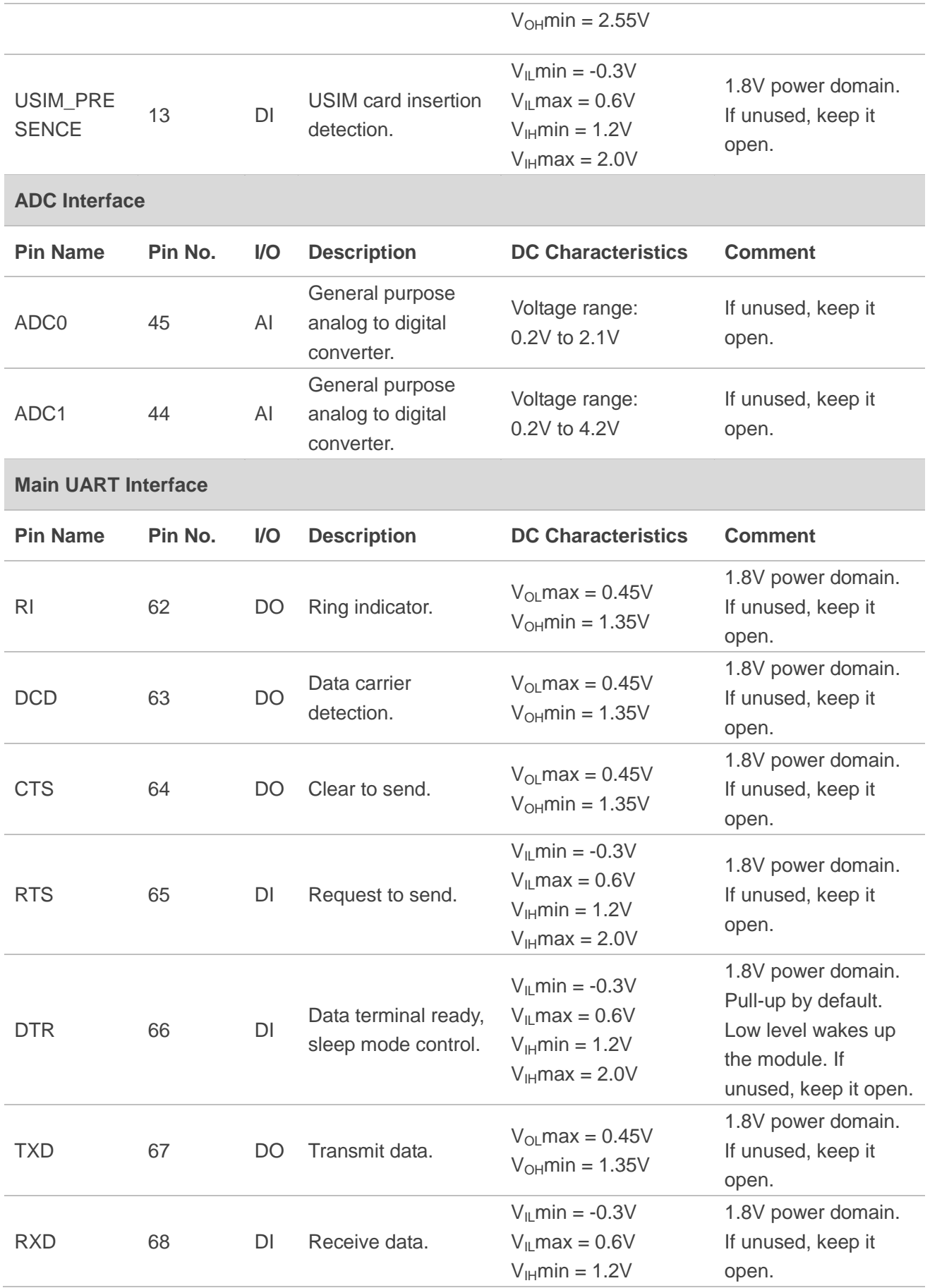

**UC20\_Hardware\_Design Confidential / Released 21 / 82**

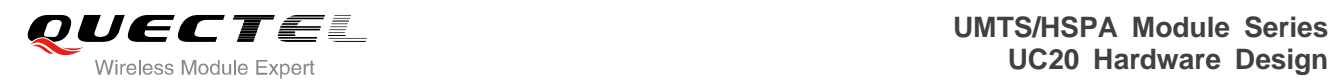

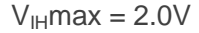

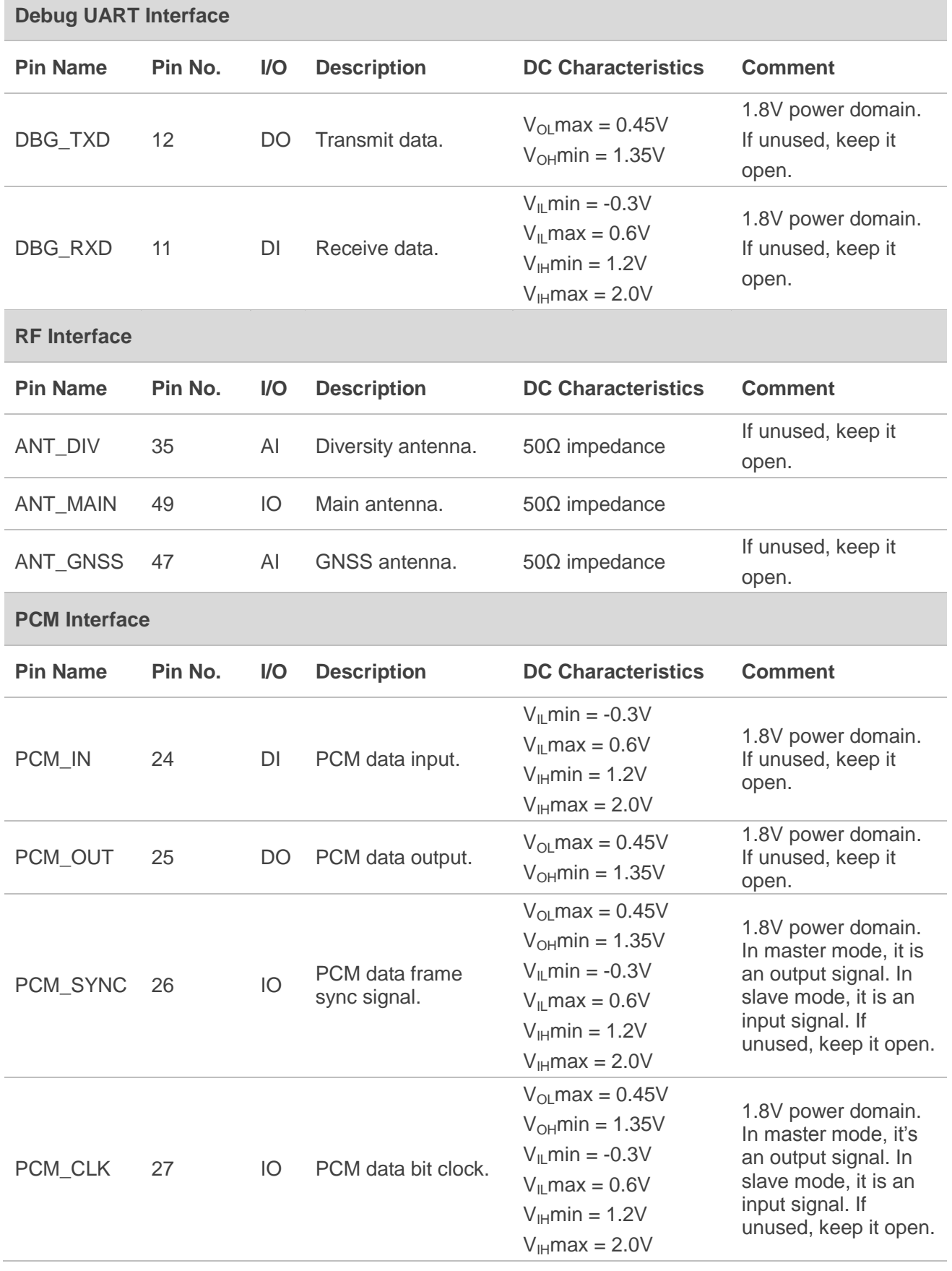

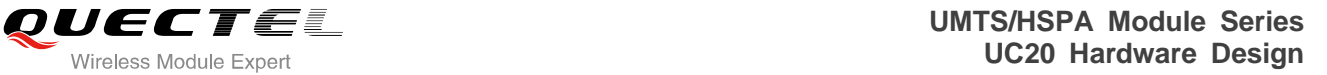

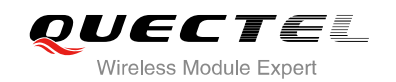

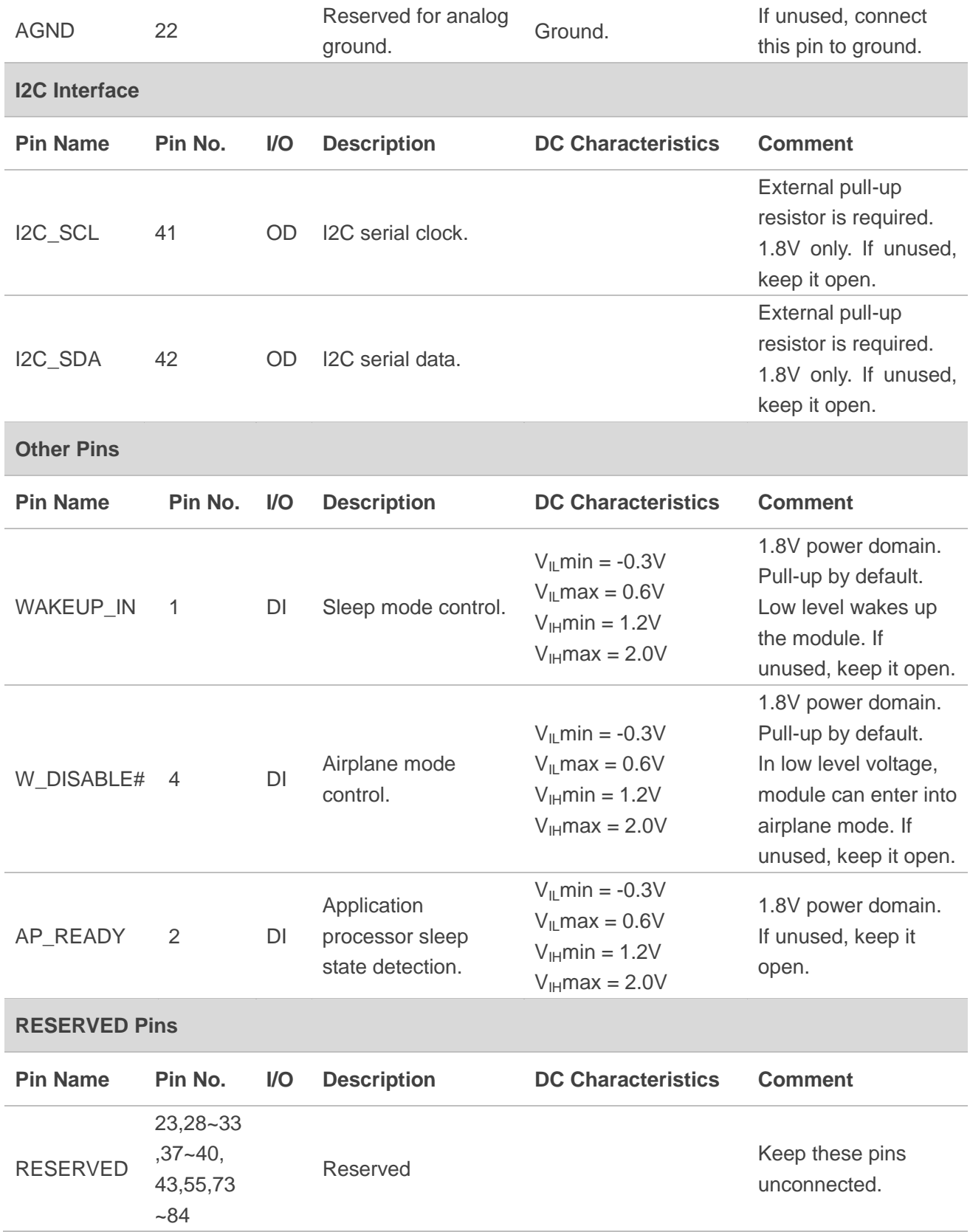

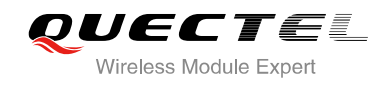

## **3.4. Operating Modes**

The table below briefly summarizes the various operating modes referred to in the following chapters.

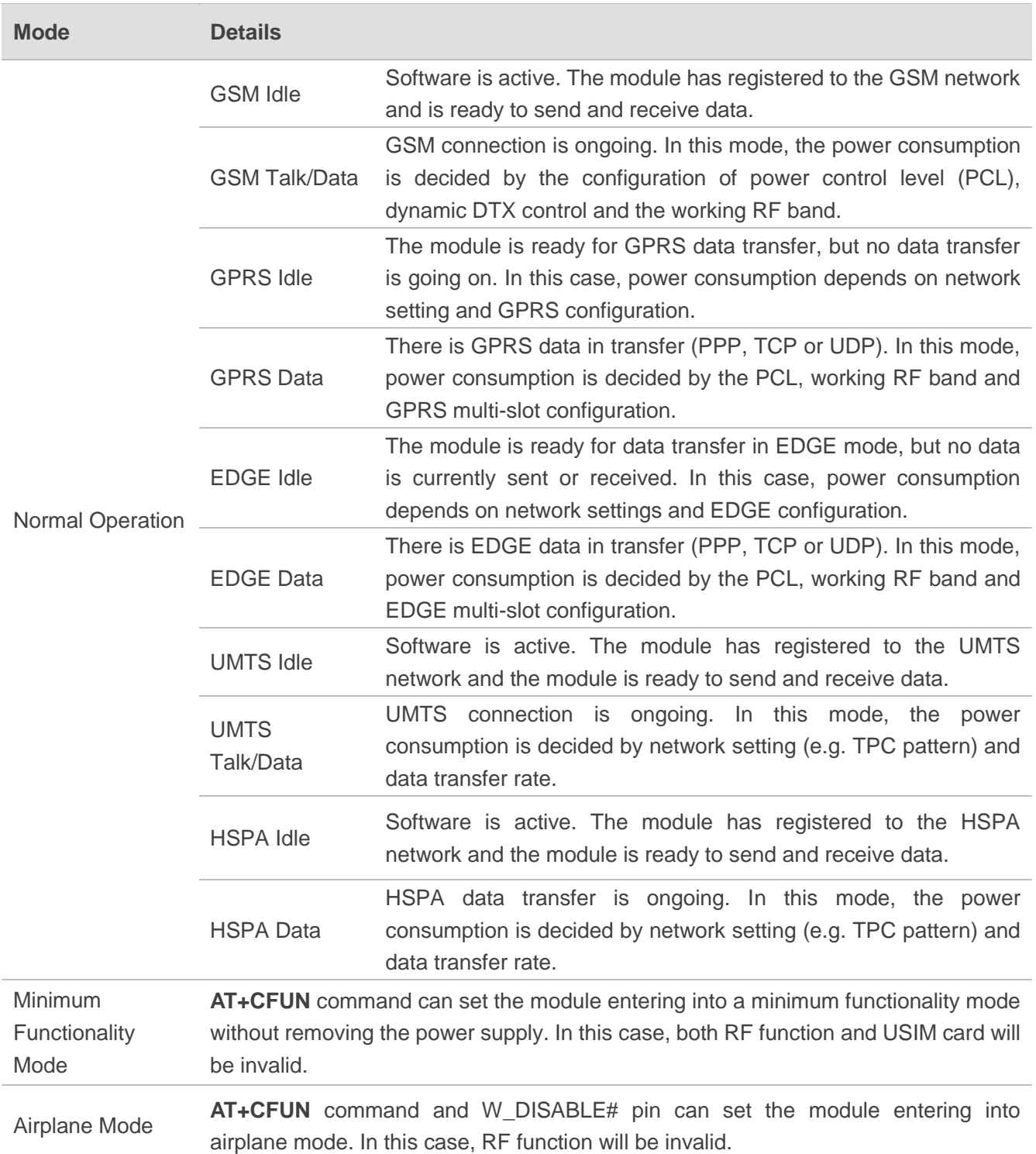

#### **Table 5: Overview of Operating Modes**

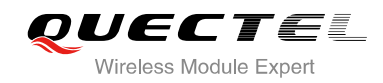

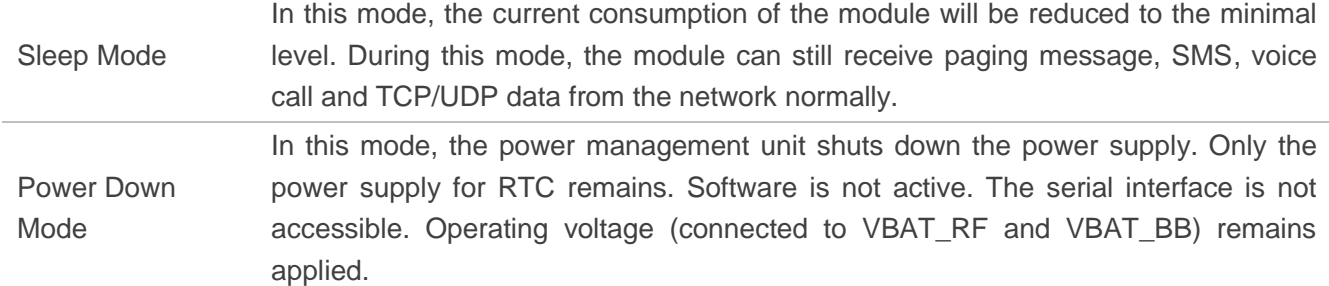

## **3.5. Power Saving**

## **3.5.1. Sleep Mode**

UC20 is able to reduce its current consumption to a minimum value during the sleep mode. The following section describes UC20's power saving procedure.

#### **3.5.1.1. UART Application**

If application processor communicates with module via UART interface, the following preconditions can let the module enter into the sleep mode.

- Execute AT command **AT+QSCLK=1** to enable the sleep mode.
- Drive DTR to high level.

The following figure shows the connection between the module and application processor.

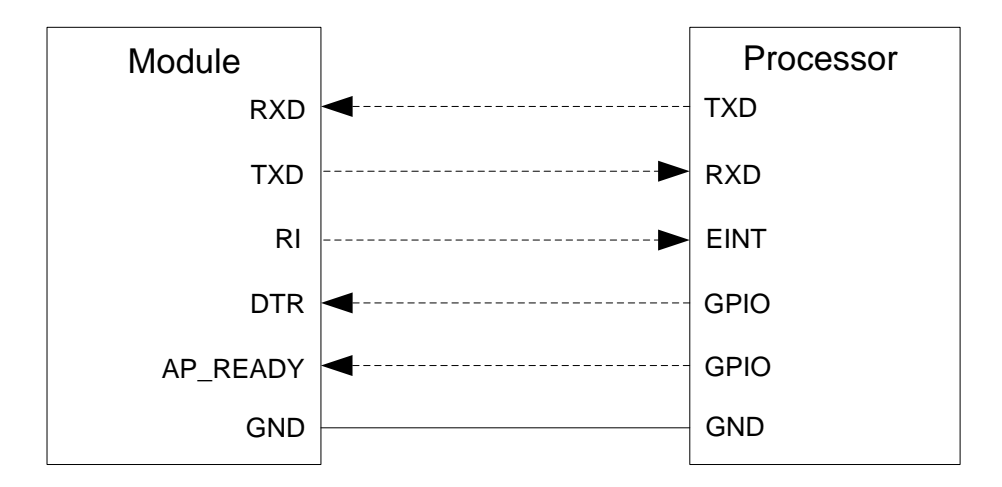

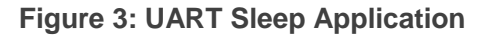

The RI of module is used to wake up the processor, and AP\_READY will detect the sleep state of processor (can be configured to high level or low level detection). You should pay attention to the level

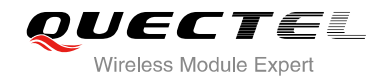

match shown in dotted line between module and processor.

Driving DTR to low level will wake up the module.

#### **3.5.1.2. USB Application with Suspend Function**

If application processor communicates with module via USB interface, and processor supports USB suspend function, the following preconditions can let the module enter into the sleep mode.

- Execute AT command **AT+QSCLK=1** to enable the sleep mode.
- The processor's USB bus which is connected with the module USB interface enters into suspended state.

The following figure shows the connection between the module and processor.

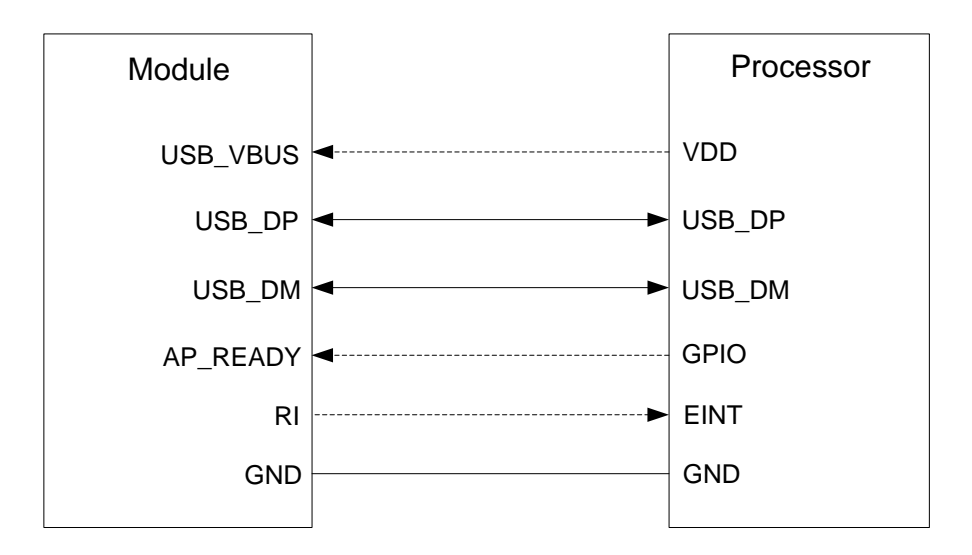

#### **Figure 4: USB Application with Suspend Function**

When the processor's USB bus returns to resume state, the module will be woken up.

#### **3.5.1.3. USB Application without Suspend Function**

If application processor communicates with module via USB interface, and processor does not support USB suspend function, you should disconnect USB\_VBUS with additional control circuit to let the module enter into sleep mode.

- Execute AT command **AT+QSCLK=1** to enable the sleep mode.
- Disconnect USB\_VBUS.

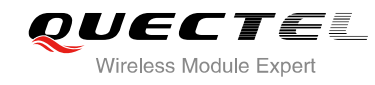

The following figure shows the connection between the module and application processor.

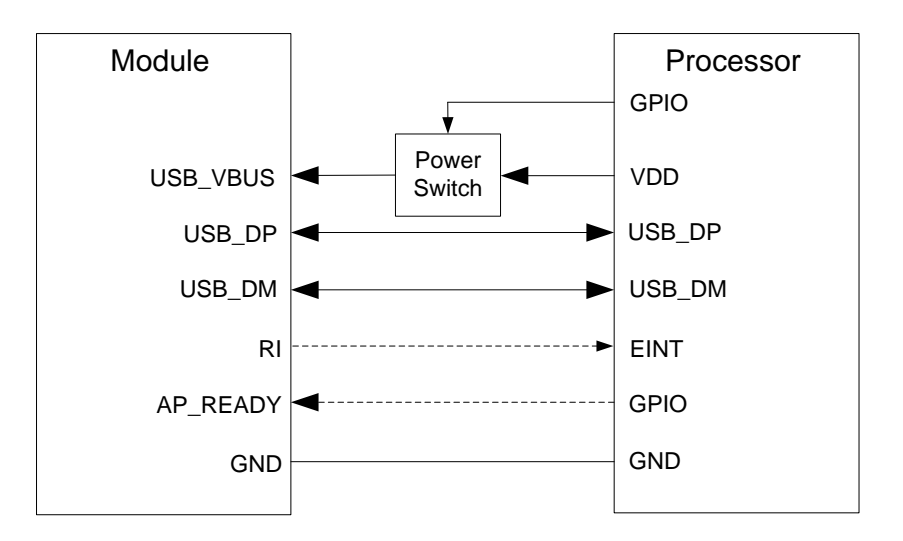

#### **Figure 5: USB Sleep Application without Suspend Function**

Supply power to USB\_VBUS will wake up the module.

In sleep mode, module can still receive paging, SMS, voice call and TCP/UDP data from network, but the UART port is not accessible. When the module enters into the sleep mode, the SLEEP\_IND will output a high logic level.

For more details about power saving mode, please refer to *document [8]*.

## **3.5.2. Airplane Mode**

When module enters into the airplane mode, the RF function does not work, and all AT commands correlative with RF function will be not accessible. This mode can be set with the following way.

#### **Hardware:**

The W\_DISABLE# pin is pulled up by default, drive it to low level will let the module enter into airplane mode.

#### **Software:**

Command **AT+CFUN** provides the choice of the functionality level <fun>=0, 1, 4. **AT+CFUN=0:** Minimum functionality mode, both USIM and RF function are disabled. **AT+CFUN=1:** Full functionality mode (by default). **AT+CFUN=4:** Airplane mode. RF function is disabled.

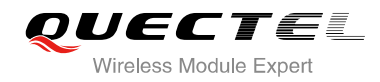

**NOTES**

- 1. The W\_DISABLE# control function is disabled in firmware by default. It can be enabled by AT command **AT+QCFG="airplanecontrol"**. Refer to *document [1]*.
- 2. When the module is in sleep mode, the W\_DISABLE# control is invalid. Please be sure to wake the module up first.
- 3. GNSS function is still available when RF function is disabled.

## **3.6. Power Supply**

## **3.6.1. Power Supply Pins**

UC20 provides four VBAT pins dedicated to connect with the external power supply. There are two separate voltage domains for VBAT.

- VBAT\_RF with two pads for module RF part.
- VBAT\_BB with two pads for module baseband part.

The following table shows the VBAT pins and ground pins.

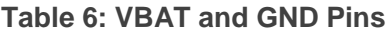

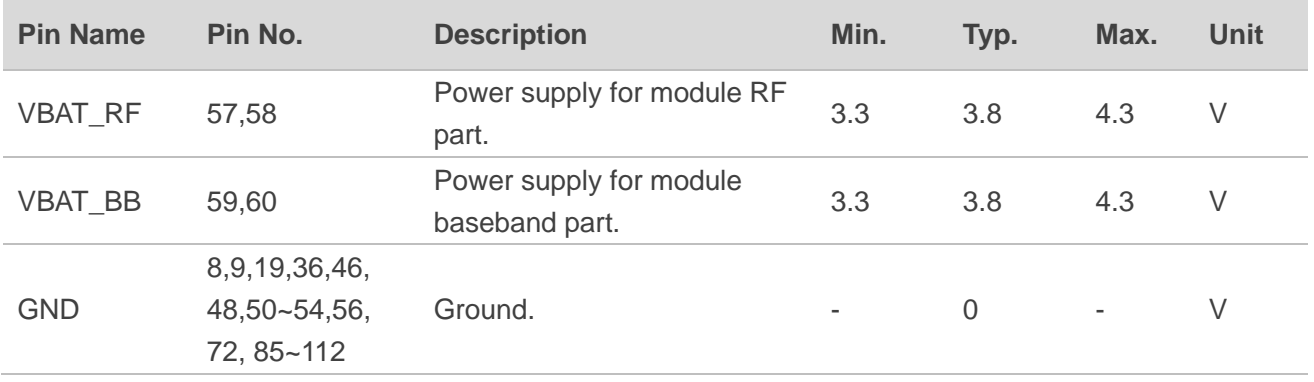

## **3.6.2. Decrease Voltage Drop**

The power supply range of the module is  $3.3V \sim 4.3V$ . Make sure the input voltage will never drop below 3.3V. If the voltage drops below 3.3V, the module will turn off automatically. The following figure shows the voltage drop during transmitting burst in 2G network, the voltage drop will be less in 3G network.

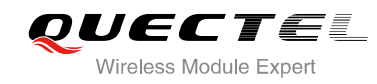

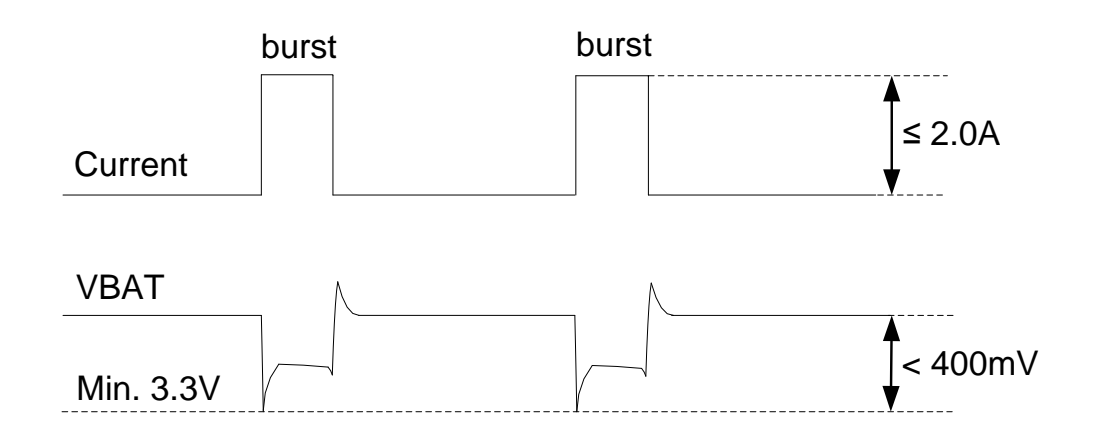

**Figure 6: Voltage Drop during Transmitting Burst**

To decrease voltage drop, a bypass capacitor of about 100µF with low ESR should be used. Multi-layer ceramic chip (MLCC) capacitor can provide the best combination of low ESR. The main power supply from an external application has to be a single voltage source and expanded to two sub paths with star structure. The width of VBAT\_BB trace should be no less than 1mm, and the width of VBAT\_RF trace should be no less than 2mm, and the principle of the VBAT trace is the longer, the wider.

Three ceramic capacitors (100nF, 33pF, 10pF) are recommended to be applied to the VBAT pins. The capacitors should be placed close to the UC20's VBAT pins. In addition, in order to get a stable power source, it is suggested to use a zener diode of which reverse zener voltage is 5.1V and dissipation power is more than 0.5W. The following figure shows star structure of the power supply.

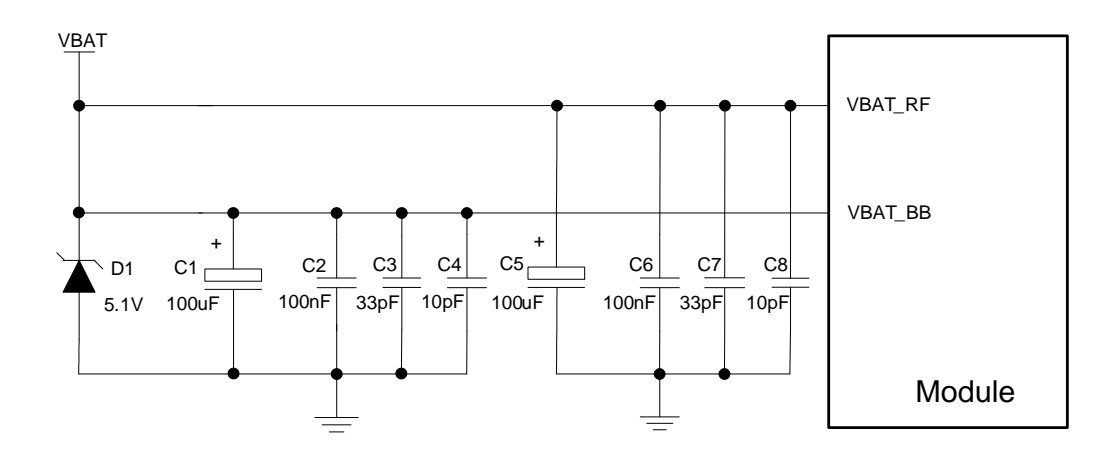

**Figure 7: Star Structure of the Power Supply**

## **3.6.3. Reference Design for Power Supply**

The power design for the module is very important, since the performance of power supply for the module largely depends on the power source. The power supply is capable of providing the sufficient current up to

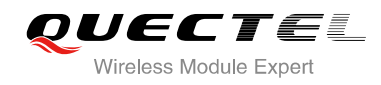

2A at least. If the voltage drop between the input and output is not too high, it is suggested to use a LDO to supply power for module. If there is a big voltage difference between the input source and the desired output (VBAT), a buck converter is preferred to be used as a power supply.

The following figure shows a reference design for +5V input power source. The designed output for the power supply is about 3.8V and the maximum load current is 3A.

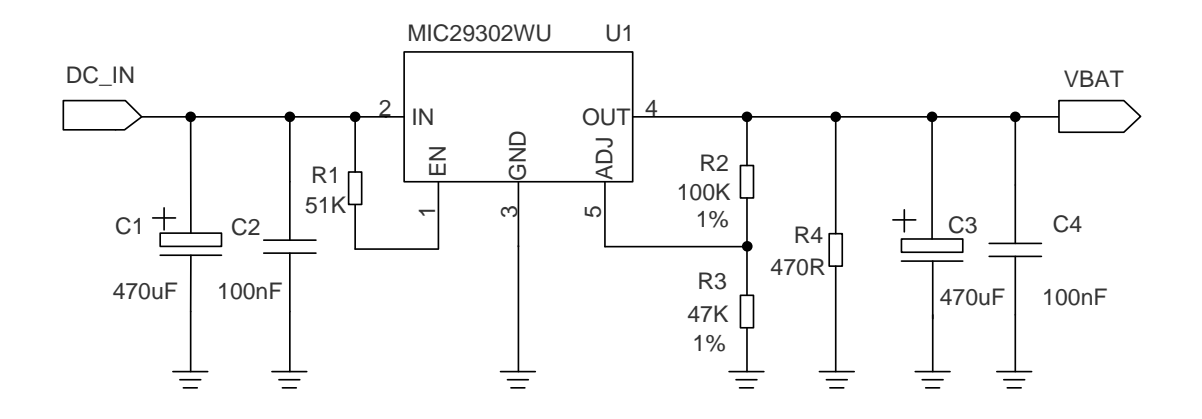

**Figure 8: Reference Circuit of Power Supply**

## **3.6.4. Monitor the Power Supply**

You can use the **AT+CBC** command to monitor the VBAT\_BB voltage value. For more details, please refer to *document [1]*.

## **3.7. Turn on and off Scenarios**

## **3.7.1. Turn on Module Using the PWRKEY**

The following table shows the pin definition of PWRKEY.

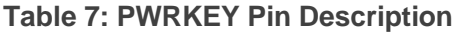

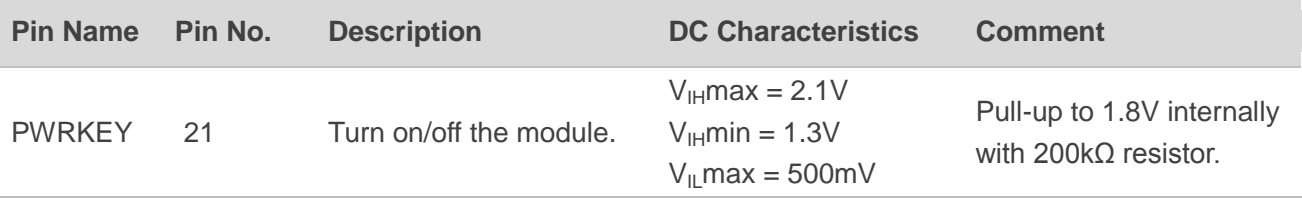

When UC20 is in power down mode, it can be turned on to normal mode by driving the PWRKEY pin to a low level at least 100ms. It is recommended to use an open drain/collector driver to control the PWRKEY. After STATUS pin (require external pull-up) outputting a low level, PWRKEY pin can be released. A simple

**UC20\_Hardware\_Design Confidential / Released 30 / 82**

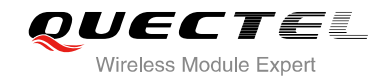

reference circuit is illustrated in the following figure.

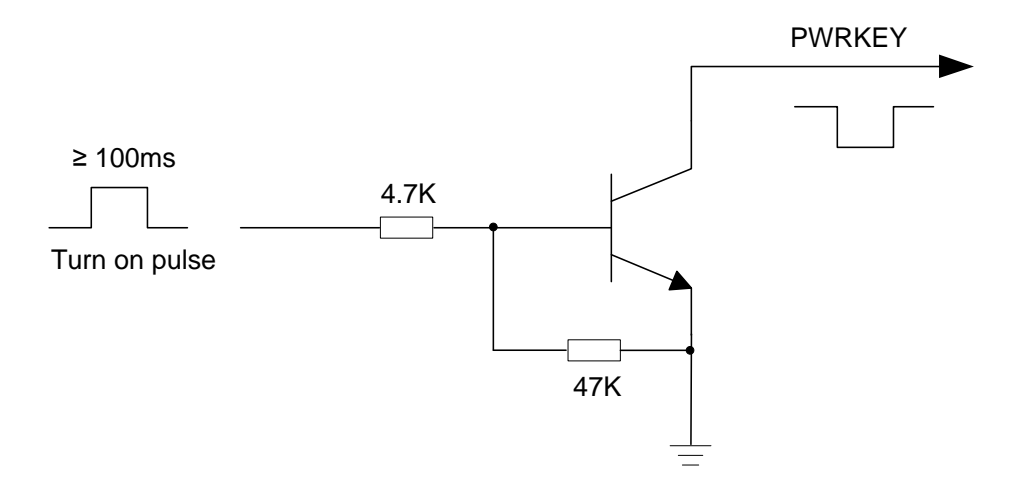

**Figure 9: Turn on the Module Using Driving Circuit**

The other way to control the PWRKEY is using a button directly. A TVS component is indispensable to be placed nearby the button for ESD protection. When pressing the key, electrostatic strike may generate from finger. A reference circuit is showed in the following figure.

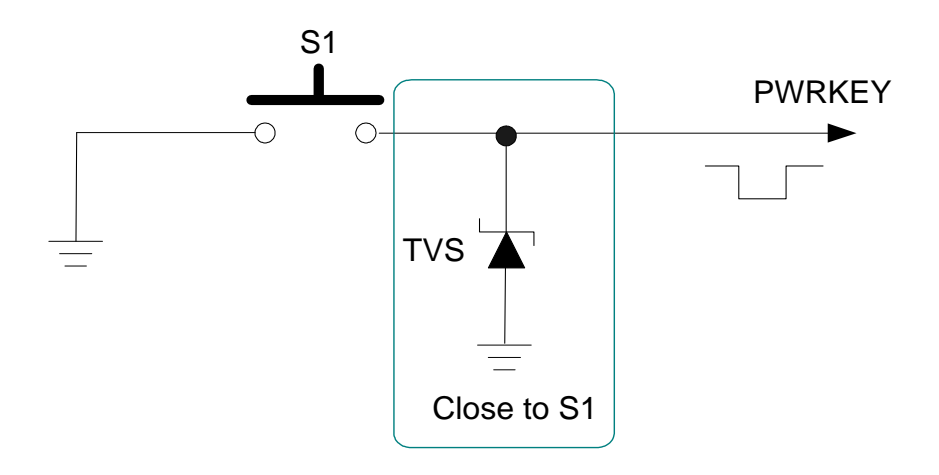

**Figure 10: Turn on the Module Using Keystroke**

The turn on scenarios is illustrated as the following figure.

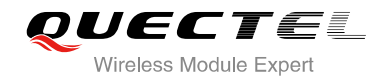

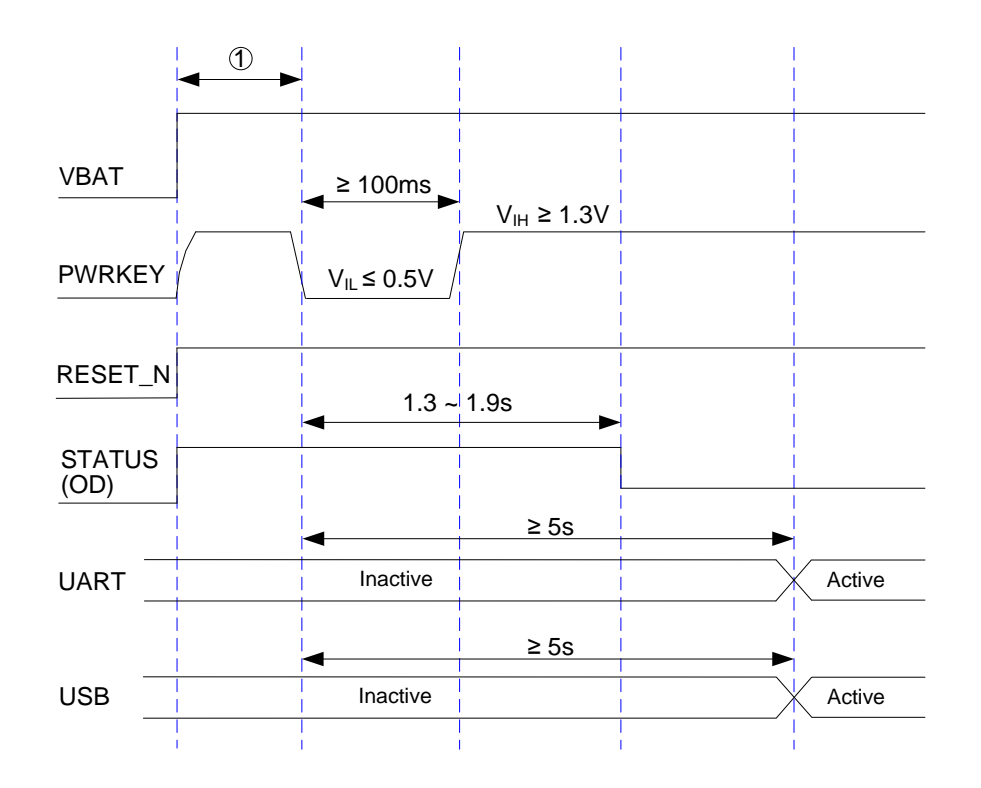

**Figure 11: Timing of Turning on Module**

#### **NOTE**

Make sure that VBAT is stable before pulling down PWRKEY pin. The time between them is recommended to be 30ms.

## **3.7.2. Turn off Module**

The following procedures can be used to turn off the module:

- Normal power down procedure: Turn off the module using the PWRKEY pin.
- Normal power down procedure: Turn off the module using command AT+QPOWD.
- Automatic shutdown: Turn off the module automatically if under-voltage or over-voltage is detected.

#### **3.7.2.1. Turn off Module Using the PWRKEY Pin**

Driving the PWRKEY to a low level voltage at least 0.6s, the module will execute power-down procedure after PWRKEY is released. The power-down scenario is illustrated as the following figure.

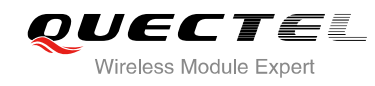

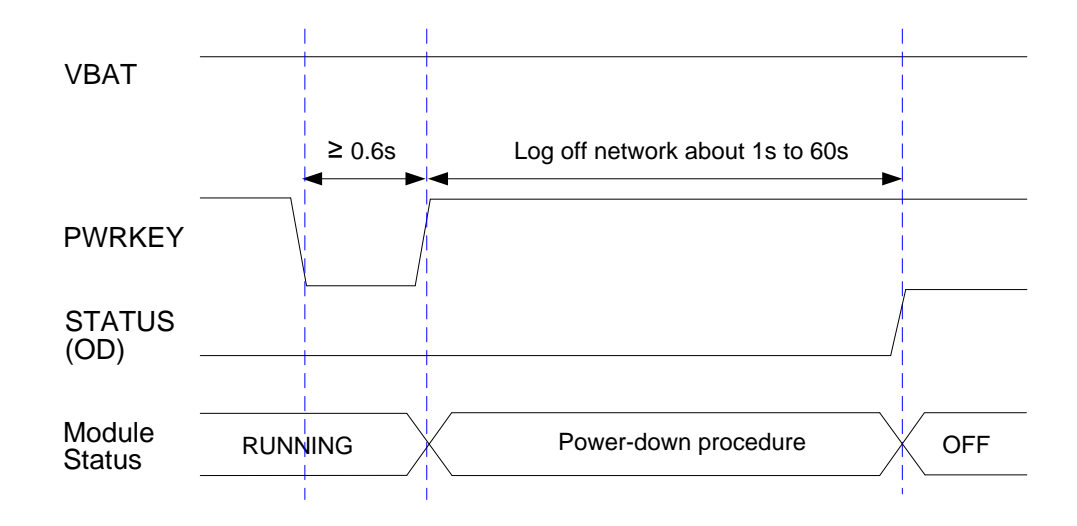

**Figure 12: Timing of Turning off Module**

During power-down procedure, module will send out URC "NORMAL POWER DOWN" via URC port first, then log off network and save important data. After logging off, module sends out "POWERED DOWN" and shut down the internal power supply. The power on VBAT pins is not allowed to turn off before the URC "POWERED DOWN" is output to avoid data loss. If logging off is not done within 60s, module will shut down internal power supply forcibly.

After that moment, the module enters the power down mode, no other AT commands can be executed and only the RTC is still active.

## **3.7.2.2. Turn off Module Using AT Command**

It is also a safe way to use AT command **AT+QPOWD** to turn off the module, which is similar to turning off the module via PWRKEY Pin.

Please refer to *document [1]* for details about the AT command of **AT+QPOWD**.

## **3.7.2.3. Automatic Shutdown**

The module will constantly monitor the voltage applied on the VBAT, if the voltage  $\leq$  3.5V, the following URC will be presented:

*+QIND: "vbatt",-1*

If the voltage  $\geq 4.21V$ , the following URC will be presented:

*+QIND: "vbatt",1*

**UC20\_Hardware\_Design Confidential / Released 33 / 82**

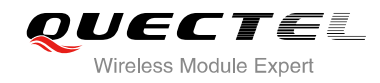

The uncritical voltage is 3.3V to 4.35V, If the voltage > 4.35V or < 3.3V the module would automatically shut down itself.

If the voltage < 3.3V, the following URC will be presented:

*+QIND: "vbatt",-2*

If the voltage > 4.35V, the following URC will be presented:

*+QIND: "vbatt",2*

**NOTE**

The value of voltage threshold can be revised by command **AT+QCFG="vbatt"**, refer *to document [1]* for details.

## **3.8. Reset the Module**

The RESET\_N can be used to reset the module.

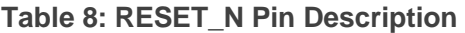

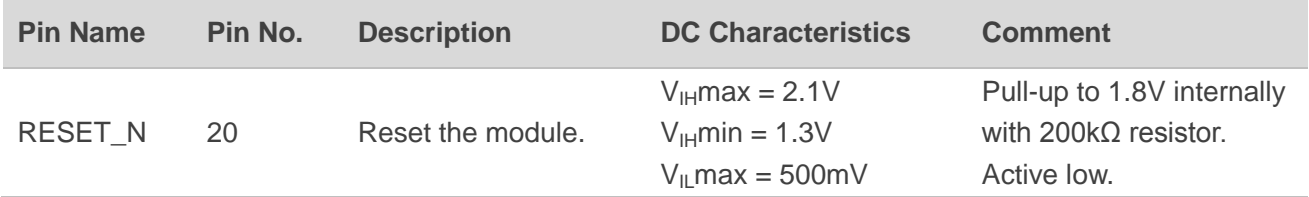

You can reset the module by driving the RESET\_N to a low level voltage for more than 150ms and then releasing.

The recommended circuit is similar to the PWRKEY control circuit. You can use open drain/collector driver or button to control the RESET\_N.

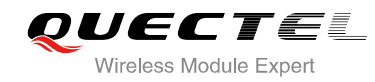

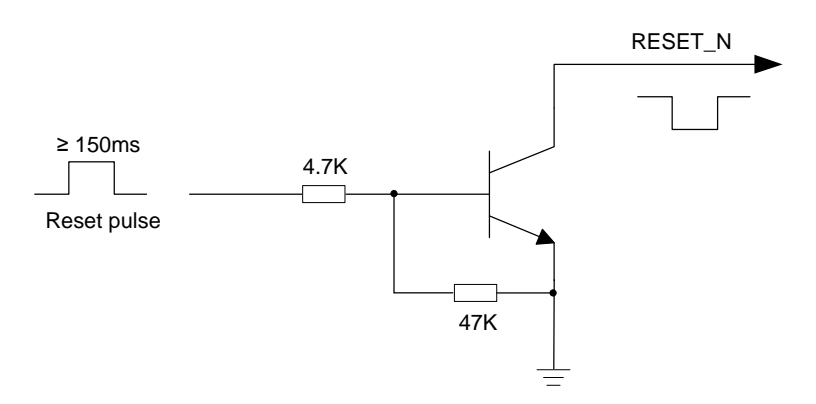

**Figure 13: Reference Circuit of RESET\_N by Using Driving Circuit**

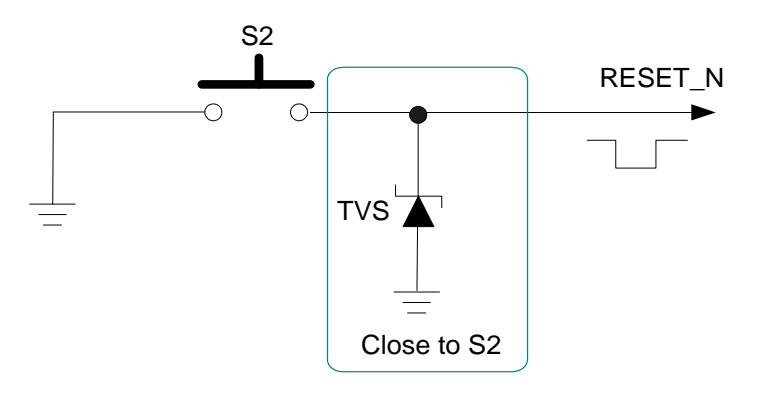

**Figure 14: Reference Circuit of RESET\_N by Using Button**

The reset scenario is illustrated as the following figure.

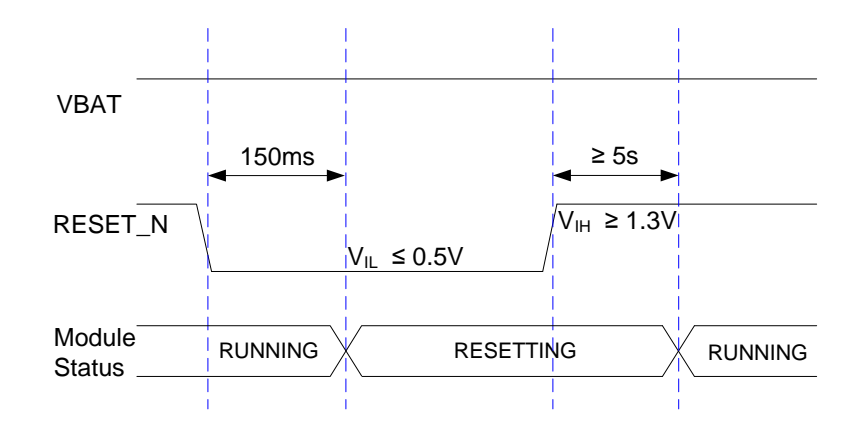

**Figure 15: Timing of Resetting Module**

## **NOTE**

Use the RESET\_N only when turning off the module by the command **AT+QPOWD** and the PWRKEY pin failed.

**UC20\_Hardware\_Design Confidential / Released 35 / 82**
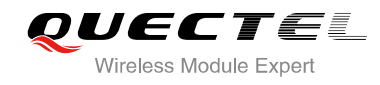

## **3.9. RTC Backup**

The RTC (Real Time Clock) can be powered by an external power source through the pin VRTC when the module is powered down and there is no power supply for the VBAT. It is also available to charge the battery on the VRTC when module is turned on. You can choose rechargeable battery, capacitor or non-rechargeable battery depending on different applications.

The following figures show the various sample circuits for VRTC backup.

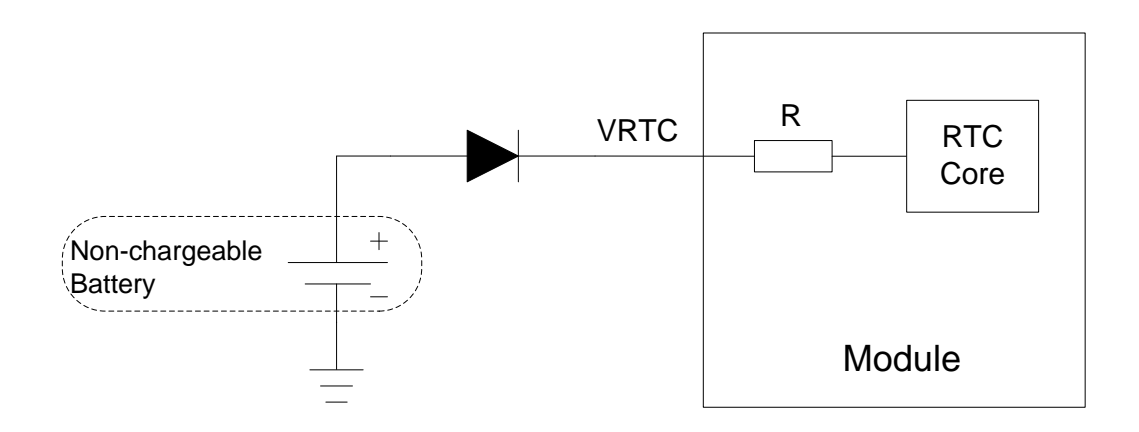

**Figure 16: RTC Supply from Non-chargeable Battery** 

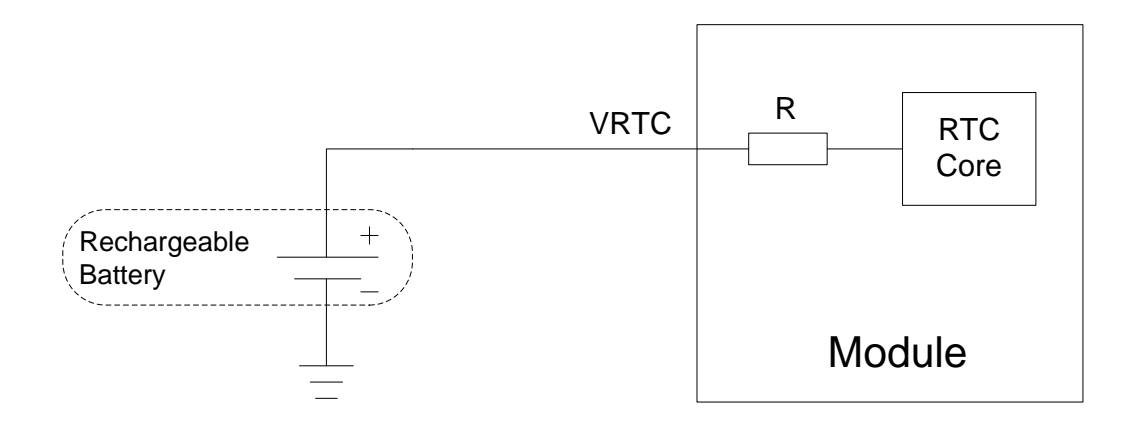

**Figure 17: RTC Supply from Rechargeable Battery**

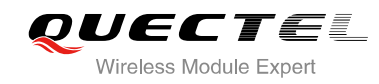

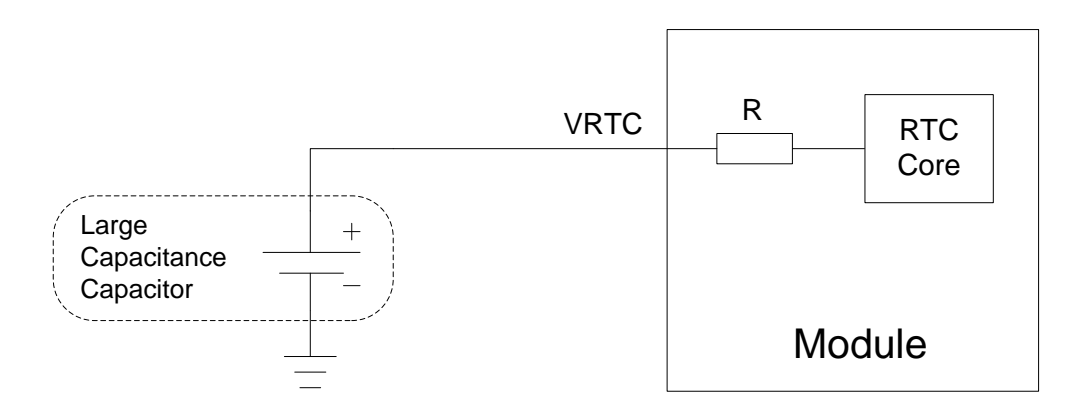

**Figure 18: RTC Supply from Capacitor**

## **3.10. UART Interface**

The module provides two UART interfaces: main UART interface and debug UART interface. The following shows the different features.

- Main UART interface supports 9600, 19200, 38400, 57600, 115200, 230400, 460800, 921600bps baud rate, the default is 115200bps. This interface can be used for data transmission, AT communication or firmware upgrade.
- Debug UART interface supports 115200bps. It can be used for GNSS NMEA sentences output.

#### **NOTE**

USB interface supports software debug and firmware upgrade by default.

The module is designed as the DCE (Data Communication Equipment), following the traditional DCE-DTE (Data Terminal Equipment) connection. The following tables show the pin definition of these two UART interfaces.

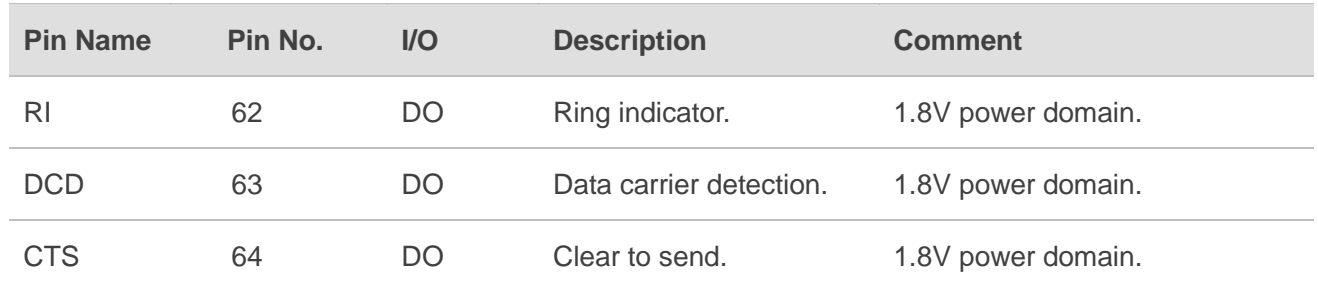

#### **Table 9: Pin Definition of the Main UART Interface**

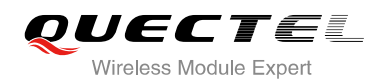

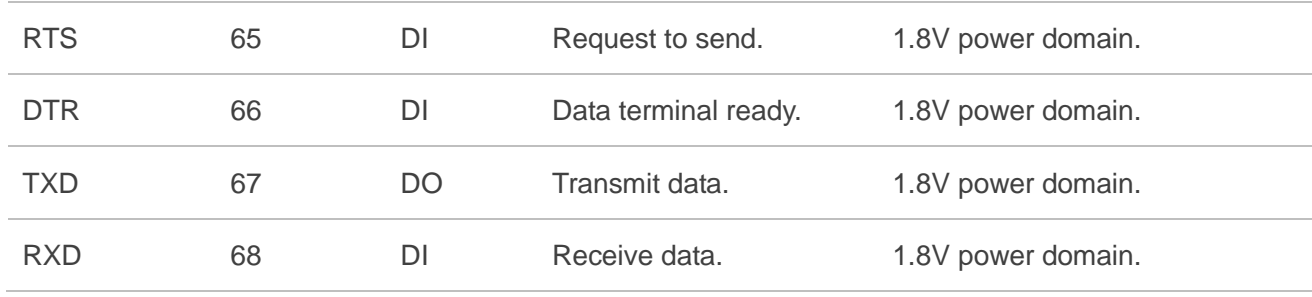

#### **Table 10: Pin Definition of the Debug UART Interface**

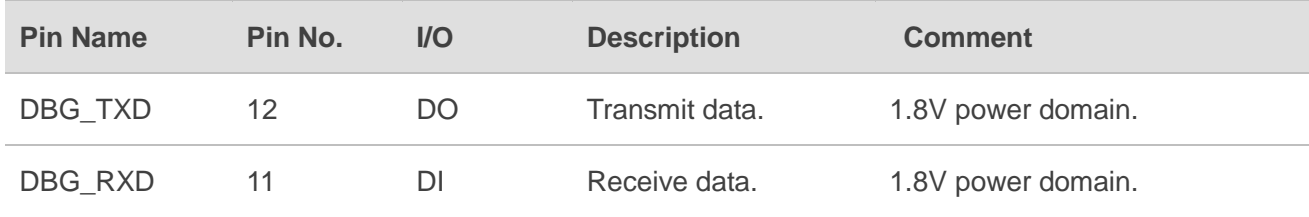

The logic levels are described in the following table.

#### **Table 11: Logic Levels of Digital I/O**

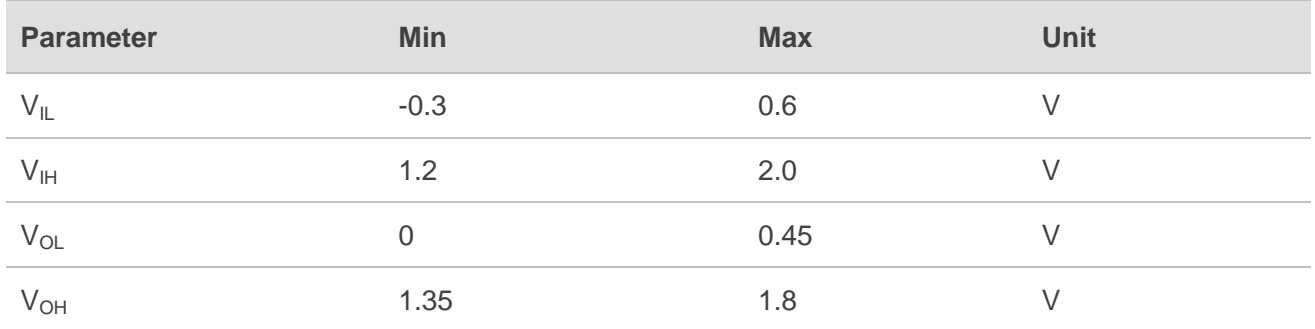

UC20 provides 1.8V UART interface. A level translator should be used if your application is equipped with a 3.3V UART interface. A level translator TXS0108PWR provided by *Texas Instrument* is recommended. The following figure shows the reference design.

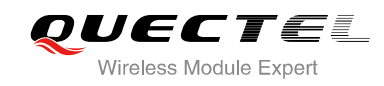

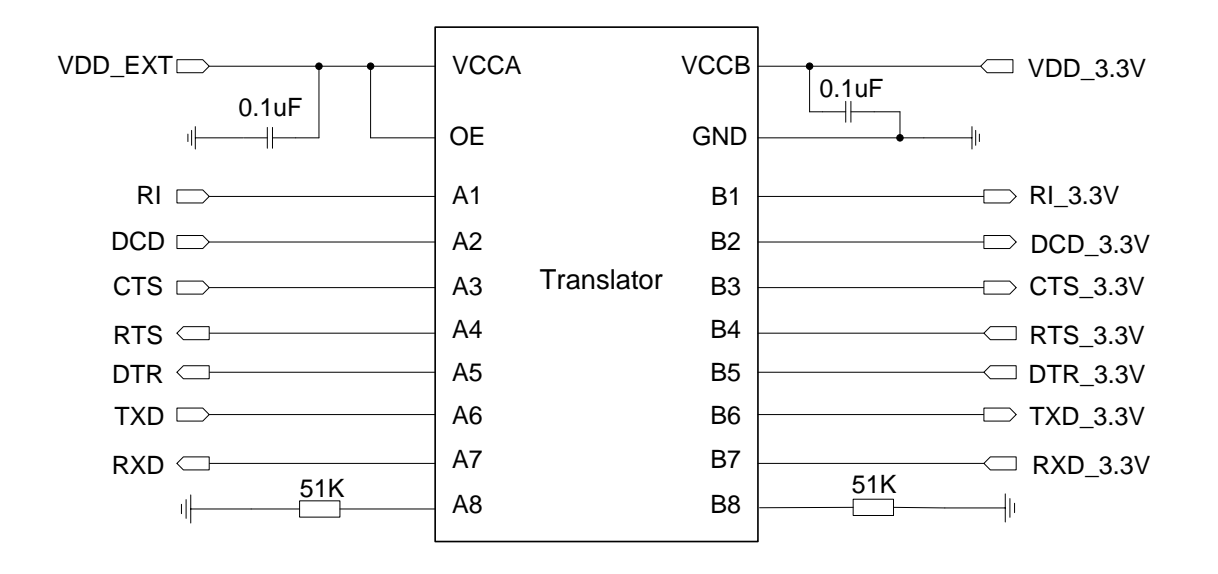

**Figure 19: Reference Circuit with Translator Chip**

Please visit http://www.ti.com for more information.

Another example with transistor translation circuit is shown as below. The construction of dotted line can refer to the construction of solid line. Please pay attention to direction of connection. Input dotted line of module should refer to input solid line of the module. Output dotted line of module should refer to output solid line of the module.

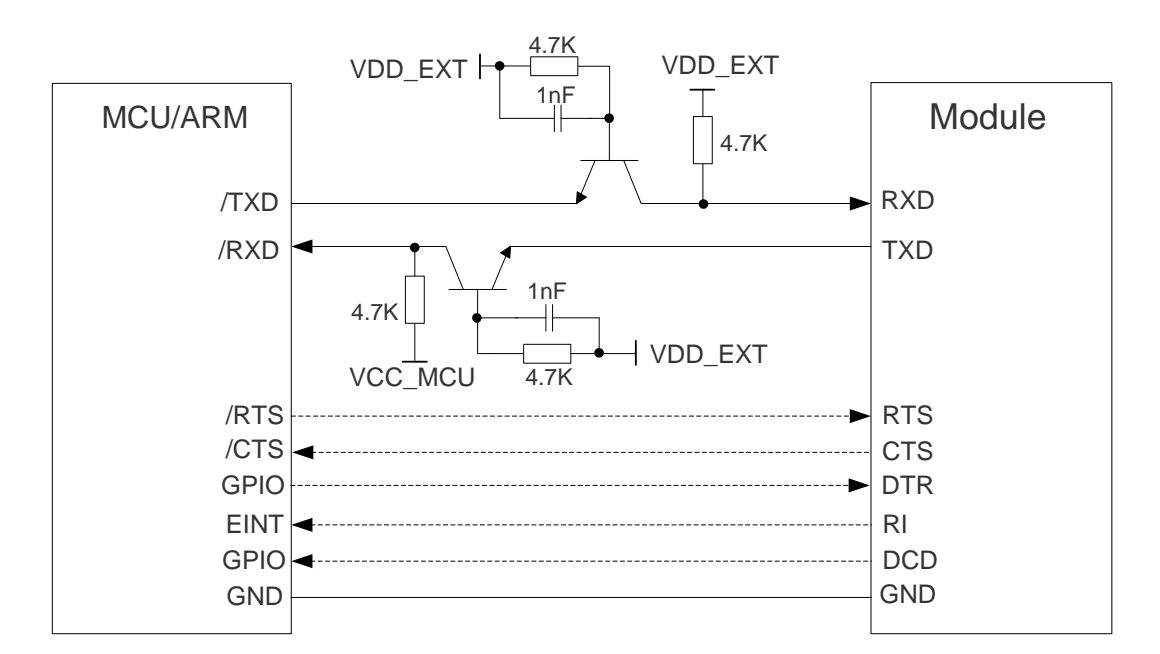

#### **Figure 20: Reference Circuit with Transistor Circuit**

The following figure is an example of connection between UC20 and PC. A voltage level translator and a RS-232 level translator chip must be inserted between module and PC, since these two UART interfaces do not support the RS-232 level, while support the 1.8V CMOS level only.

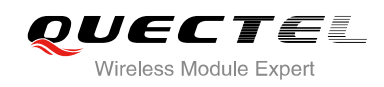

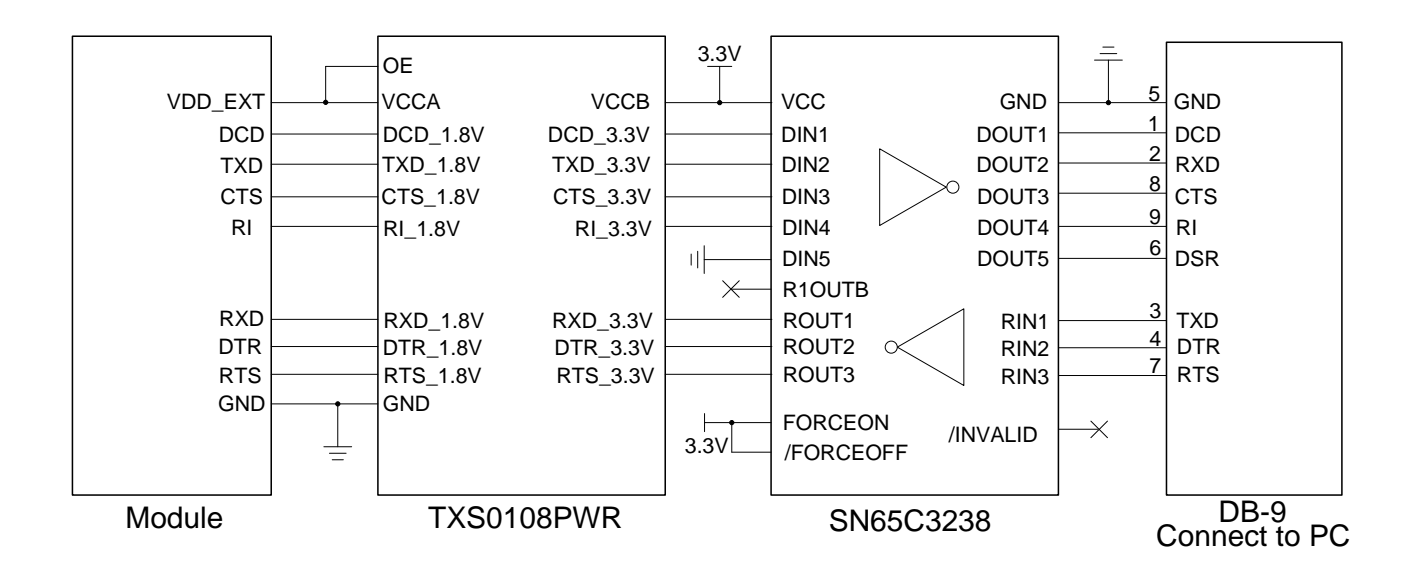

**Figure 21: RS232 Level Match Circuit**

#### **NOTES**

- 1. The module disables the hardware flow control by default. When hardware flow control is required, RTS and CTS should be connected to the host. AT command **AT+IFC=2,2** is used to enable hardware flow control. AT command **AT+IFC=0,0** is used to disable the hardware flow control. For more details, please refer to *document [1]*.
- 2. Rising edge on DTR will let the module exit from the data mode by default. It can be disabled by AT commands. Refer to *document [1]* about the command **AT&D** and **AT&V** for details.
- 3. DCD is used as data mode indication. Refer to *document [1]* about the command **AT&C** and **AT&V** for details.

## **3.11. USIM Card Interface**

The USIM card interface circuitry meets ETSI and IMT-2000 SIM interface requirements. Both 1.8V and 3.0V USIM cards are supported.

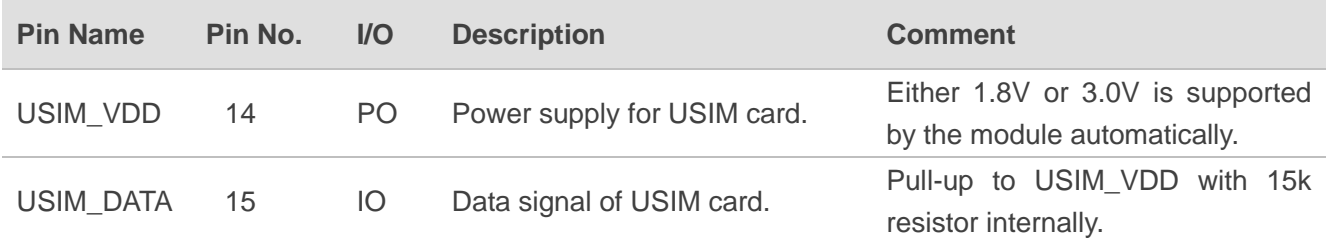

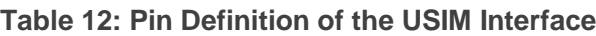

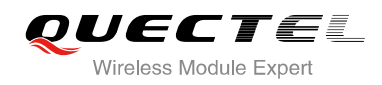

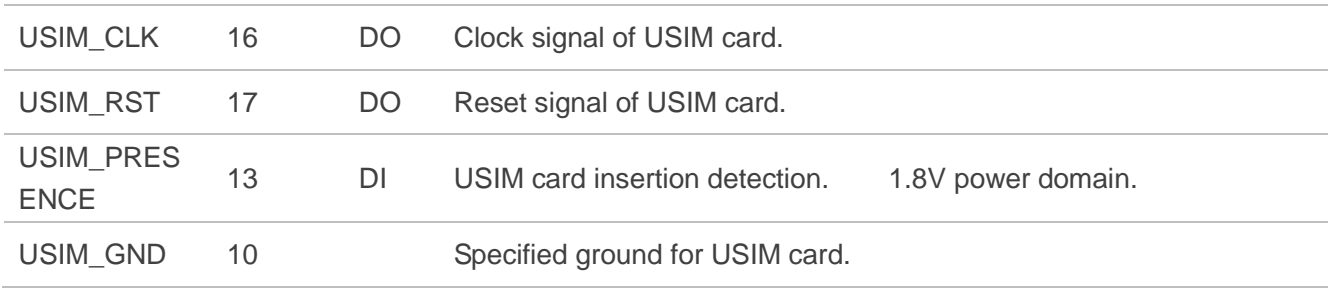

The following figure shows the reference design of the 8-pin USIM card.

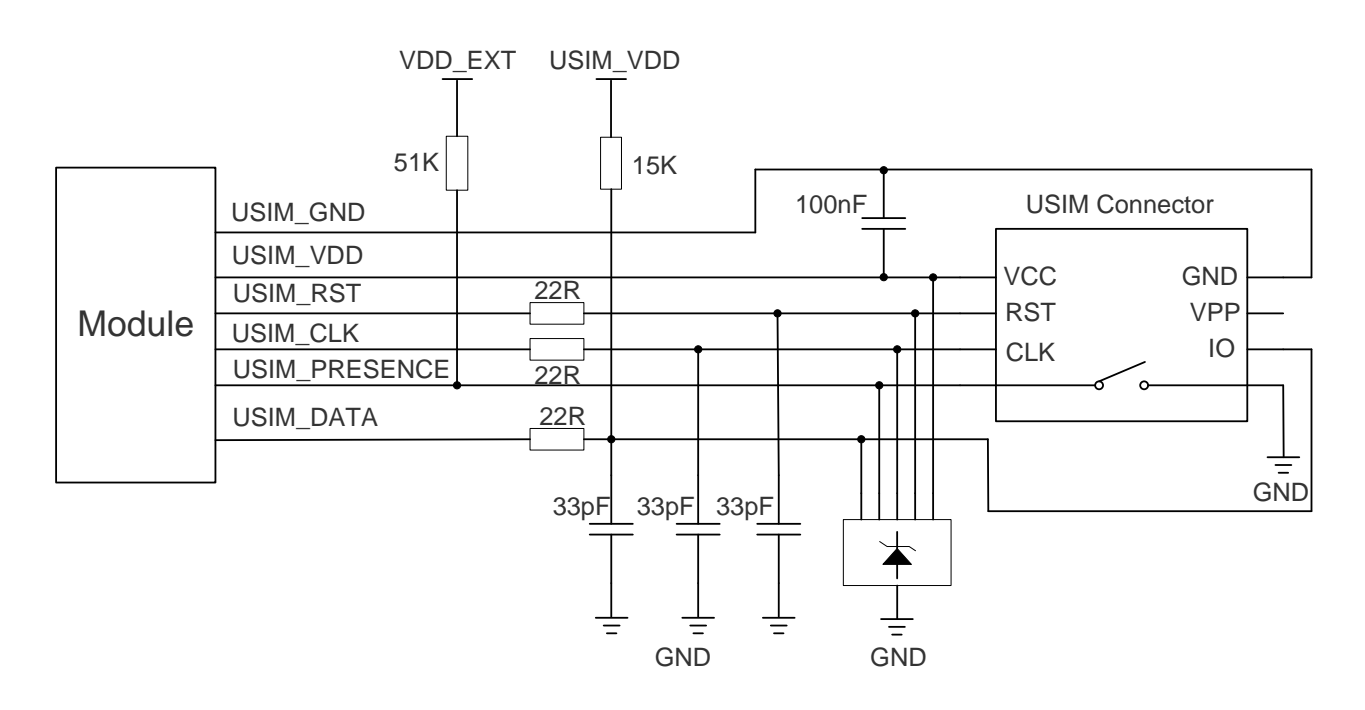

#### **Figure 22: Reference Circuit of the 8 Pin USIM Card**

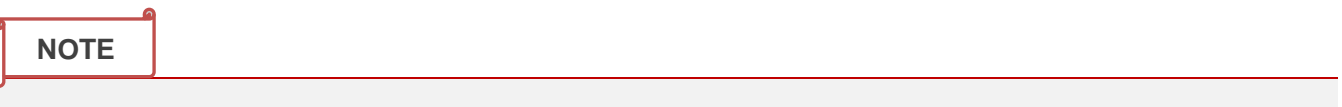

Some AT commands are invalid when USIM card is not applied.

UC20 supports USIM card hot-plugging via the USIM\_PRESENCE pin. For details, refer to *document [1]* about the command **AT+QSIMDET**. If you do not need the USIM card detection function, keep USIM PRESENCE unconnected. The reference circuit for using a 6-pin USIM card connector is illustrated as the following figure.

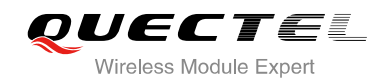

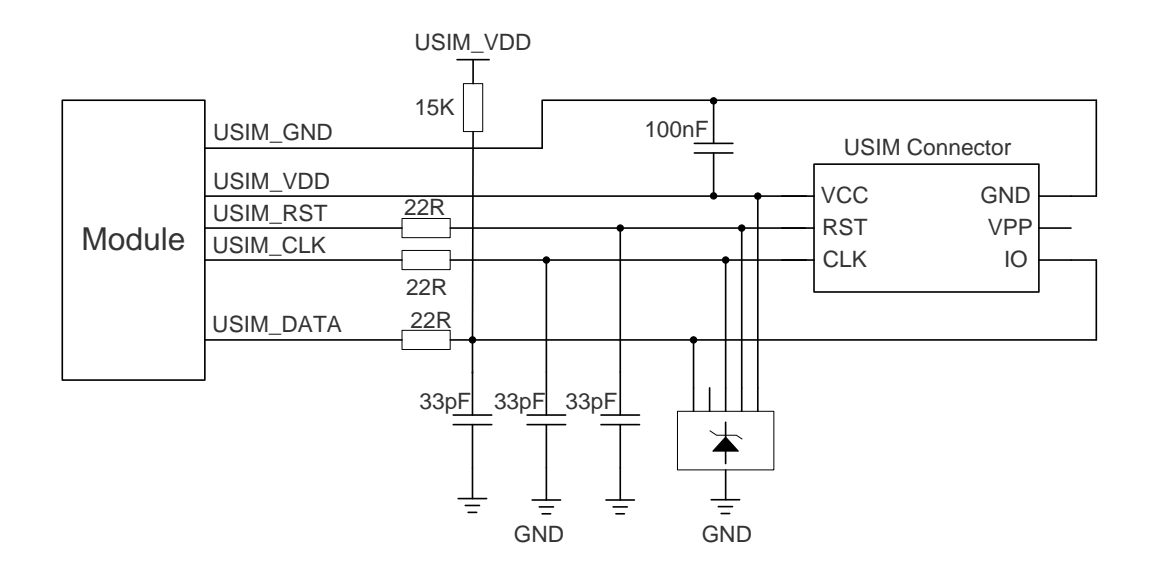

**Figure 23: Reference Circuit of the 6 Pin USIM Card**

In order to enhance the reliability and availability of the USIM card in your application, please follow the following criterion in the USIM circuit design:

- Keep layout of USIM card as close as possible to the module. Assure the length of the trace is less than 200mm.
- Keep USIM card signal away from RF and VBAT alignment.
- Assure the ground between module and USIM connector short and wide. Keep the width of ground and USIM VDD no less than 0.5mm to maintain the same electric potential. The decouple capacitor of USIM\_VDD should be less than 1uF and must be near to USIM connector.
- To avoid cross-talk between USIM\_DATA and USIM\_CLK, keep them away with each other and shield them with surrounded ground.
- In order to offer good ESD protection, it is recommended to add TVS. The 22Ω resistors should be added in series between the module and the USIM card so as to suppress the EMI spurious transmission and enhance the ESD protection. The 33pF capacitors are used for filtering interference of EGSM900. Please note that the USIM peripheral circuit should be close to the USIM connector.
- The pull-up resistor on USIM\_DATA line can improve anti-jamming capability when long layout trace and sensitive occasion is applied, and should be placed close to the USIM connector.

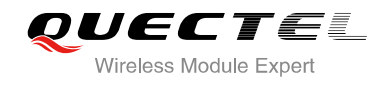

## **3.12. USB Interface**

UC20 contains one integrated Universal Serial Bus (USB) transceiver which complies with the USB 2.0 specification and supports high speed (480 Mbps), full speed (12 Mbps) and low speed (1.5 Mbps) mode. The USB interface is primarily used for AT command, data transmission, GNSS NMEA sentences output, software debug and firmware upgrade. The following table shows the pin definition of USB interface.

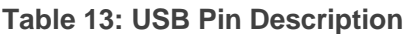

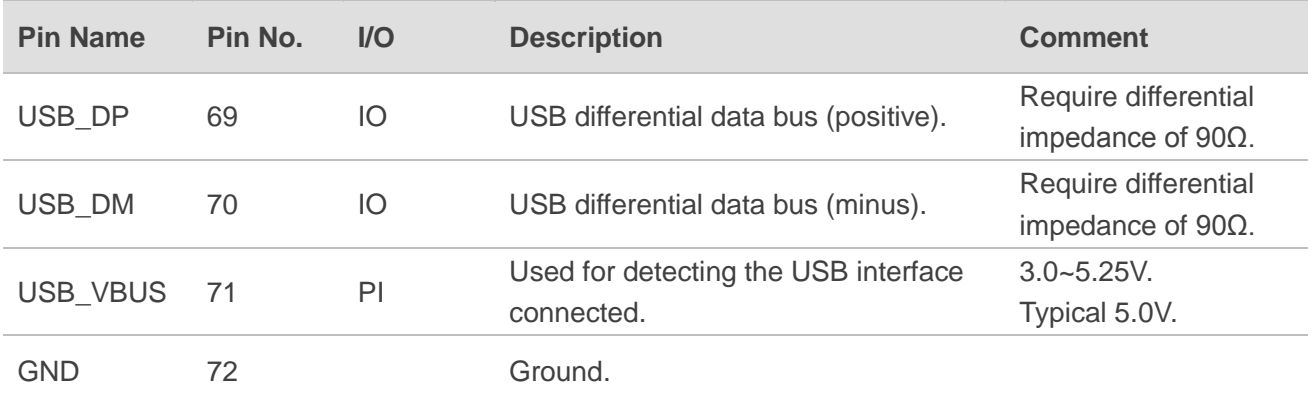

More details about the USB 2.0 specifications, please visit http://www.usb.org/home.

The following figure shows the reference circuit of USB interface.

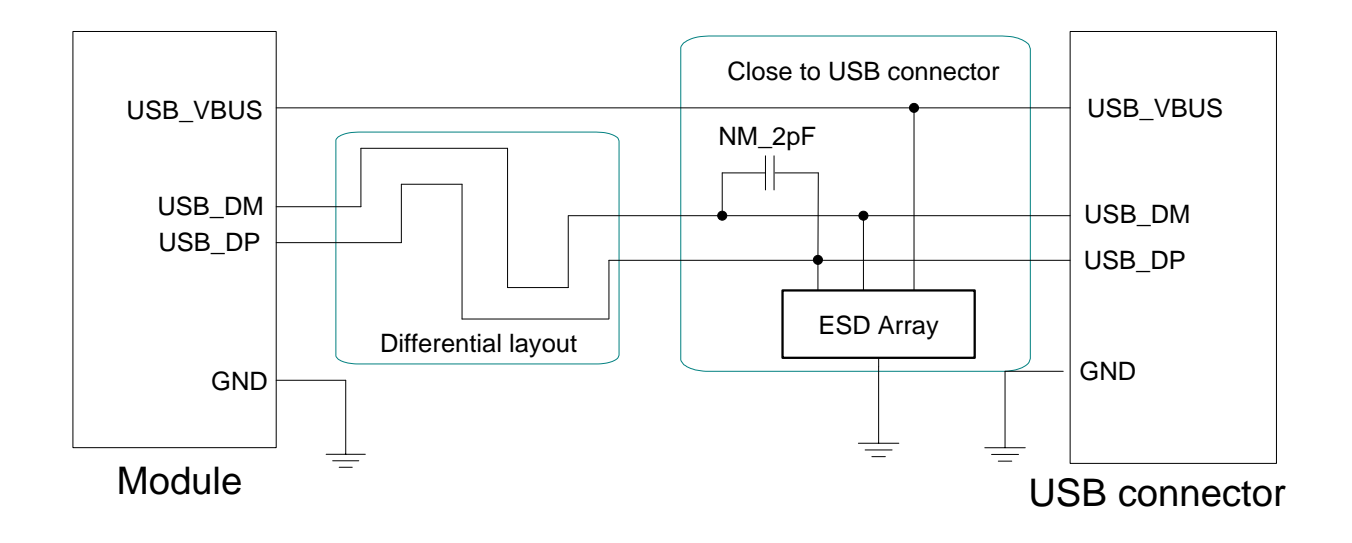

#### **Figure 24: Reference Circuit of USB Application**

In order to ensure the USB interface design corresponding with the USB 2.0 specification, please comply with the following principles.

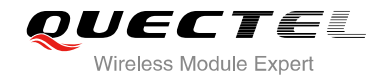

- It is important to route the USB signal traces as differential pairs with total grounding. The impedance of USB differential trace is 90ohm.
- Do not route signal traces under crystals, oscillators, magnetic devices and RF signal traces. It is important to route the USB differential traces in inner-layer with ground shielding not only upper and lower layer but also right and left side.
- Pay attention to the influence of junction capacitance of ESD component on USB data lines. Typically, the capacitance value should be less than 2pF.
- Keep the ESD components as closer to the USB connector as possible.

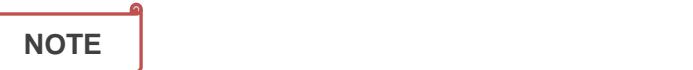

UC20 module can only be used as a slave device.

The USB interface is recommended to be reserved for firmware upgrade in your design. The following figure shows the recommended test points.

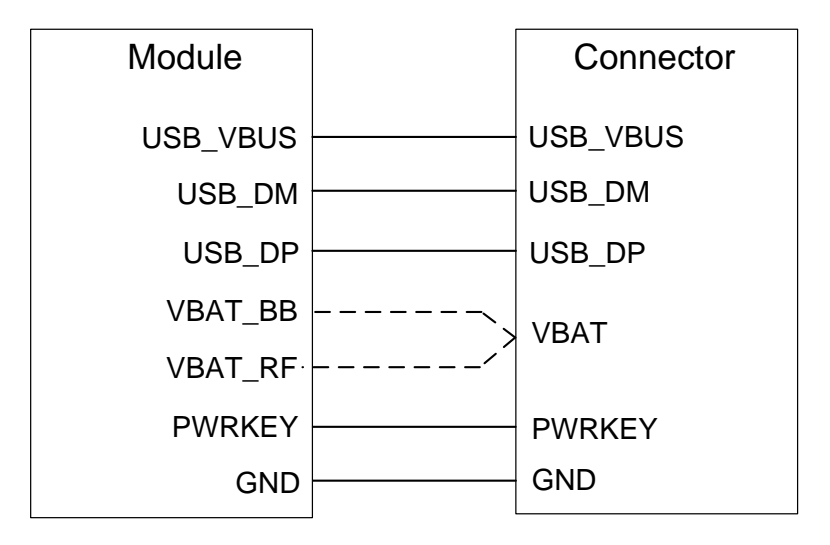

**Figure 25: Test Points of Firmware Upgrade**

## **3.13. PCM and I2C Interface**

UC20 provides one Pulse Code Modulation (PCM) digital interface for audio design, which supports the following modes:

- Primary mode (short sync, works as both master and slave)
- Auxiliary mode (long sync, works as master only)

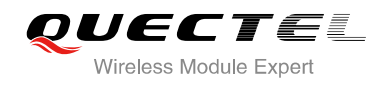

In primary mode, the data is sampled on the falling edge of the PCM\_CLK and transmitted on the rising edge; the PCM\_SYNC falling edge represents the MSB. In this mode, PCM\_CLK supports 128, 256, 512, 1024, 2048 and 4096kHz for different speech codec.

In auxiliary mode, the data is sampled on the falling edge of the PCM\_CLK and transmitted on the rising edge; while the PCM\_SYNC rising edge represents the MSB. In this mode, PCM interface operates with a 128kHz PCM\_CLK and an 8kHz, 50% duty cycle PCM\_SYNC only.

UC20 supports 8-bit A-law and μ-law, and also 16-bit linear data formats. The following figures show the primary mode's timing relationship with 8kHz PCM\_SYNC and 2048kHz PCM\_CLK and auxiliary mode's timing relationship with 8kHz PCM\_SYNC and 128kHz PCM\_CLK.

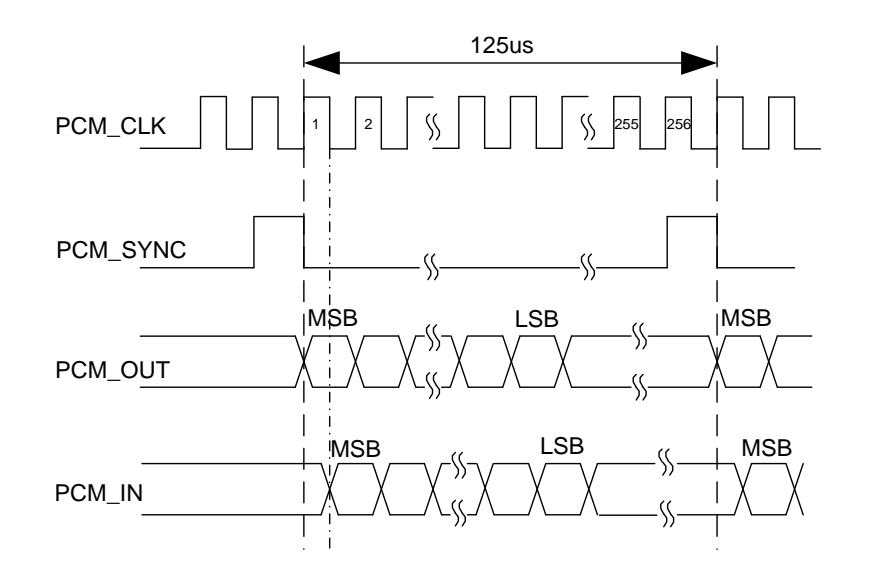

**Figure 26: Primary Mode Timing**

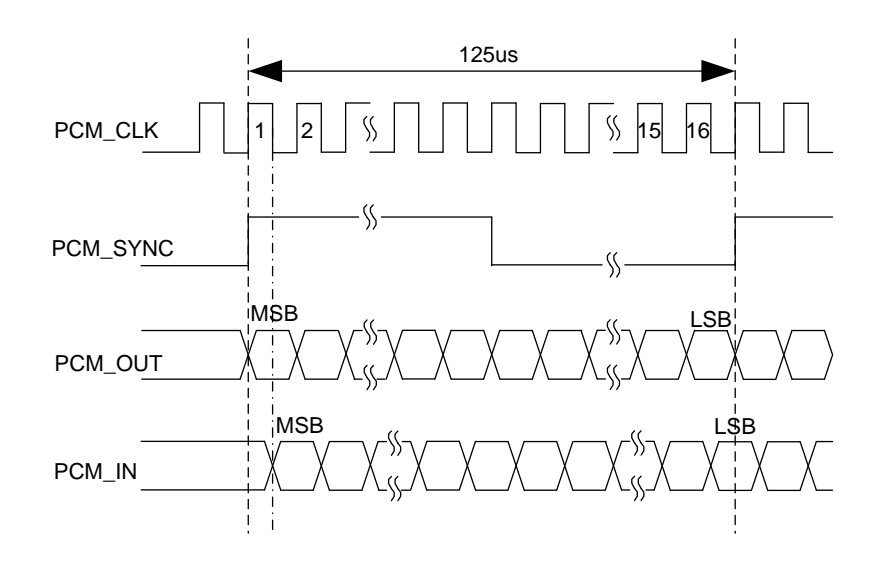

**Figure 27: Auxiliary Mode Timing**

The following table shows the pin definition of PCM and I2C interface which can be applied on audio codec design.

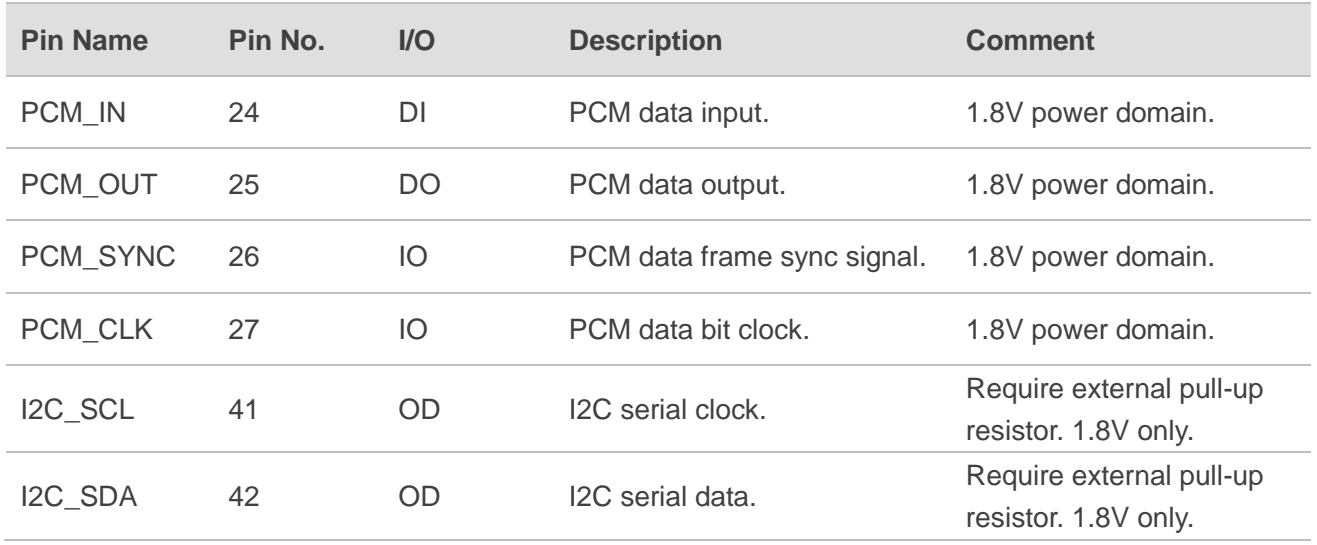

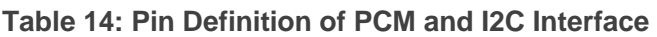

Clock and mode can be configured by AT command, and the default configuration is master mode using short sync data format with 2048kHz PCM\_CLK and 8kHz PCM\_SYNC. In addition, UC20's firmware has integrated the configuration on NAU8814 application with I2C interface. Refer to *document [1]* about the command **AT+QDAI** for details.

The following figure shows the reference design of PCM interface with external codec IC.

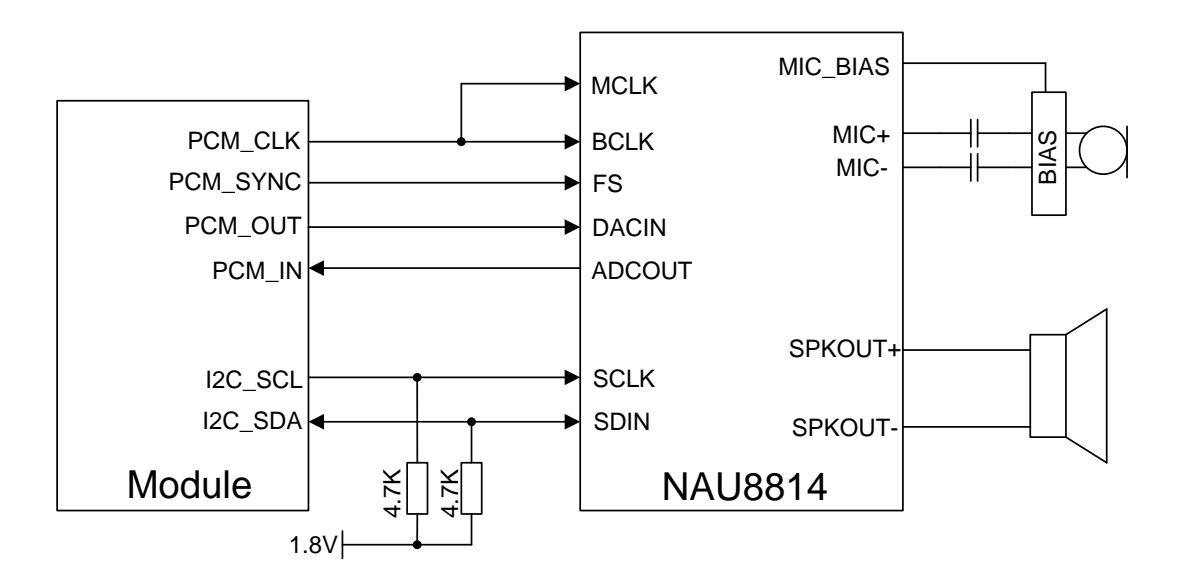

**Figure 28: Reference Circuit of PCM Application with Audio Codec**

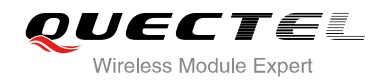

**NOTES**

- 1. It is recommended to reserved RC (R=22Ω, C=22pF) circuit on the PCM lines, especially for PCM\_CLK.
- 2. UC20 works as a master device pertaining to I2C interface.

## **3.14. ADC Function**

The module provides two analog-to-digital converters (ADC) to digitize the analog signal to 15-bit digital data such as battery voltage, temperature and so on. Using AT command **AT+QADC=0** can read the voltage value on ADC0 pin. Using AT command **AT+QADC=1** can read the voltage value on ADC1 pin. For more details of these AT commands, please refer to *document [1]***.** 

In order to improve the accuracy of ADC, the trace of ADC should be surrounded by ground.

#### **Table 15: Pin Definition of the ADC**

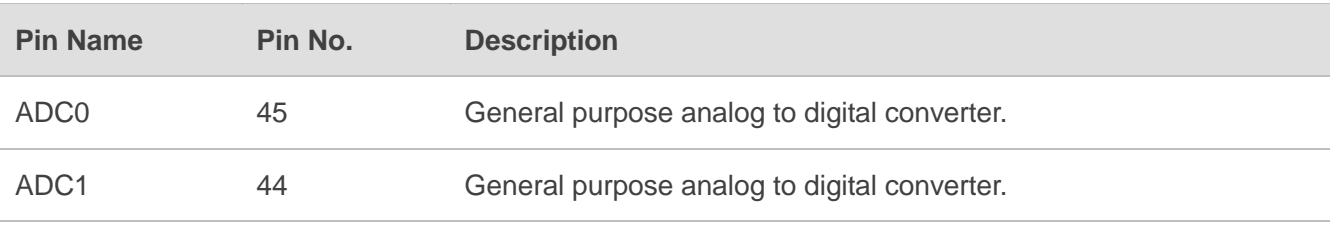

The following table describes the characteristic of the ADC function.

#### **Table 16: Characteristic of the ADC**

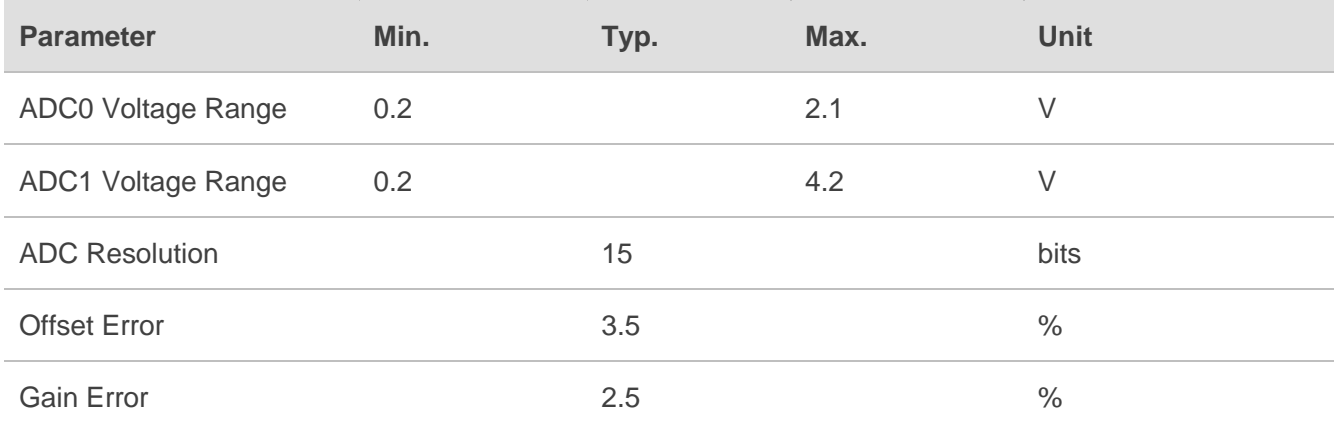

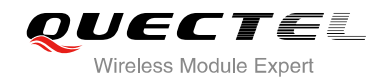

## **3.15. Network Status Indication**

The network indication pins can be used to drive a network status indicator LED. The module provides two pins which are NET\_MODE and NET\_STATUS. The following tables describe pin definition and logic level changes in different network status.

#### **Table 17: Pin Definition of Network Indicator**

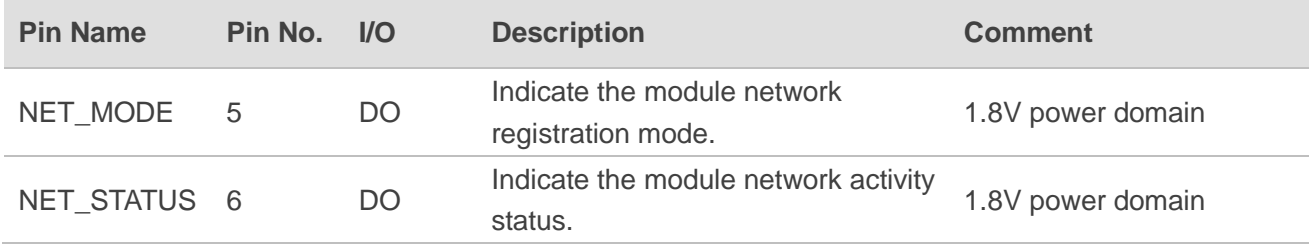

#### **Table 18: Working State of the Network Indicator**

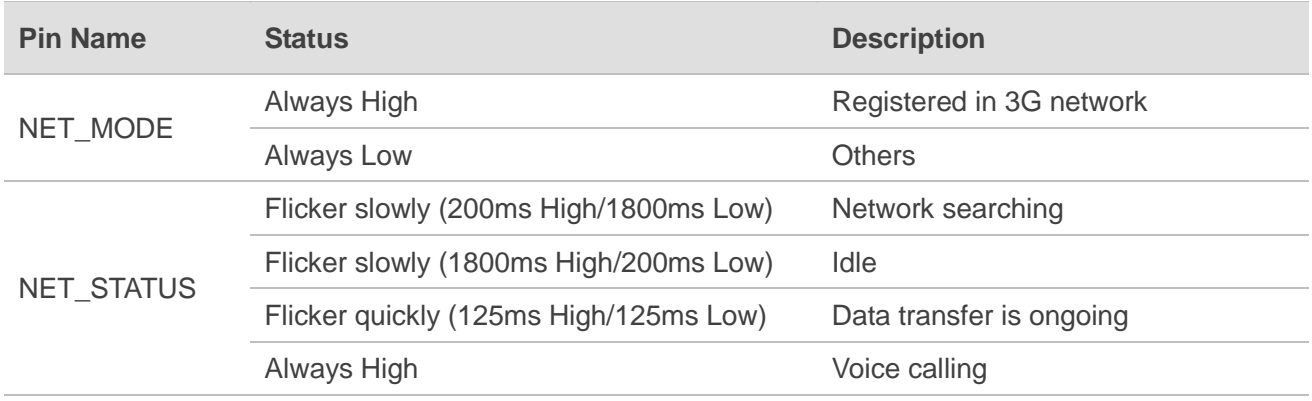

A reference circuit is shown in the following figure*.*

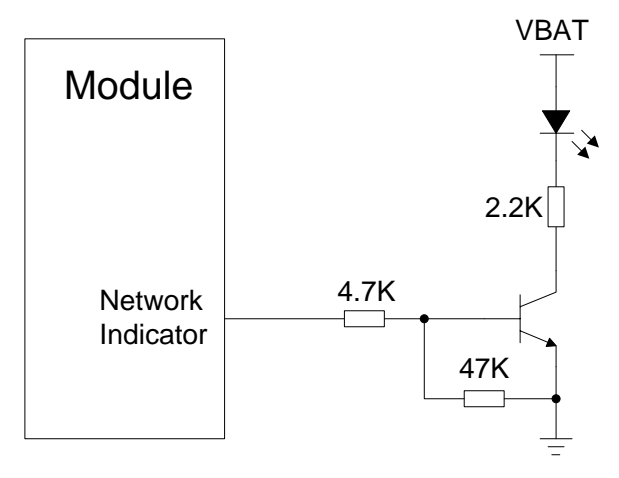

#### **Figure 29: Reference Circuit of the Network Indicator**

**UC20\_Hardware\_Design Confidential / Released 48 / 82**

## **3.16. Operating Status Indication**

#### **3.16.1. STATUS**

The STATUS pin is an open drain output for indicating the module operation status. You can connect it to a GPIO of DTE with pulled up, or as LED indication circuit as below. When the module is turned on normally, the STATUS will present the low state. Otherwise, the STATUS will present high-impedance state.

#### **Table 19: Pin Definition of STATUS**

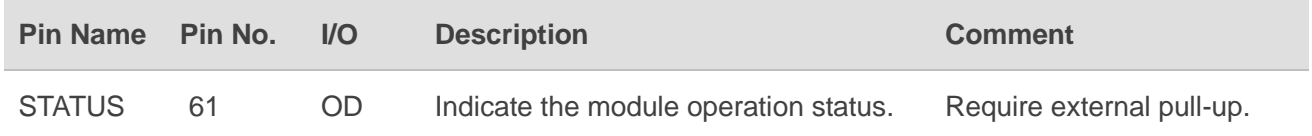

The following figure shows different design circuit of STATUS, you can choose either one according to your application demands.

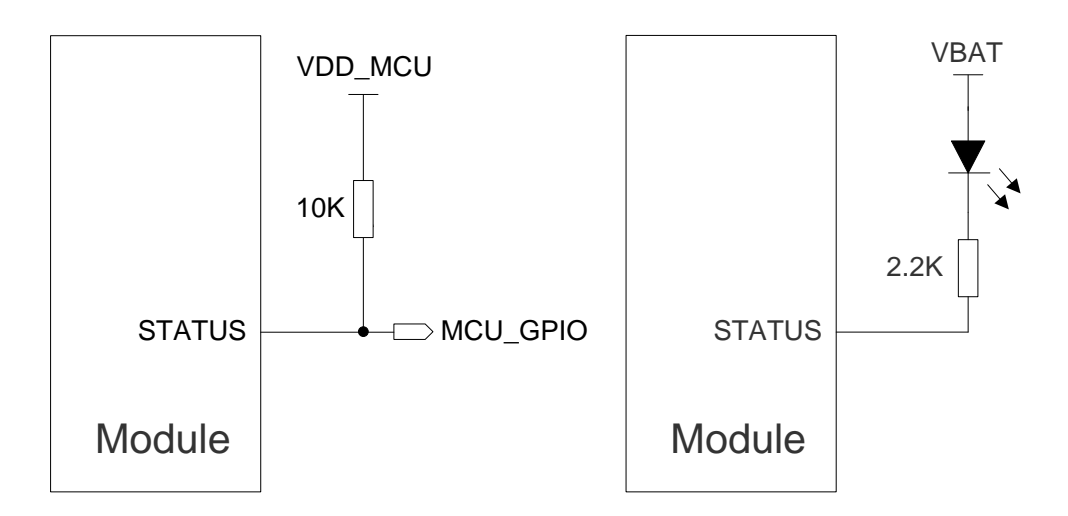

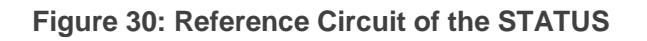

### **3.16.2. SLEEP\_IND**

The SLEEP\_IND is an indicated pin for judging whether the module is in sleep mode or not. When the module enters into the sleep mode, the SLEEP\_IND will output a logic high level. So you can use the SLEEP\_IND for low current indication. The following table shows the pin definition of SLEEP\_IND.

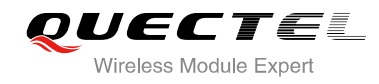

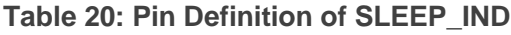

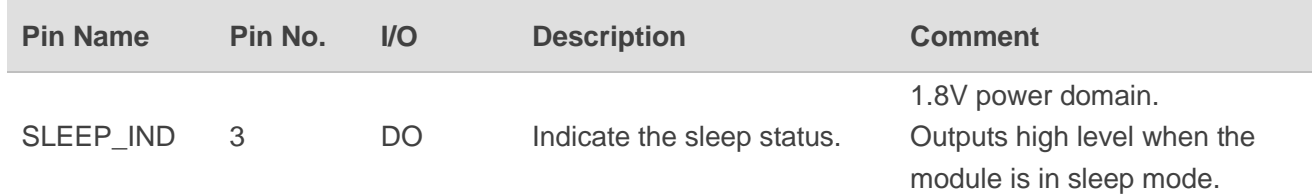

A reference circuit is shown in the following figure*.*

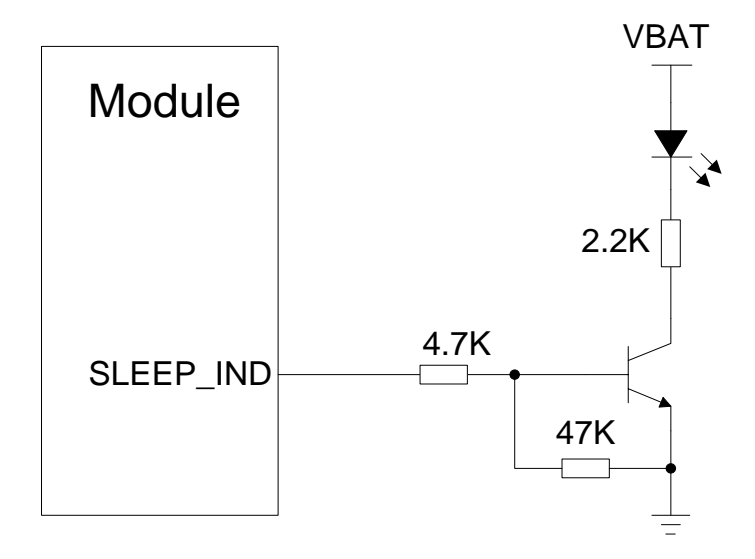

**Figure 31: Reference Circuit of the SLEEP\_IND**

Module still periodically monitors the paging channel of the current base station (paging block reception) during the sleep mode. When the module monitors the paging channel, it wakes up to active mode, to enable the reception of paging block. In between, the module switches to sleep mode.

The following figure shows the paging timing cycle (T) during sleep mode.

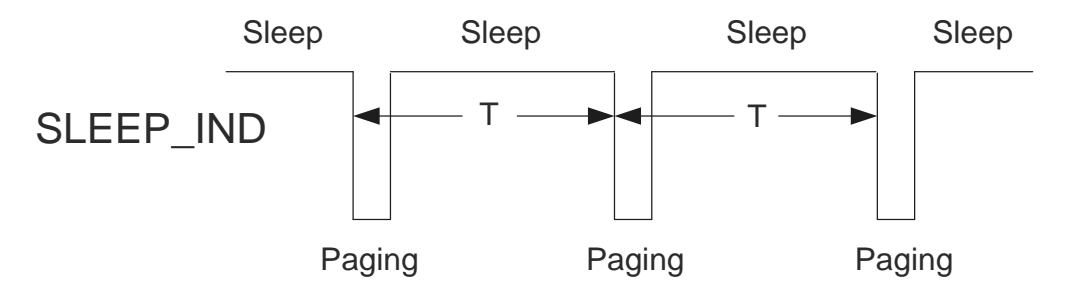

**Figure 32: Relationship between Sleep and Network Paging**

As to GSM network, the paging period time can be calculated with the following formula.

T=  $4.615$ ms  $\times$  51  $\times$  DRX

As to WCDMA network, the paging period time can be calculated with the following formula.

T= 10ms  $\times 2^{DRX}$ 

DRX (Discontinuous Reception) is a value from 2 to 9 in GSM network, resulting in paging intervals 470.6ms to 2118.42ms, and a value from 6 to 9 in WCDMA network, resulting in paging intervals from 640ms to 5120ms.

## **3.17. Behavior of the RI**

You can use command  $AT+QCFG="risignaltype", "physical" to configure RI behavior:$ 

No matter which port URC is presented on, URC will trigger the behavior on RI pin.

#### **NOTE**

URC can be output from UART port, USB AT port and USB modem port by command **AT+QURCCFG**. The default port is USB AT port.

In additional, RI behavior can be configured flexible. The default behavior of the RI is shown as below.

#### **Table 21: Behavior of the RI**

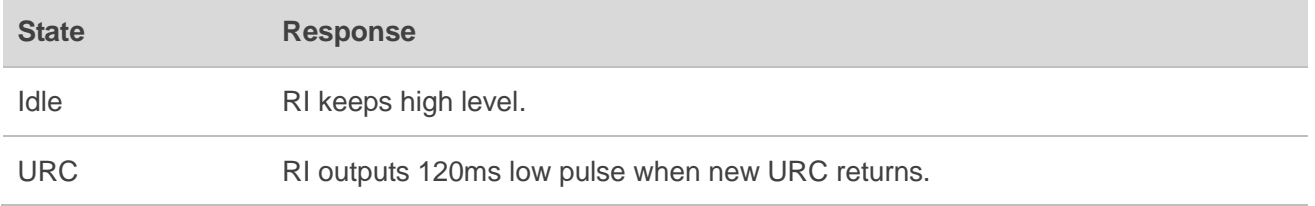

The RI behavior can be changed by command **AT+QCFG="urc/ri/ring"**, refer to *document [1]* for details.

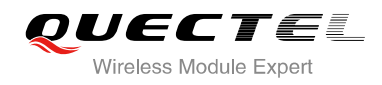

# **4 GNSS Receiver**

## **4.1. General Description**

UC20 includes a fully integrated global navigation satellite system solution that supports the latest generation gpsOne Gen8 of Qualcomm (GPS and GLONASS). Compared with GPS only, dual systems increase usable constellation, reduce coverage gaps and TTFF, and increase positioning accuracy, especially in rough urban environments.

UC20 works in standalone mode, allows device to demodulate GNSS assistance data, calculate position without any assistance from the network, suitable for various application needing lowest-cost, accurate position determination. UC20 supports Qualcomm gpsOneXTRA technology (one kind of A-GNSS), which will download XTRA file from the internet server to enhance the TTFF. XTRA file contains predicted GPS and GLONASS satellites coordinates and clock biases valid for up to 7days. It is the best if XTRA file is downloaded once every 1-2 days. And UC20 also supports SBAS (including WAAS, EGNOS and MSAS), which will improve fix accuracy.

UC20 provides power-saving solution named DPO (Dynamic Power Optimization), which attempts to turn off GNSS RF parts, reduces current consumption by 50% at most without impact on TTFF, thus extends battery life, and maximizes talk and standby time as well.

UC20 supports standard NMEA-0183 protocol, and outputs NMEA sentences with 1Hz via USB interface by default.

By default, UC20 GNSS engine is switched off, it has to be switched on with AT command. For more details about GNSS engine technology and configurations, refer to *document [7]*.

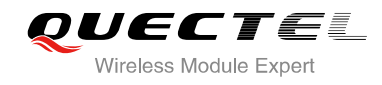

## **4.2. GNSS Performance**

The following table shows UC20 GNSS performance.

#### **Table 22: GNSS Performance**

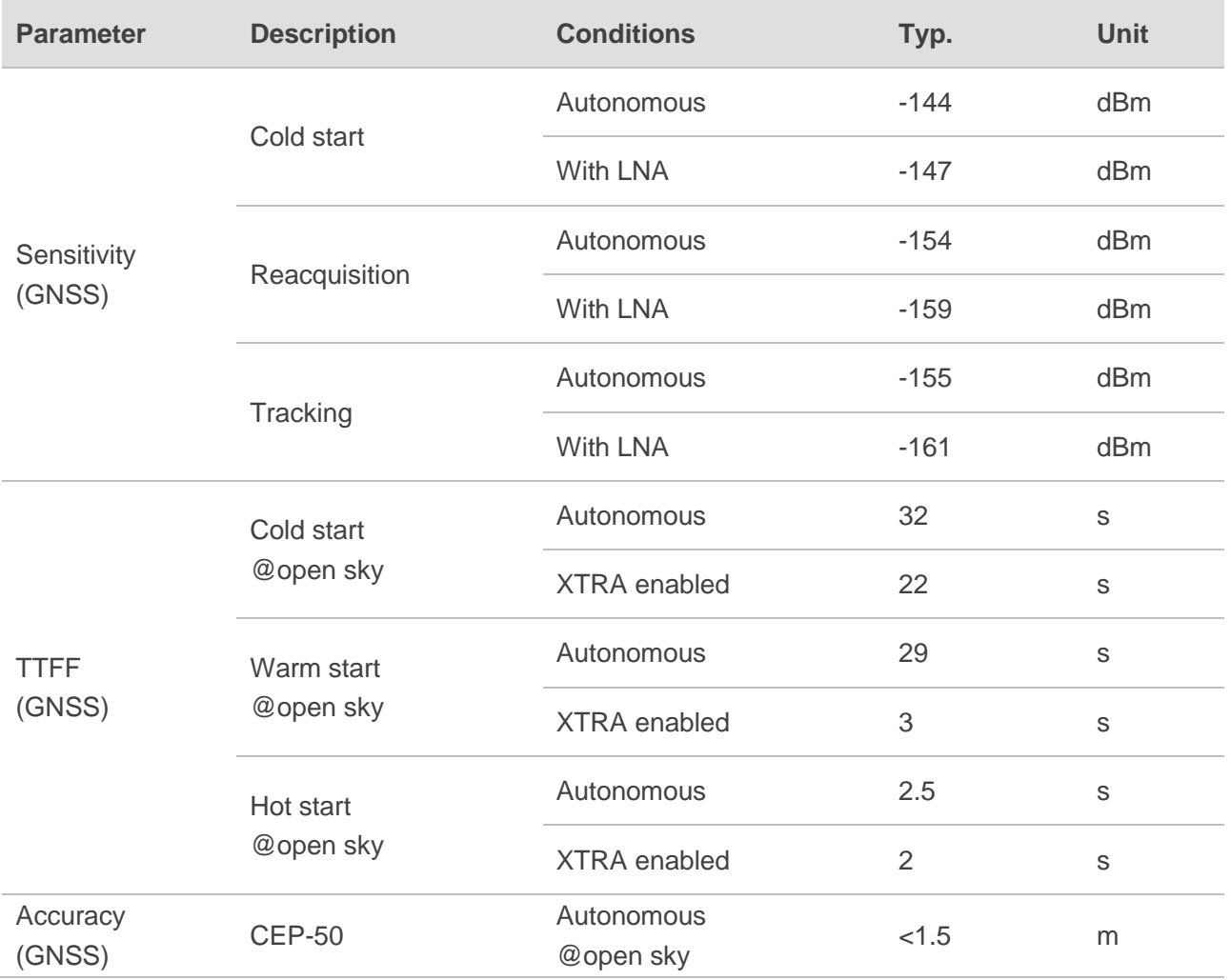

#### **NOTES**

- 1. Tracking sensitivity: the lowest GPS signal value at the antenna port for which the module can keep on positioning for 3 minutes.
- 2. Reacquisition sensitivity: the lowest GPS signal value at the antenna port for which the module can fix position again within 3 minutes after loss of lock.
- 3. Cold start sensitivity: the lowest GPS signal value at the antenna port for which the module fixes position within 3 minutes after executing cold start command.

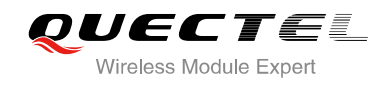

## **4.3. Layout Guideline**

The following layout guideline should be taken into account in your design.

- Maximize the distance between the GNSS antenna and the main GSM/UMTS antenna.
- Noisy digital circuits such as the USIM card, USB interface, Camera module, Display connector and SD card should be away from the antenna.
- Use ground vias around the GNSS trace and sensitive analog signal traces to provide coplanar isolation and protection.
- Keep 50 ohm characteristic impedance of the ANT\_GNSS trace.

Refer to **Chapter 5** for GNSS reference design and antenna consideration.

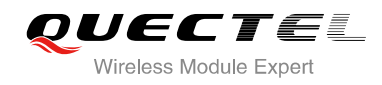

# **5 Antenna Interface**

UC20 antenna interface includes a main GSM/UMTS antenna, an optional UMTS Rx-diversity antenna, which is used to improve UMTS's receiving performance, and a GNSS antenna. The antenna interface has an impedance of 50Ω.

## **5.1. GSM/UMTS Antenna Interface**

#### **5.1.1. Pin Definition**

The main antenna and UMTS Rx-diversity antenna pins definition are shown below.

#### **Table 23: Pin Definition of the RF Antenna**

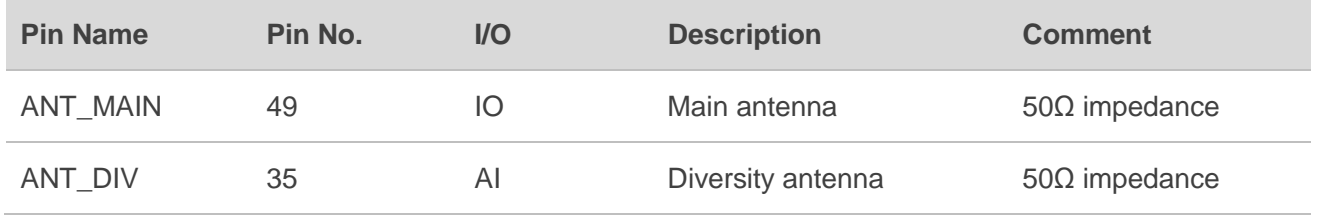

#### **5.1.2. Operating Frequency**

#### **Table 24: The Module Operating Frequencies**

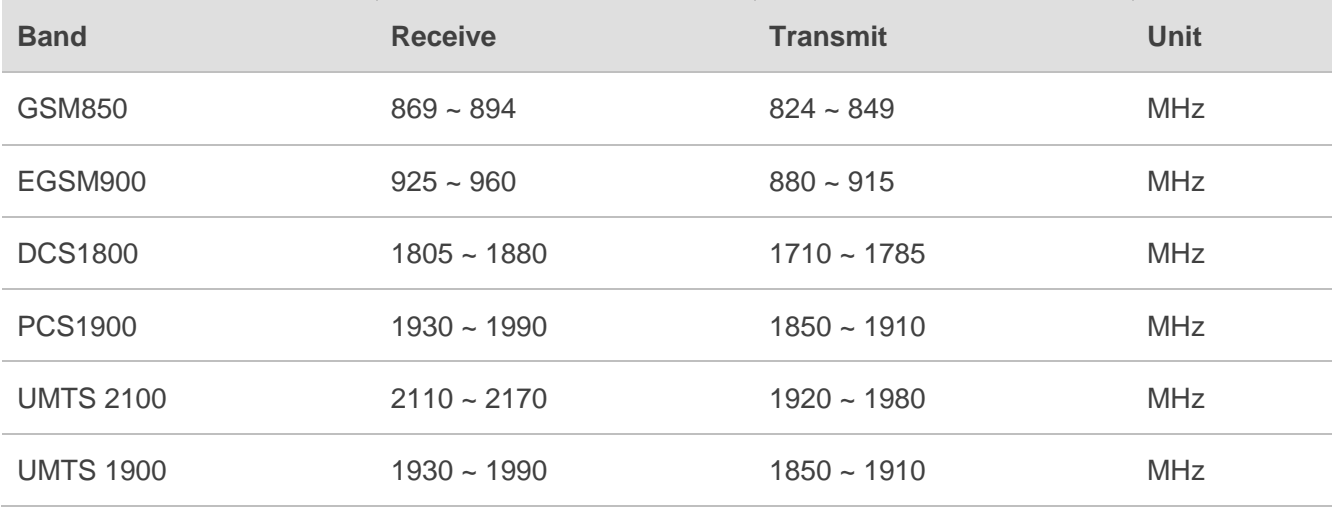

**UC20\_Hardware\_Design Confidential / Released 55 / 82**

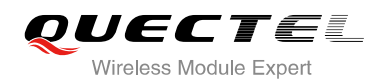

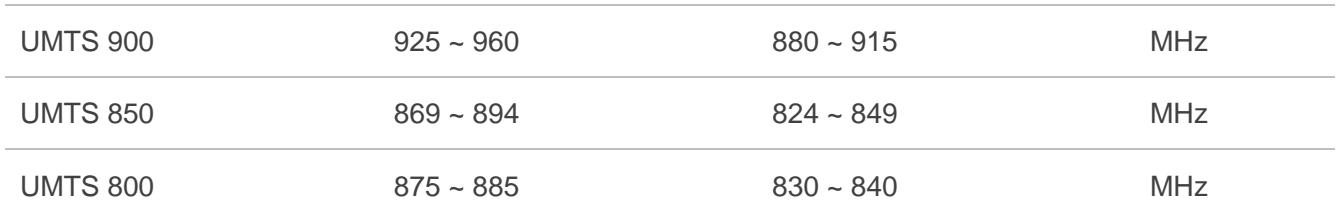

#### **5.1.3. Reference Design**

The reference design of main antenna and UMTS Rx-diversity antenna is shown as below. It should reserve a π-type matching circuit for better RF performance. The capacitors are not mounted by default.

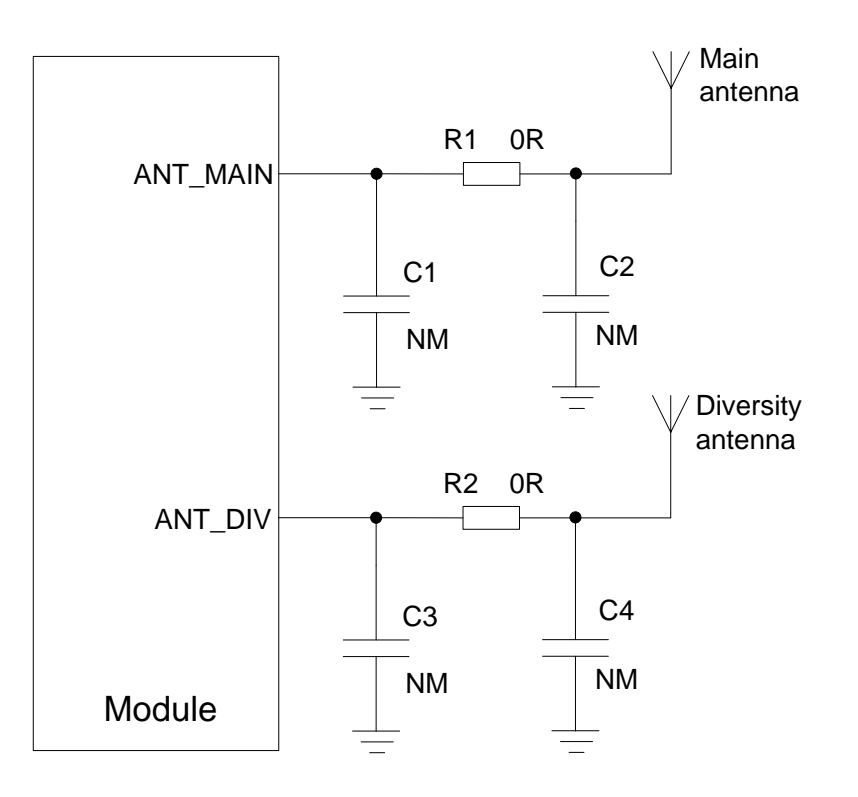

**Figure 33: Reference Circuit of Antenna Interface**

#### **NOTE**

Keep a proper distance between main antenna and diversity antenna to improve the receiving sensitivity.

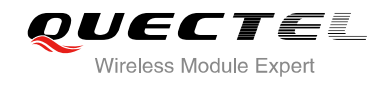

## **5.2. GNSS Antenna Interface**

The following tables show the GNSS antenna pin definition and frequency specification.

#### **Table 25: Pin Definition of GNSS Antenna**

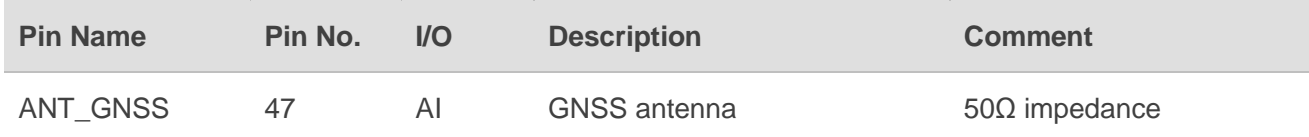

#### **Table 26: GNSS Frequency**

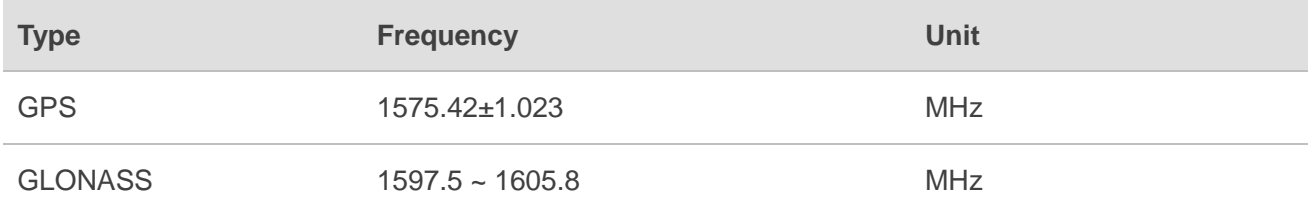

#### **5.2.1. Reference Design for Passive Antenna**

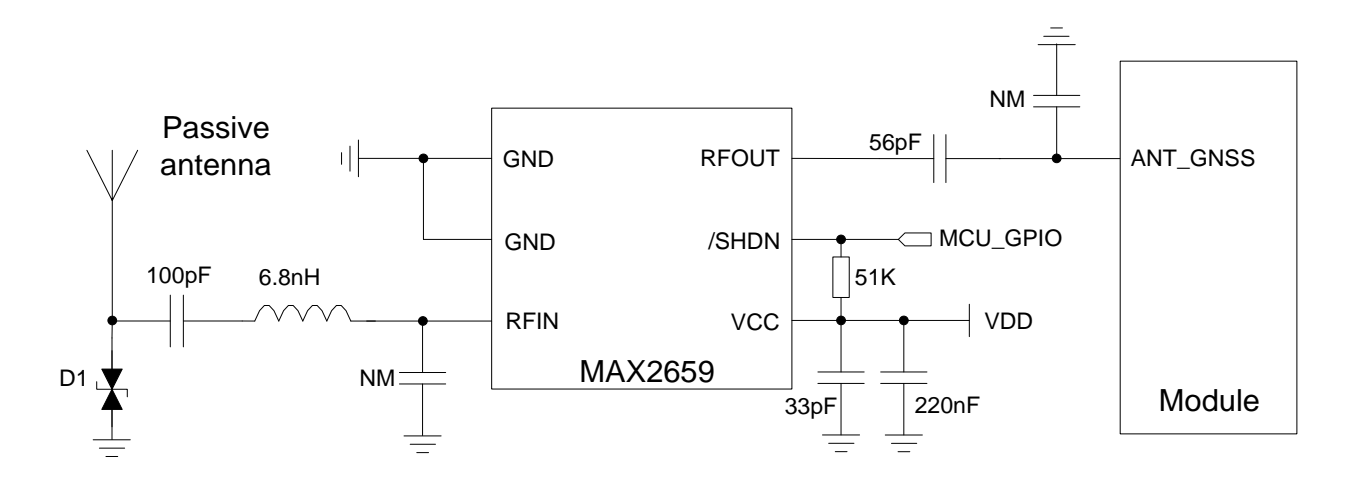

**Figure 34: Reference Circuit of GNSS Passive Antenna**

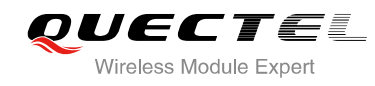

#### **5.2.2. Reference Design for Active Antenna**

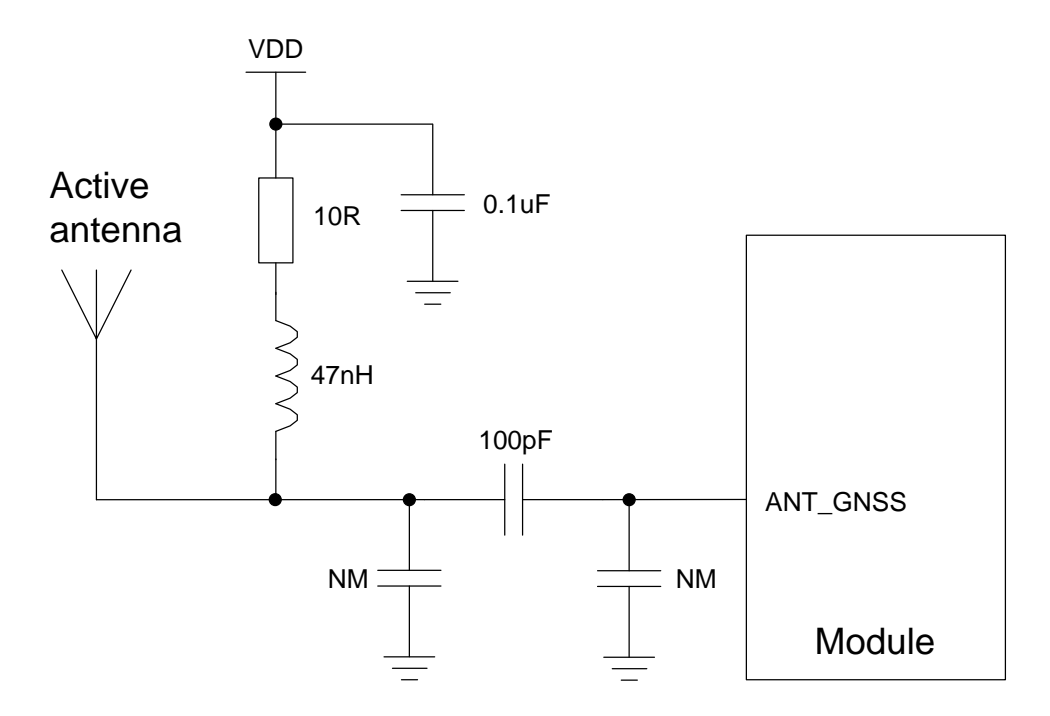

**Figure 35: Reference Circuit of GNSS Active Antenna**

#### **NOTES**

- 1. You can choose the corresponding reference circuit above according to your demands on antenna circuit design.
- 2. MAX2659 is the recommended LNA chip. You can disable LNA to save power with one GPIO shown in above figure. Pay attention to this pin's voltage level.
- 3. VDD supplies power for active antenna. You can choose the right VDD according to the requirements for active antenna. This power circuit is not needed if passive antenna is applied here.
- 4. All NM capacitors are reserved for adjusting RF performance.
- 5. The capacitance of ESD component D1 should be less than 1pF.

## **5.3. Antenna Installation**

#### **5.3.1. Antenna Requirement**

The following table shows the requirement on GSM/UMTS antenna and GNSS antenna.

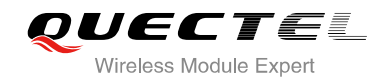

#### **Table 27: Antenna Requirements**

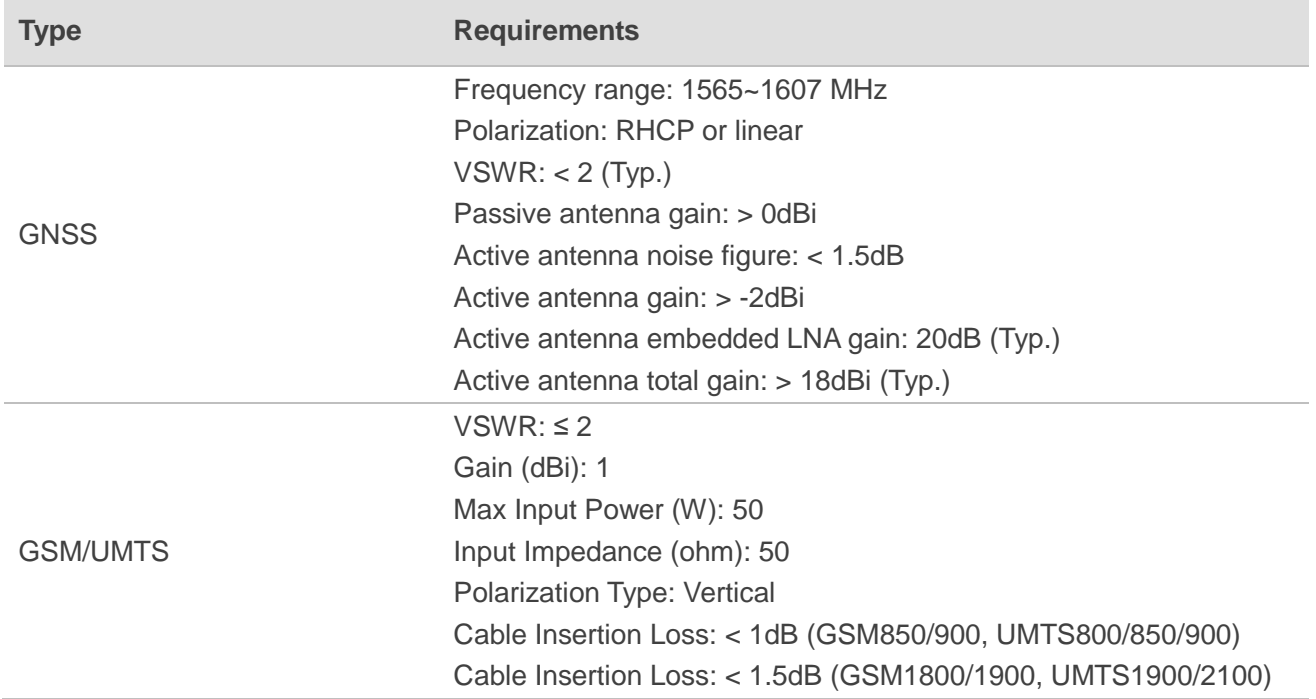

#### **5.3.2. Install the Antenna with RF Connector**

The following figure is the antenna installation with RF connector provided by HIROSE. The recommended RF connector is UF.L-R-SMT.

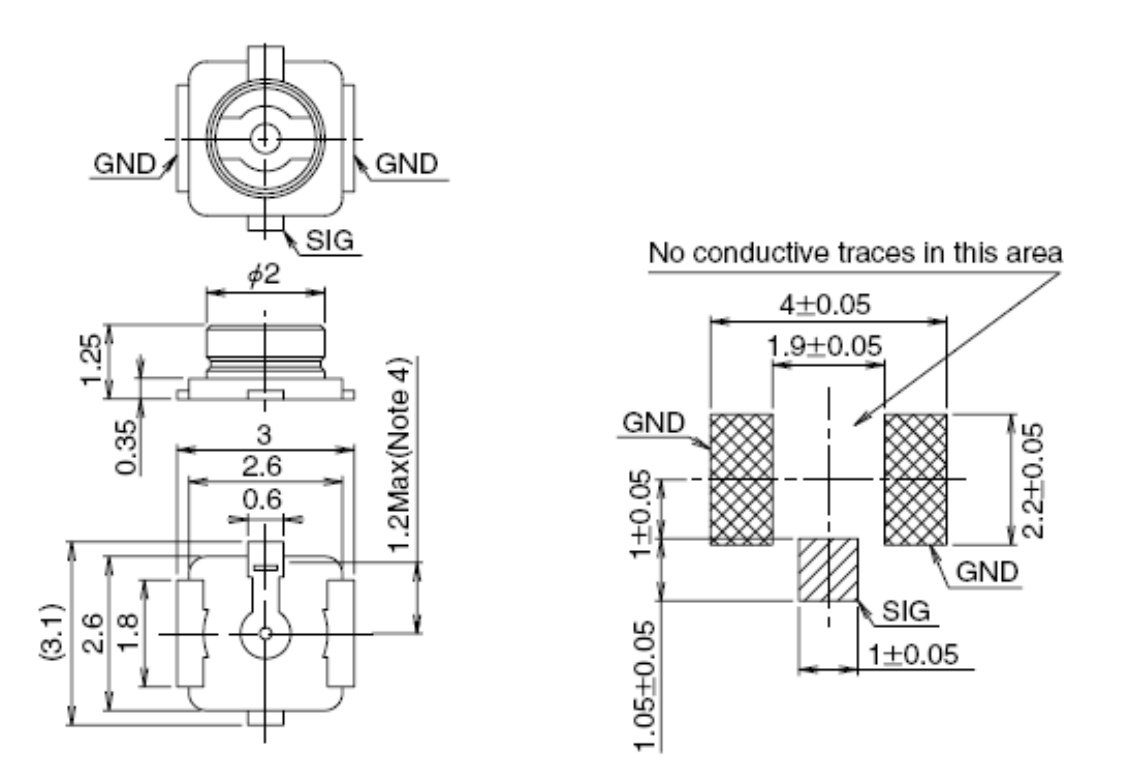

**Figure 36: Dimensions of the UF.L-R-SMT Connector (Unit: mm)**

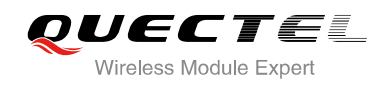

You can use U.FL-LP serial connector listed in the following figure to match the UF.L-R-SMT.

|                     | <b>U.FL-LP-040</b>                                  | <b>U.FL-LP-066</b>                                  | $U.FL-LP(V)-040$                   | <b>U.FL-LP-062</b>               | <b>U.FL-LP-088</b>           |
|---------------------|-----------------------------------------------------|-----------------------------------------------------|------------------------------------|----------------------------------|------------------------------|
| Part No.            | $\infty$<br>"<br>$\frac{3}{2}$<br>-11               | $\Box$<br>6<br>1.93                                 | 2.8<br>LD.<br>3.4<br>$\frac{5}{1}$ | $^{2.8}$<br>u∩<br>$\frac{8}{10}$ | ო<br>5<br>1.85               |
| Mated Height        | 2.5mm Max.<br>(2.4 <sub>mm</sub> N <sub>om.</sub> ) | 2.5mm Max.<br>(2.4 <sub>mm</sub> N <sub>om.</sub> ) | 2.0mm Max.<br>$(1.9$ mm Nom.)      | 2.4mm Max.<br>$(2.3mm$ Nom.)     | 2.4mm Max.<br>$(2.3mm$ Nom.) |
| Applicable<br>cable | Dia, 0.81mm<br>Coaxial cable                        | Dia, 1.13mm and<br>Dia. 1.32mm<br>Coaxial cable     | Dia. 0.81mm<br>Coaxial cable       | Dia. 1mm<br>Coaxial cable        | Dia. 1.37mm<br>Coaxial cable |
| Weight (mg)         | 53.7                                                | 59.1                                                | 34.8                               | 45.5                             | 71.7                         |
| <b>RoHS</b>         | <b>YES</b>                                          |                                                     |                                    |                                  |                              |

**Figure 37: Mechanicals of UF.L-LP Connectors**

The following figure describes the space factor of mated connector.

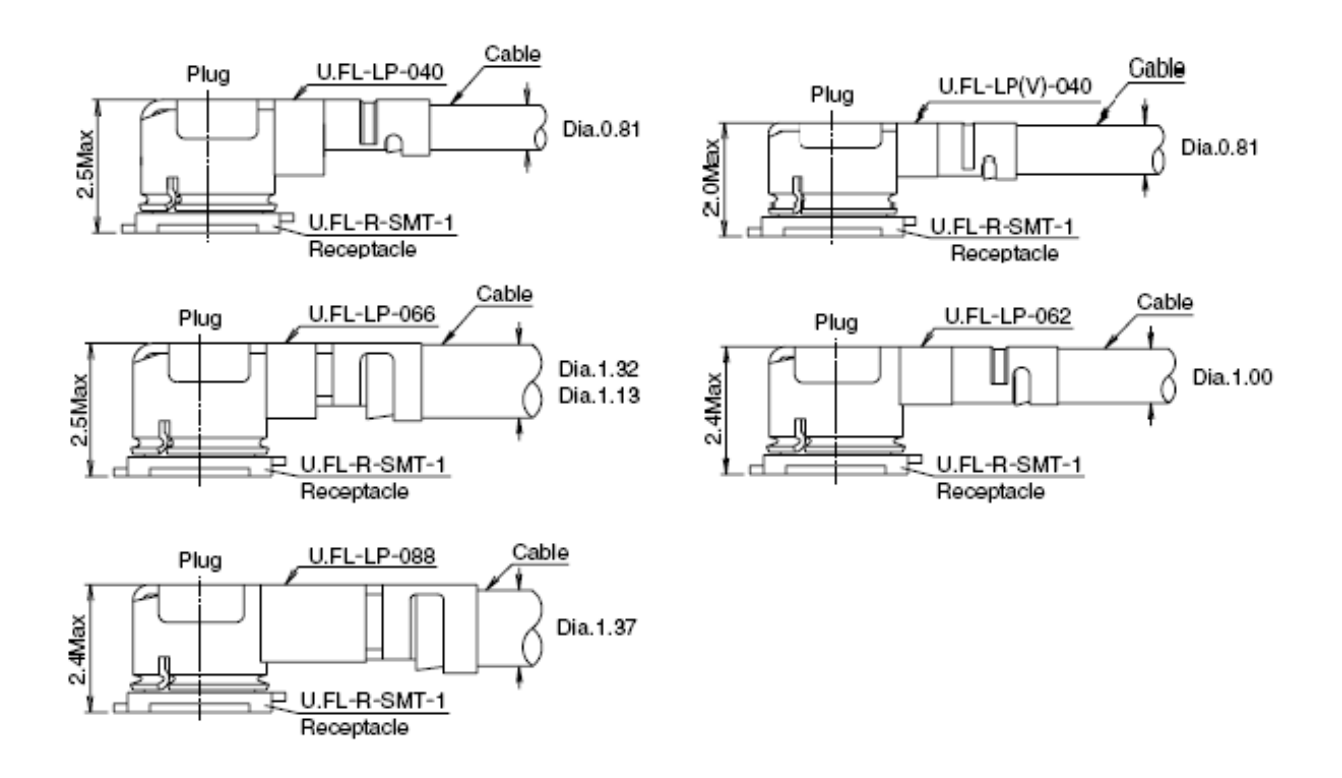

#### **Figure 38: Space Factor of Mated Connector (Unit: mm)**

For more details, please visit http://www.hirose.com.

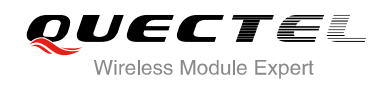

## **6 Electrical, Reliability and Radio Characteristics**

## **6.1. Absolute Maximum Ratings**

Absolute maximum ratings for power supply and voltage on digital and analog pins of module are listed in the following table:

#### **Table 28: Absolute Maximum Ratings**

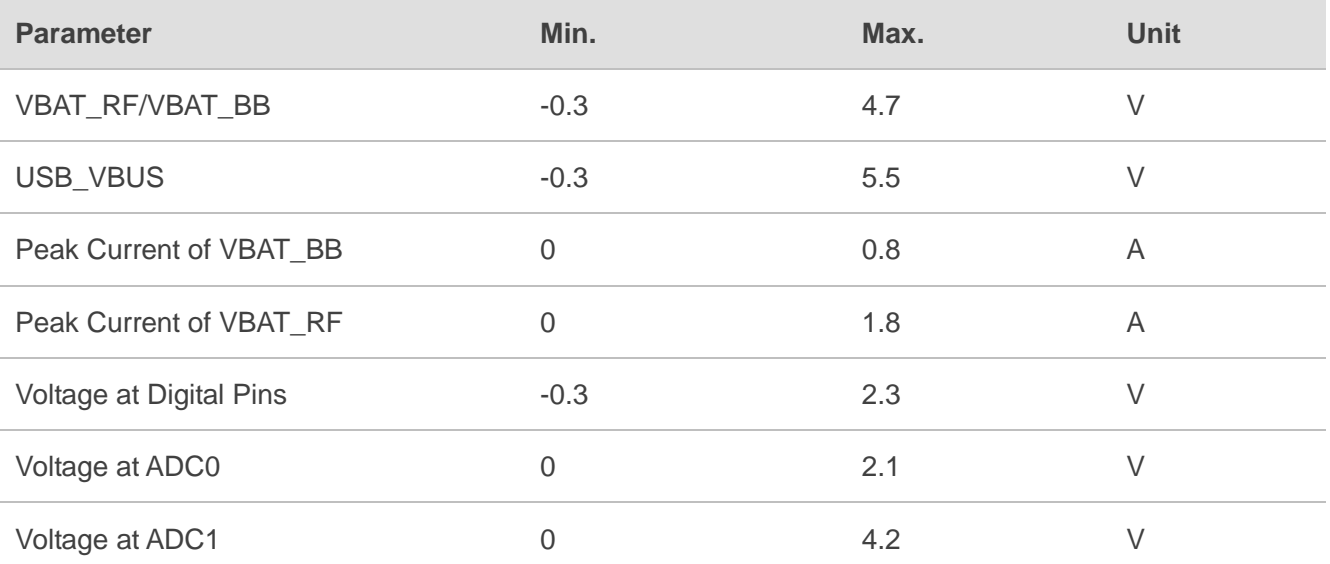

## **6.2. Power Supply Ratings**

#### **Table 29: The Module Power Supply Ratings**

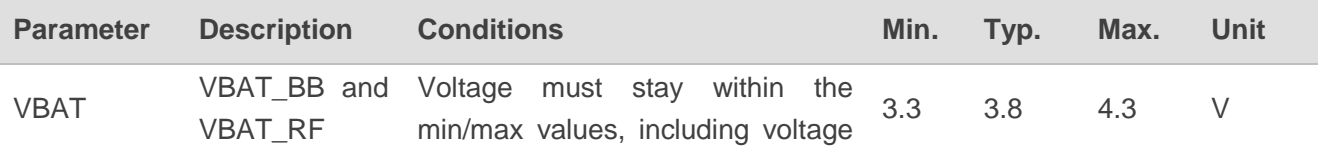

**UC20\_Hardware\_Design Confidential / Released 61 / 82**

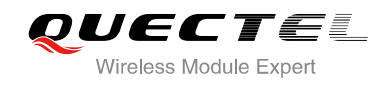

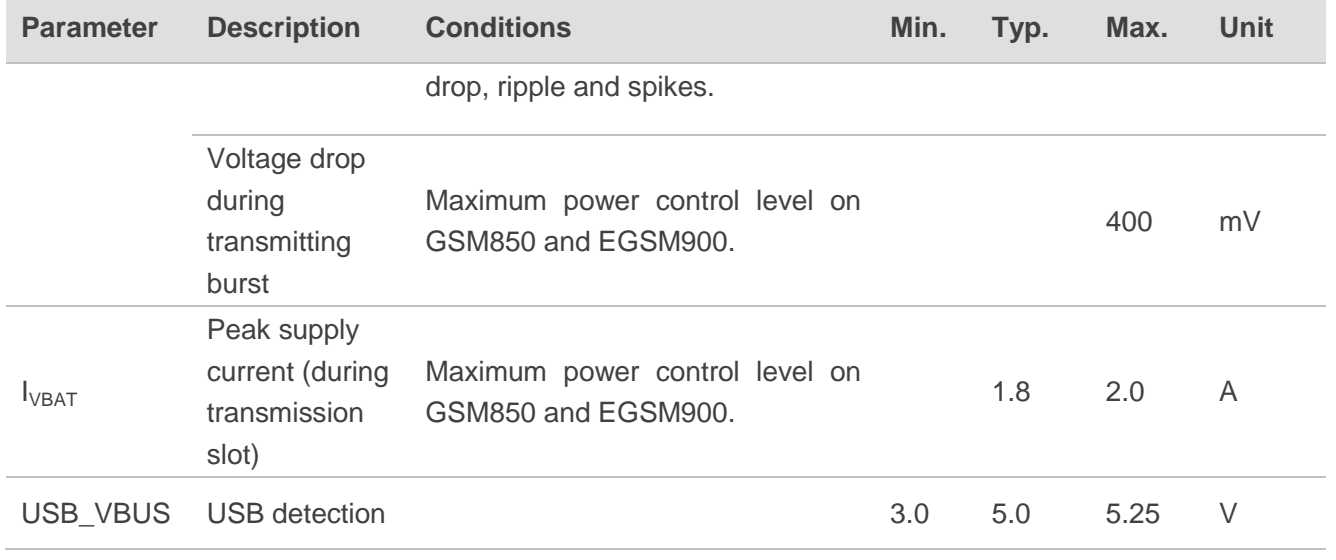

## **6.3. Operating Temperature**

The operating temperature is listed in the following table.

#### **Table 30: Operating Temperature**

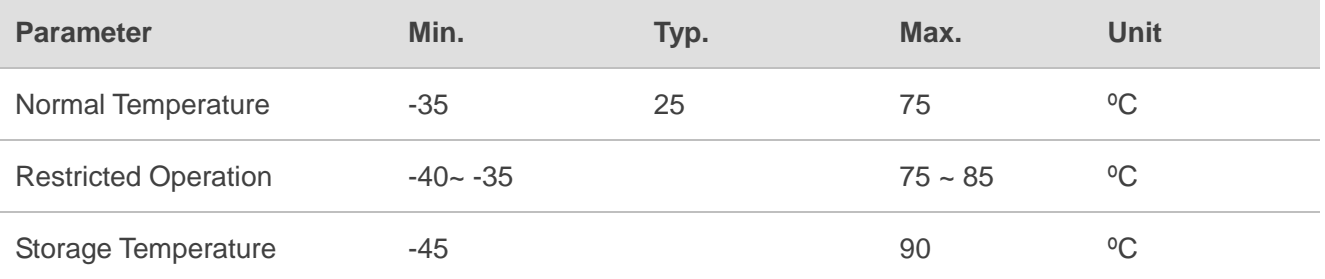

#### **NOTE**

The maximum surface temperature may be up to 100ºC when module works at 85ºC ambient temperature.

## **6.4. Current Consumption**

The values of current consumption are shown below.

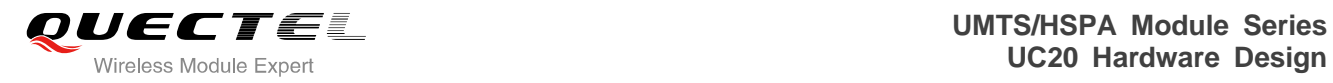

#### **Table 31: The Module Current Consumption**

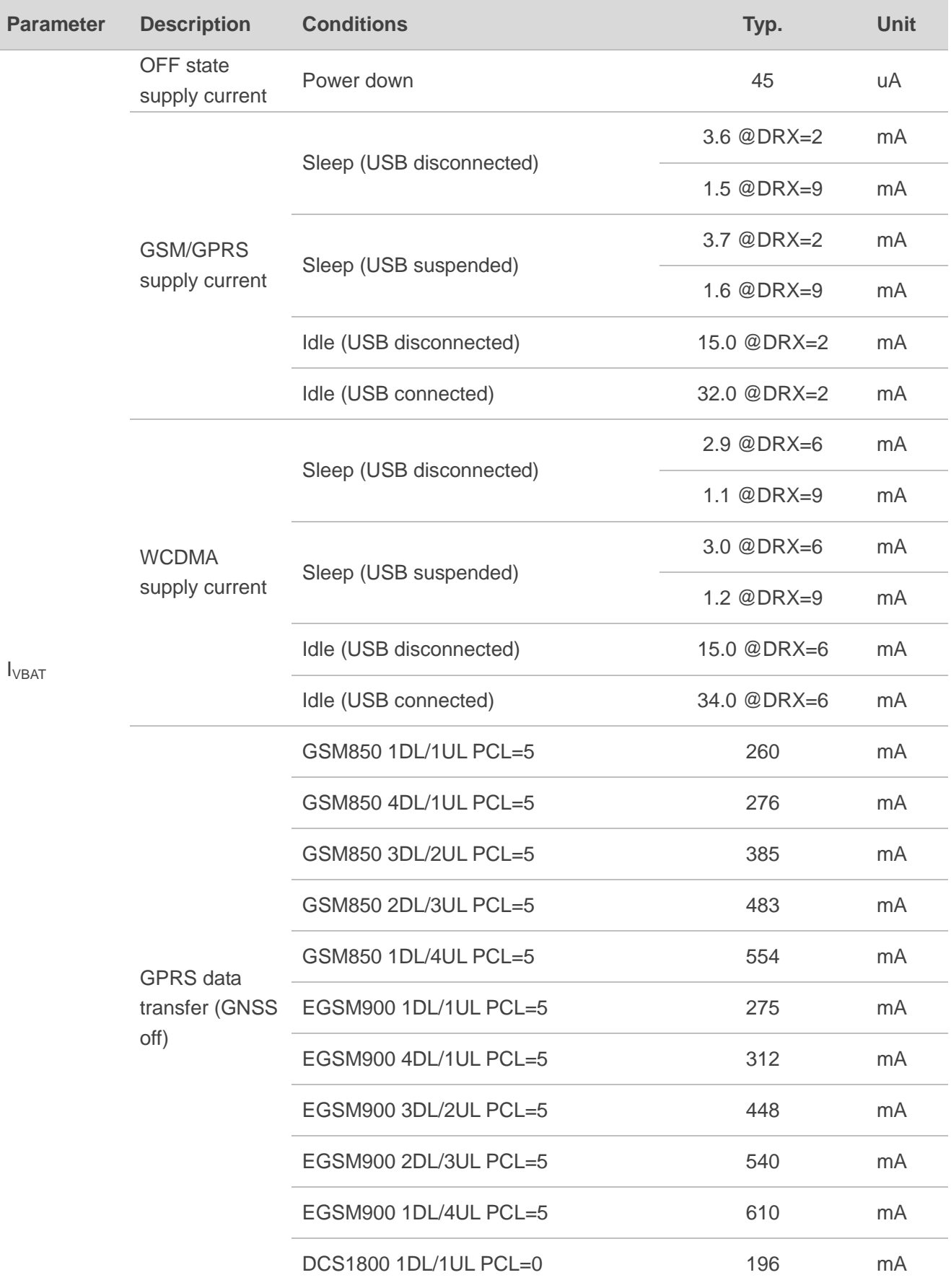

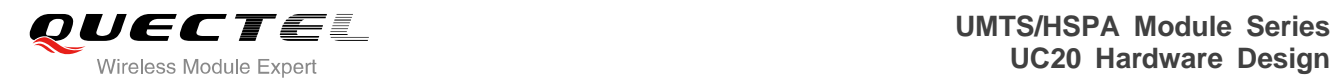

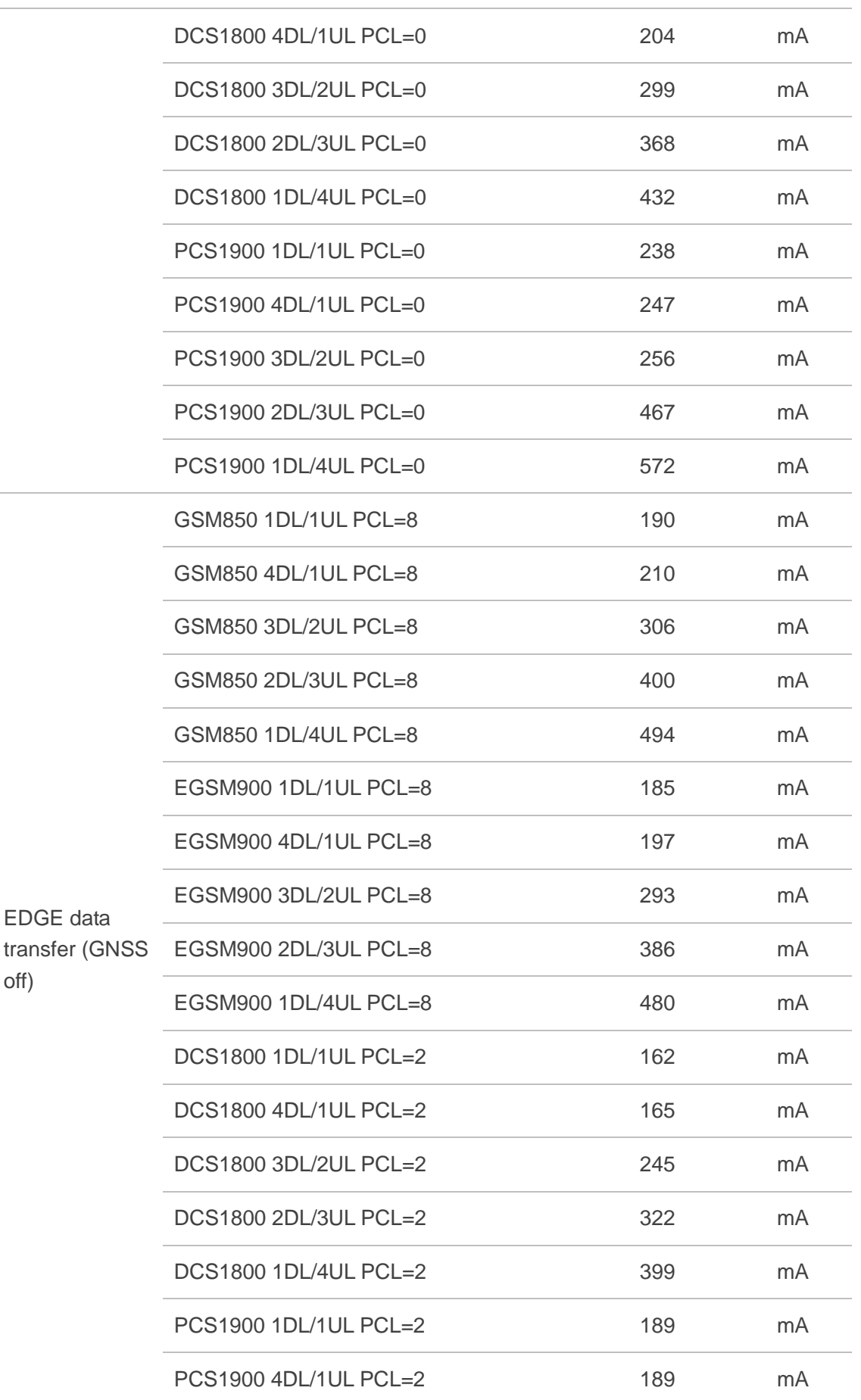

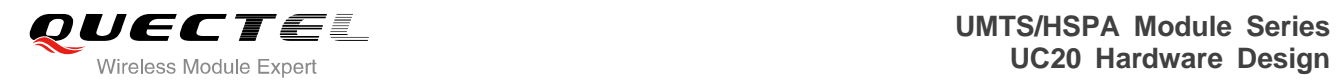

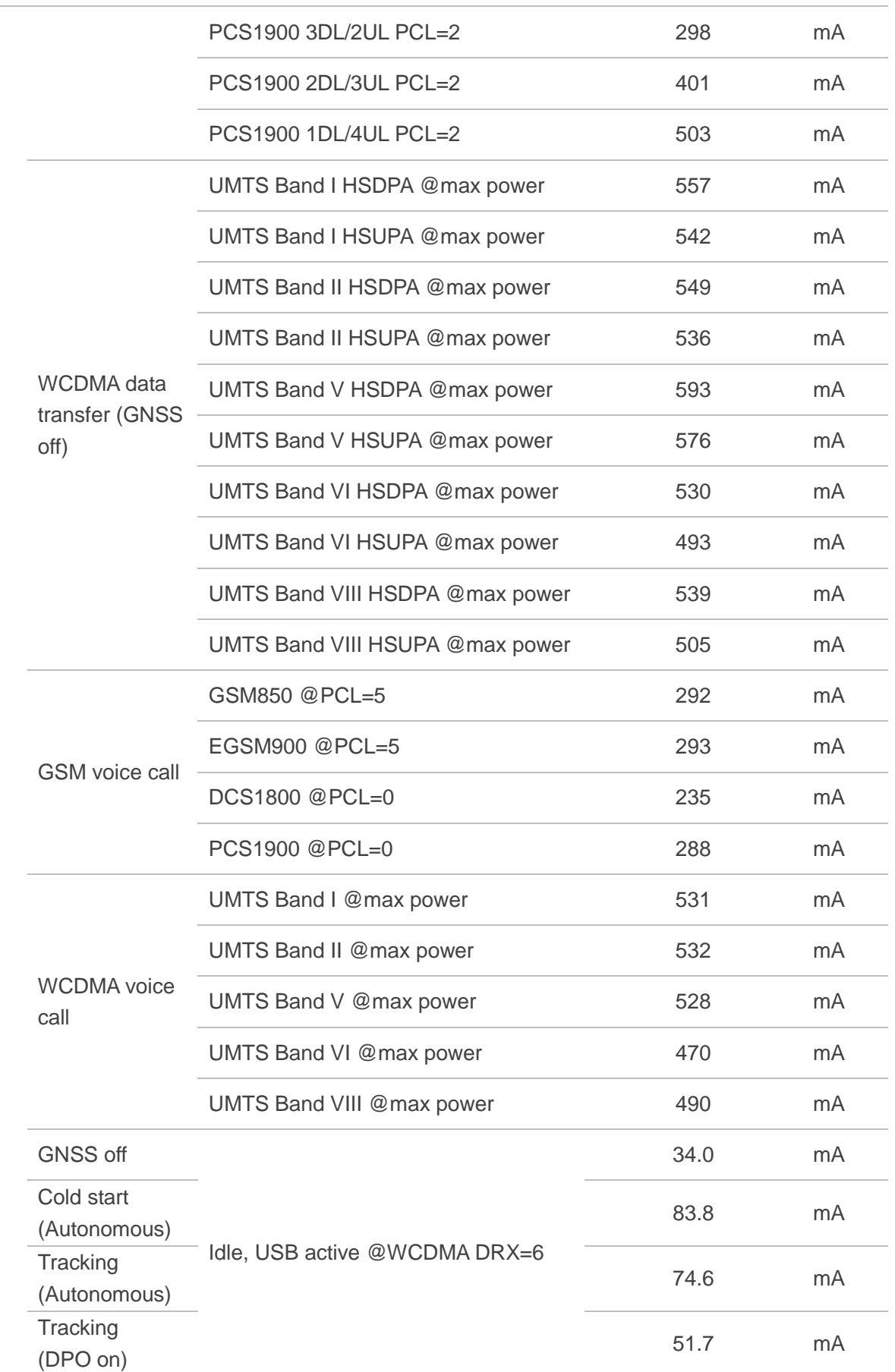

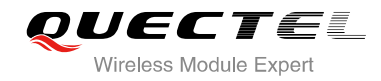

**NOTE**

GNSS tracking current is tested in the following conditions:

- **•** For Cold Start, 10 minutes after First Fix.
- **For Hot Start, 15 seconds after First Fix.**

## **6.5. RF Output Power**

The following table shows the RF output power of UC20 module.

#### **Table 32: Conducted RF Output Power**

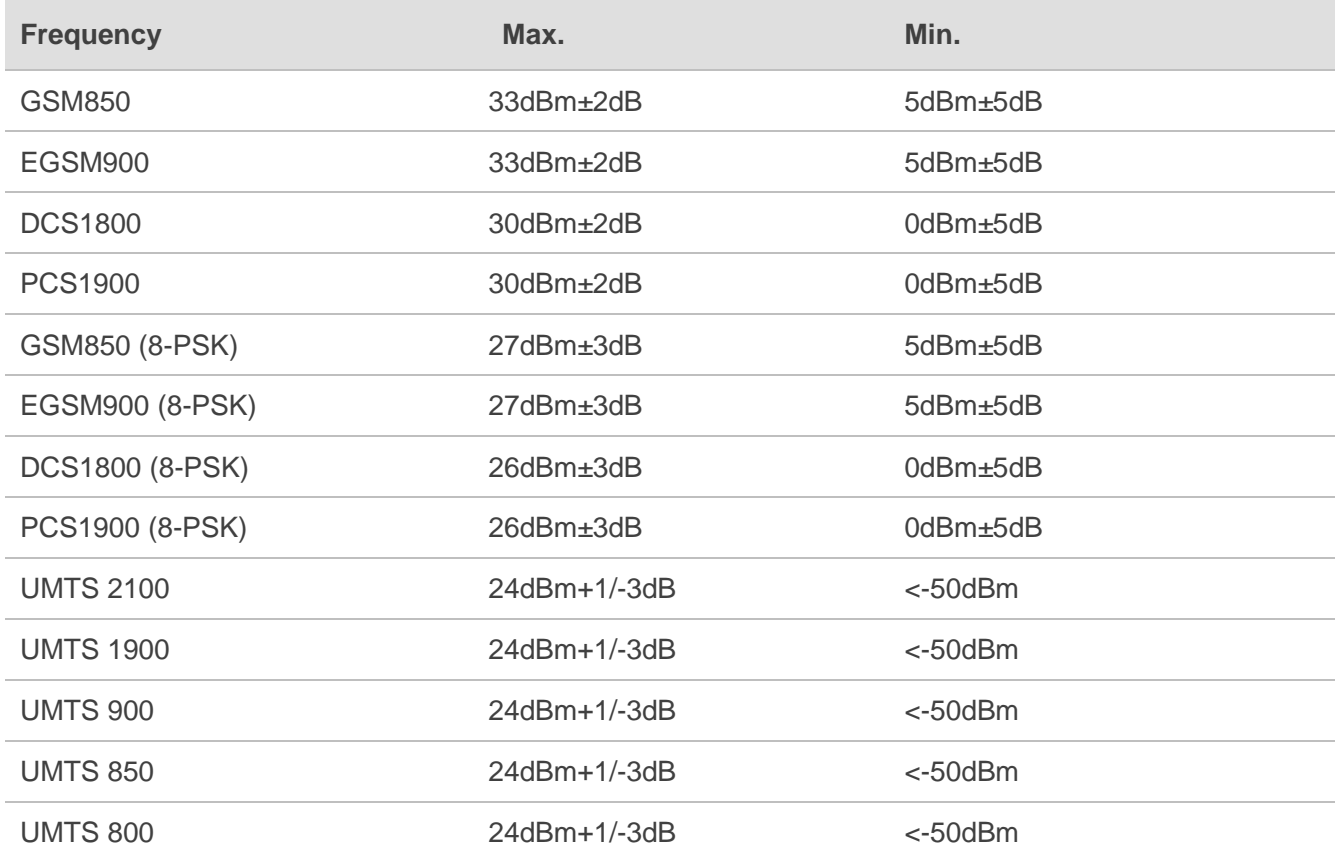

#### **NOTE**

In GPRS 4 slots TX mode, the max output power is reduced by 2.5dB. This design conforms to the GSM specification as described in chapter 13.16 of 3GPP TS 51.010-1.

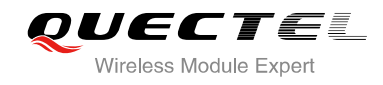

## **6.6. RF Receiving Sensitivity**

The following table shows the conducted RF receiving sensitivity of UC20 module.

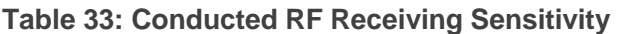

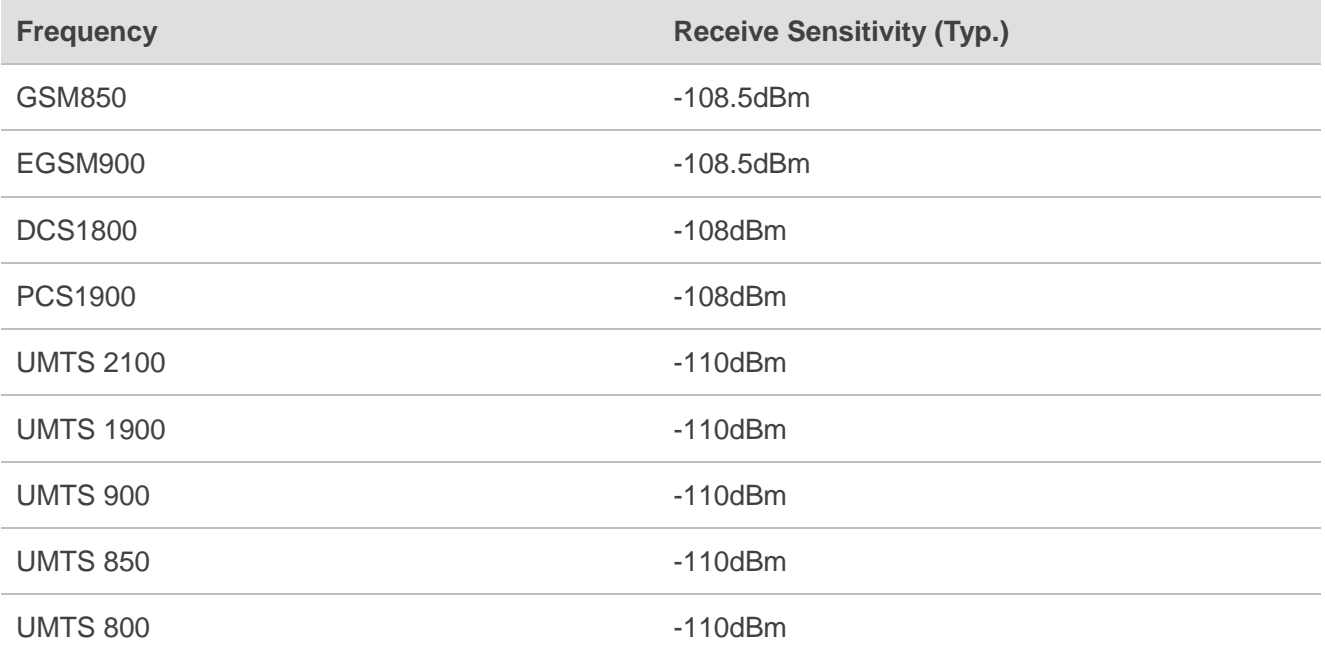

## **6.7. Electrostatic Discharge**

The module is not protected against electrostatics discharge (ESD) in general. Consequently, it is subject to ESD handling precautions that typically apply to ESD sensitive components. Proper ESD handling and packaging procedures must be applied throughout the processing, handling and operation of any application that incorporates the module.

The following table shows the module electrostatics discharge characteristics.

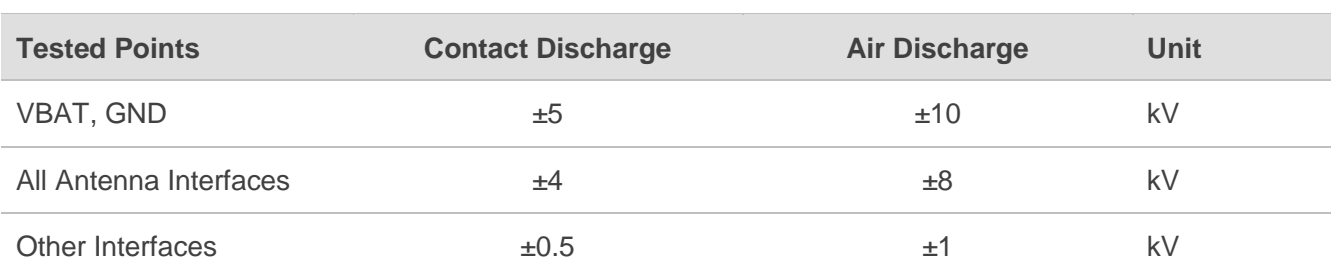

#### **Table 34: Electrostatics Discharge Characteristics**

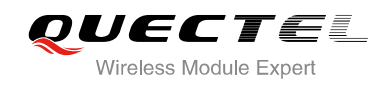

# **7 Mechanical Dimensions**

This chapter describes the mechanical dimensions of the module. All dimensions are measured in mm.

## **7.1. Mechanical Dimensions of the Module**

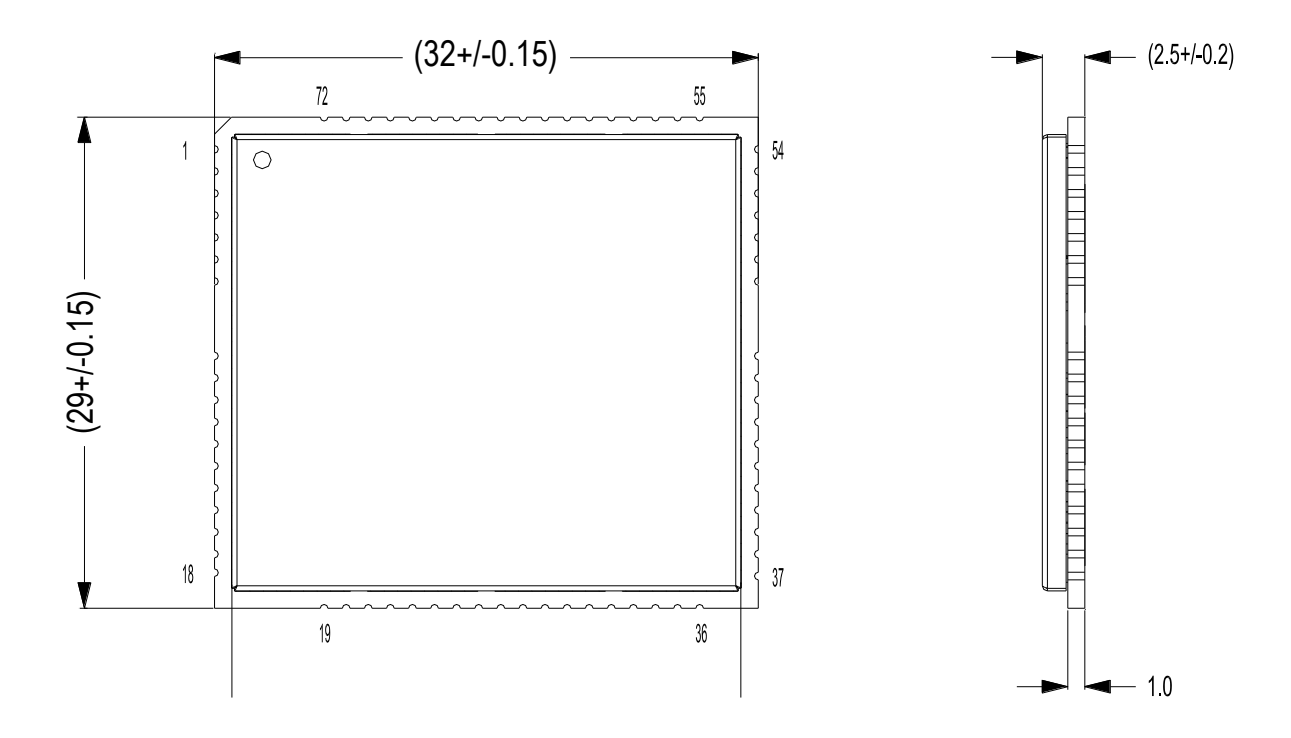

**Figure 39: UC20 Top and Side Dimensions**

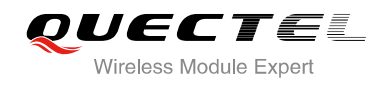

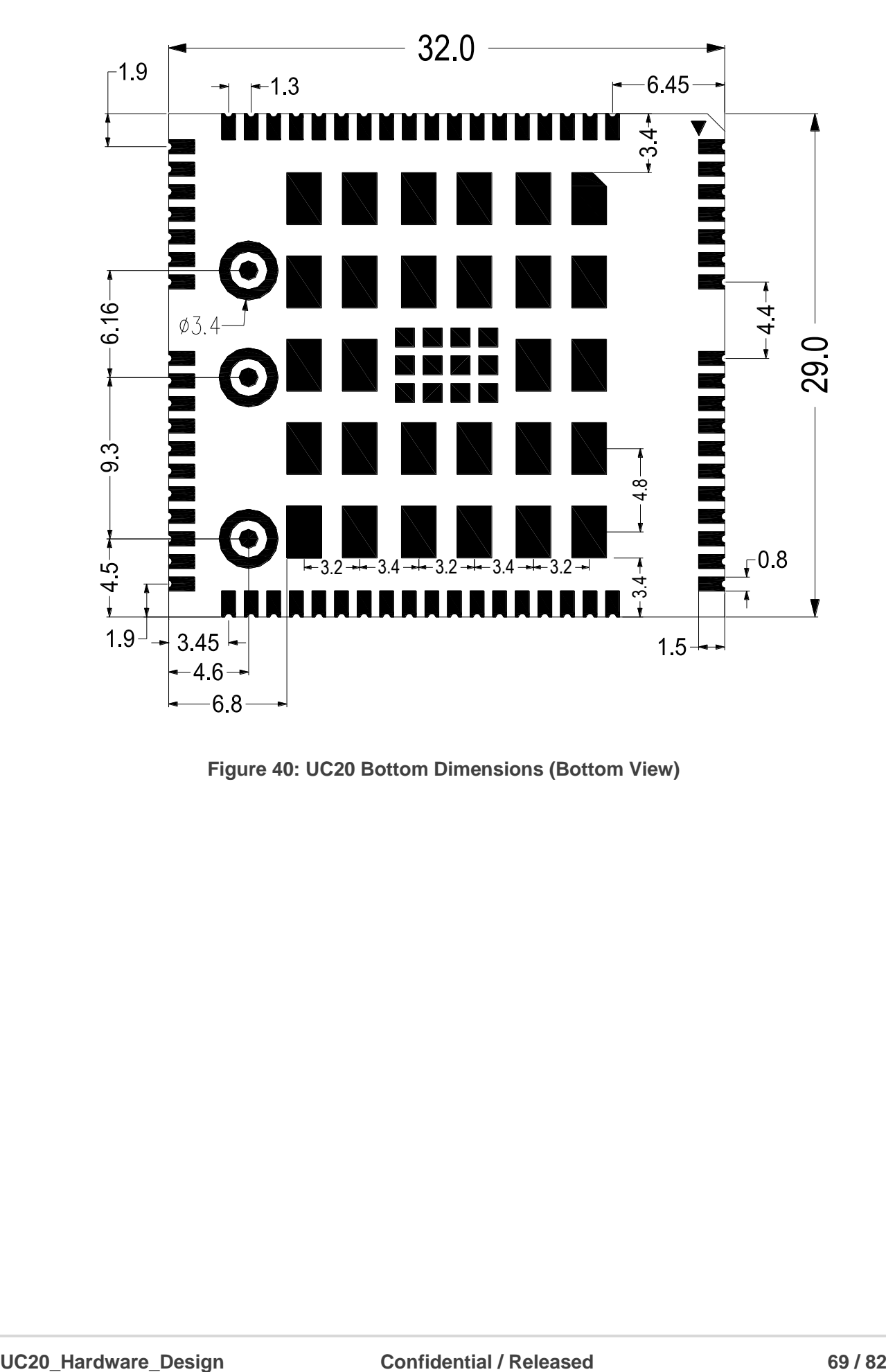

**Figure 40: UC20 Bottom Dimensions (Bottom View)**

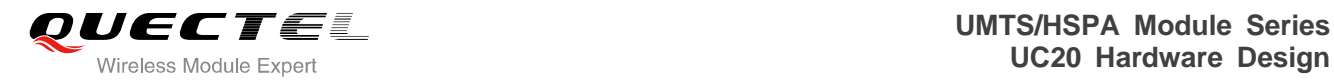

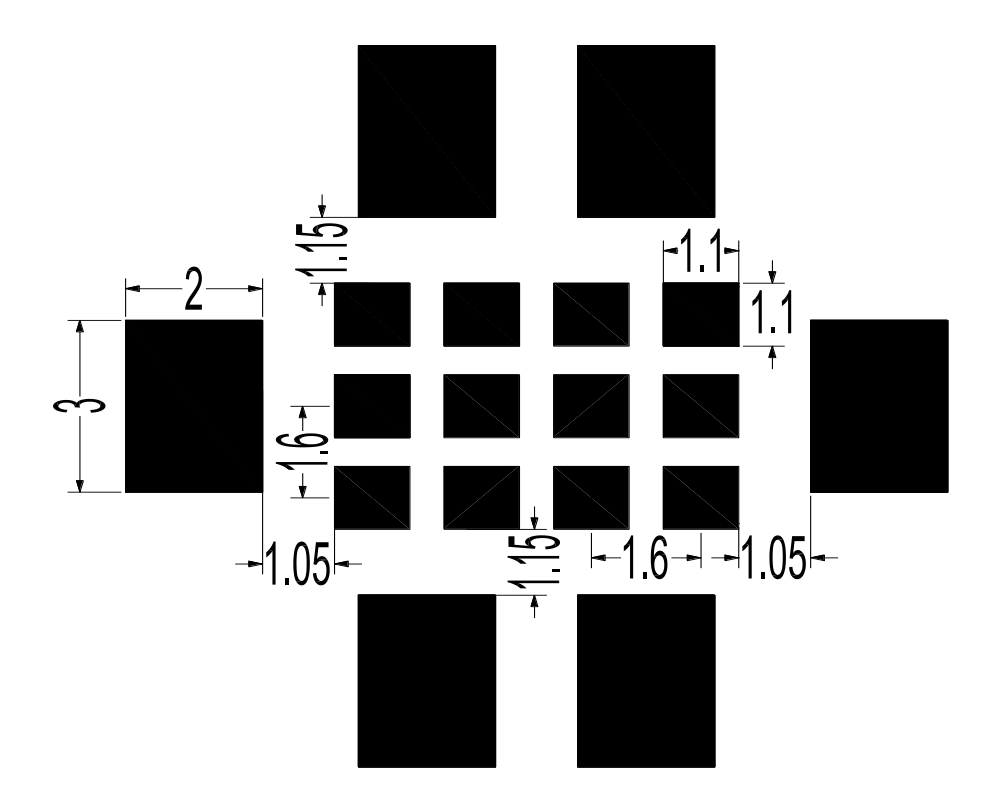

**Figure 41: Bottom Pads Dimensions (Bottom View)**

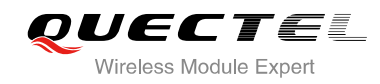

## **7.2. Footprint of Recommendation**

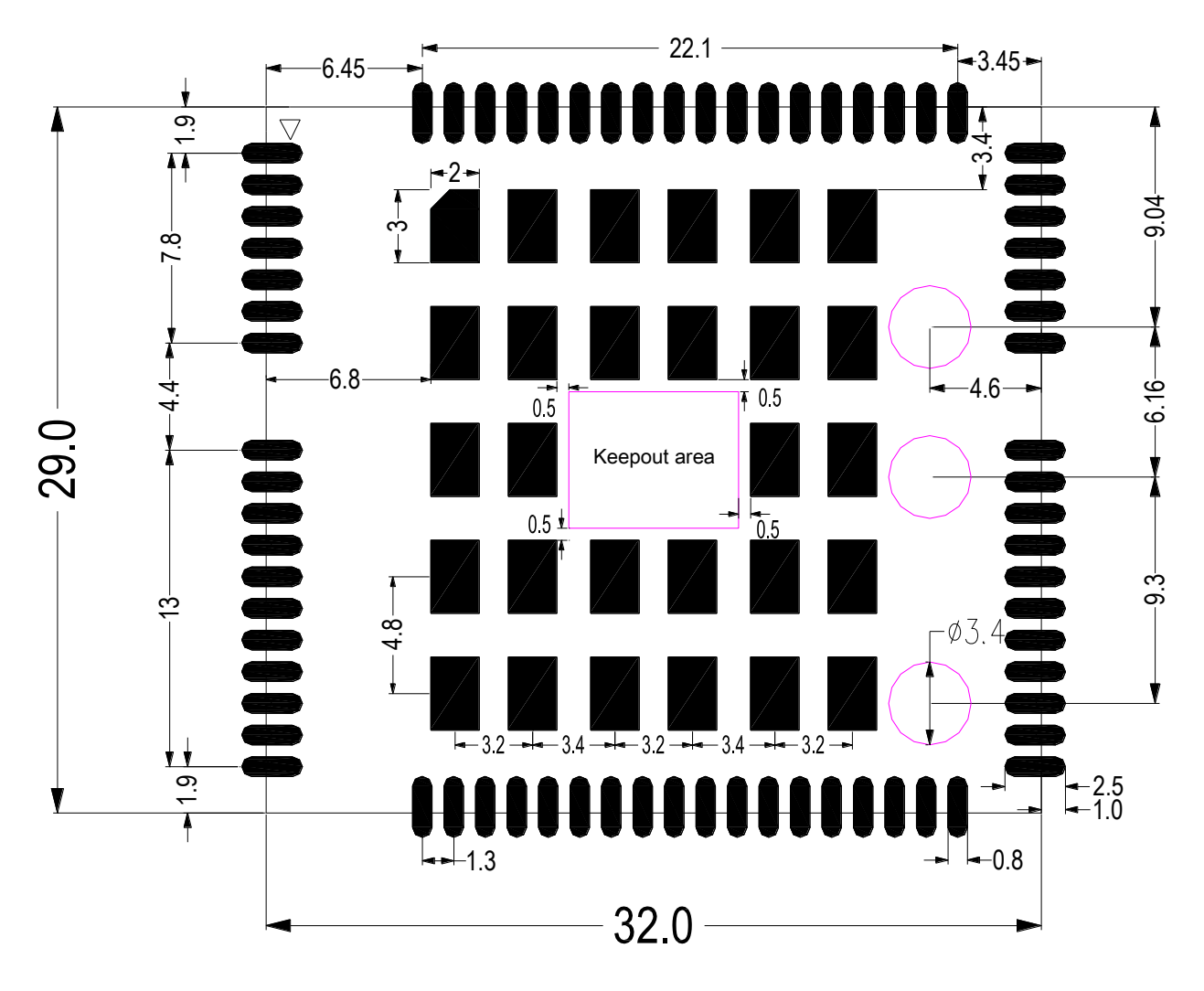

**Figure 42: Recommended Footprint (Top View)**

#### **NOTES**

- 1. Pads 73~84 at the bottom center of module cannot be designed. And keep out the areas shown in pink on the above figure in the host PCB.
- 2. In order to maintain the module, keep about 3mm between the module and other components in the host PCB.
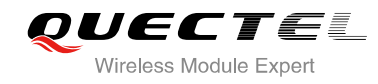

## **7.3. Top View of the Module**

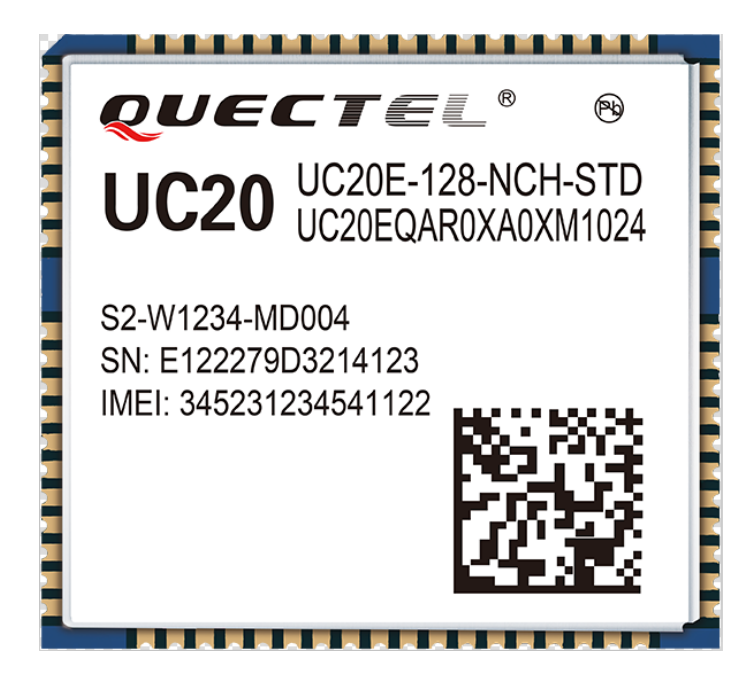

**Figure 43: Top View of the Module**

**7.4. Bottom View of the Module**

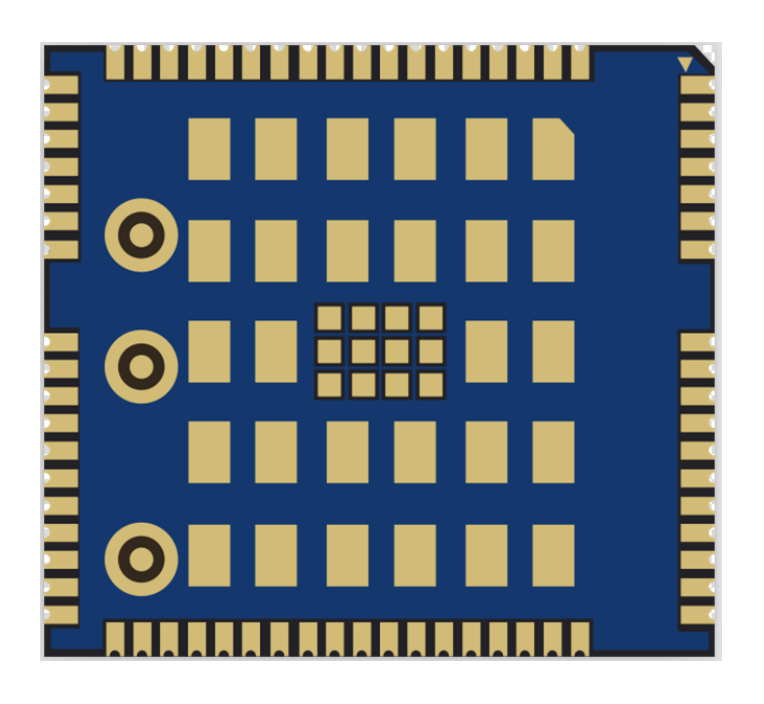

**Figure 44: Bottom View of the Module**

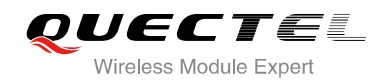

# **8 Storage and Manufacturing**

### **8.1. Storage**

UC20 is stored in the vacuum-sealed bag. The restriction of storage condition is shown as below.

Shelf life in sealed bag is 12 months at < 40ºC/90%RH.

After this bag is opened, devices that will be subjected to reflow solder or other high temperature process must be:

- Mounted within 72 hours at factory conditions of ≤ 30ºC/60%RH.
- Stored at < 10% RH.

Devices require bake before mounting, if:

- Humidity indicator card is  $> 10\%$  when read 23 $^{\circ}$ C $\pm$ 5 $^{\circ}$ C.
- Mounted for more than 72 hours at factory conditions of ≤ 30ºC/60% RH.

If baking is required, devices may be baked for 48 hours at 125ºC±5ºC.

#### **NOTE**

As plastic container cannot be subjected to high temperature, module needs to be taken out from container to high temperature (125ºC) bake. If shorter bake times are desired, please refer to IPC/JEDECJ-STD-033 for bake procedure.

### **8.2. Manufacturing and Welding**

The squeegee should push the paste on the surface of the stencil that makes the paste fill the stencil openings and penetrate to the PCB. The force on the squeegee should be adjusted so as to produce a clean stencil surface on a single pass. To ensure the module soldering quality, the thickness of stencil at the hole of the module pads should be 0.18mm. For details, please refer to *document [6]*.

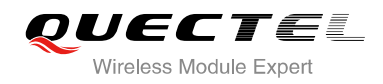

It is suggested that peak reflow temperature is 235 ~ 245°C (for SnAg3.0Cu0.5 alloy). Absolute max reflow temperature is 260ºC. To avoid damage to the module when it was repeatedly heated, it is suggested that the module should be mounted after the first panel has been reflowed. The following picture is the actual diagram which we have operated.

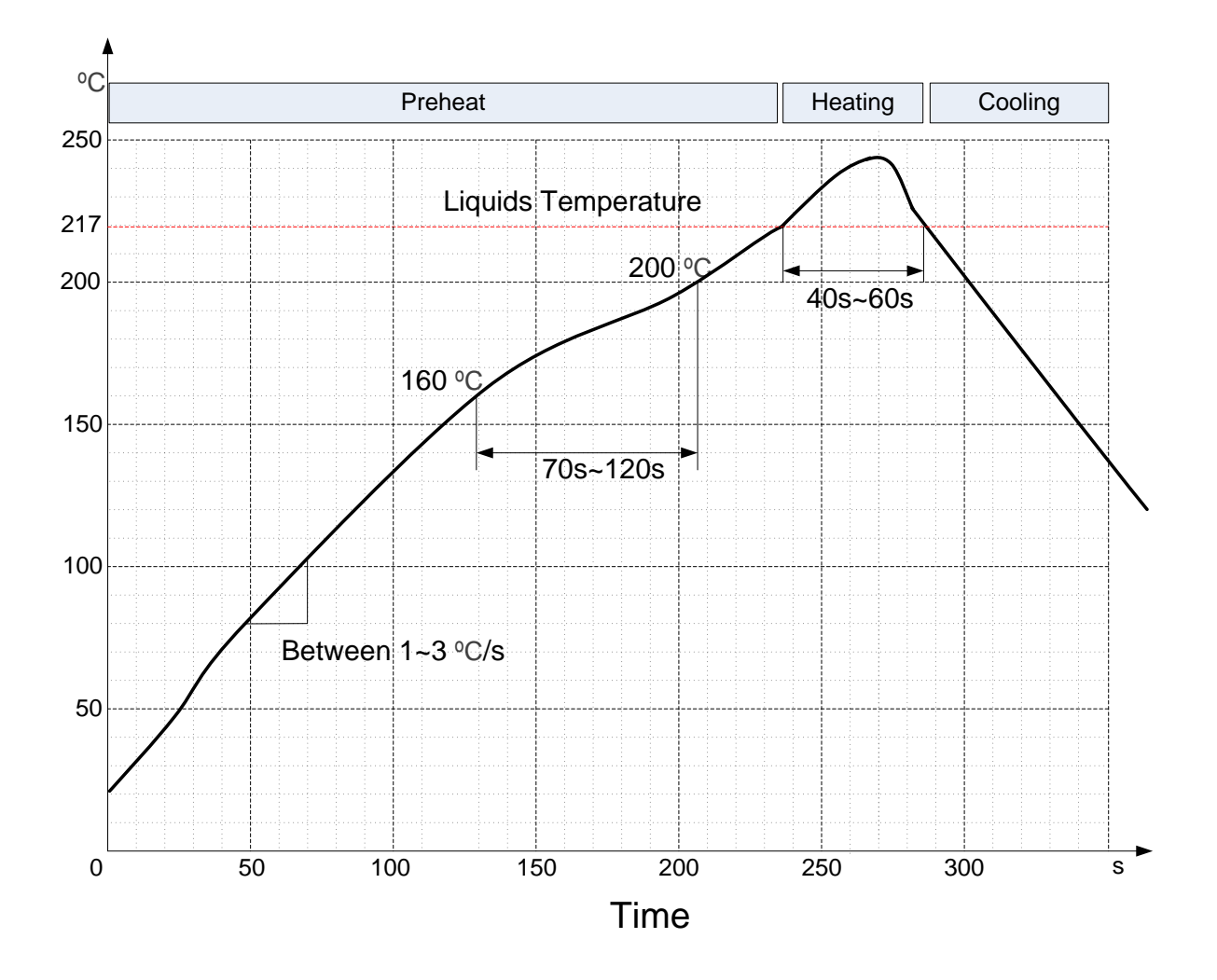

**Figure 45: Liquids Temperature**

### **8.3. Packaging**

UC20 is packaged in the tap and reel carriers. One reel is 11.53m length and contains 250pcs modules. The figure below shows the package details, measured in mm.

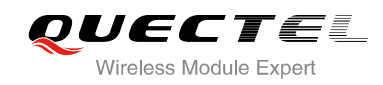

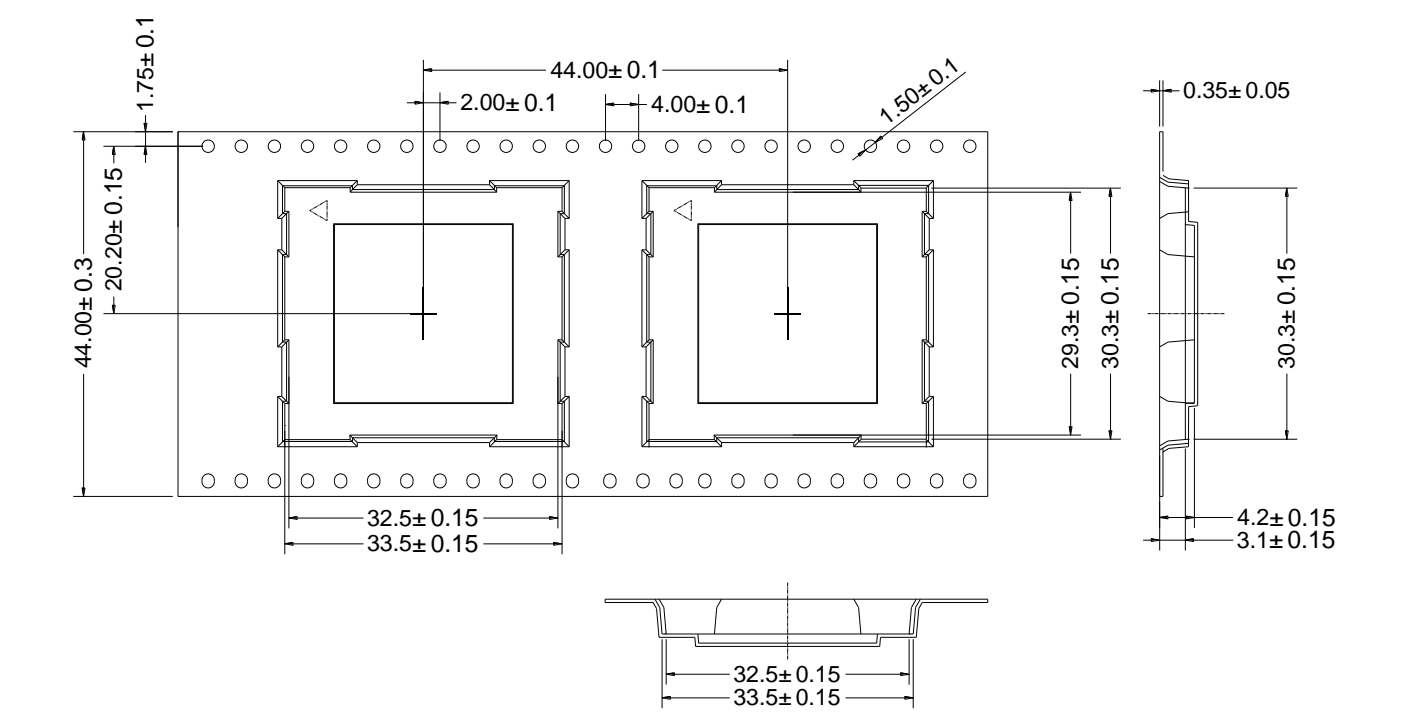

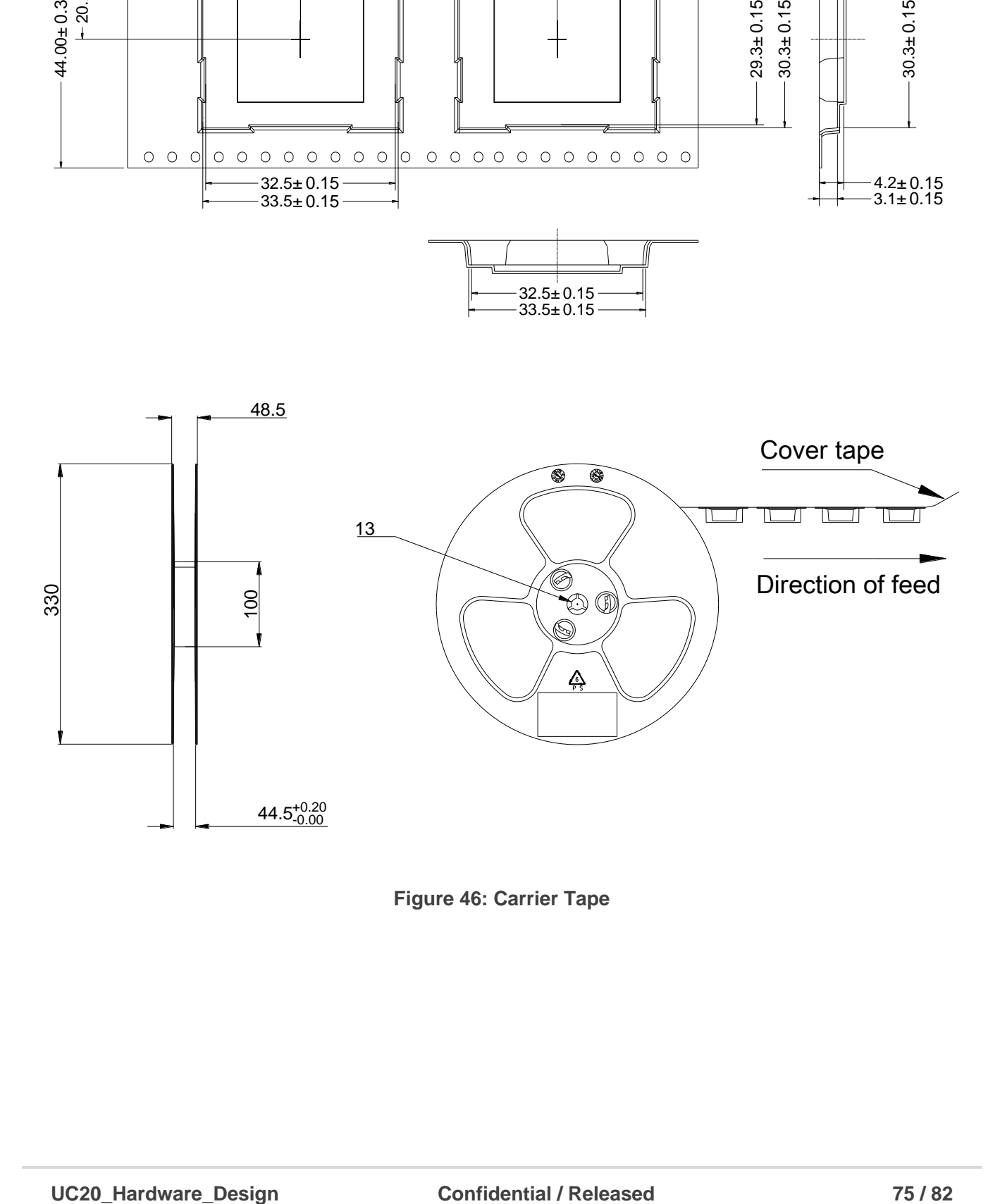

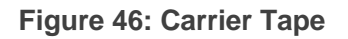

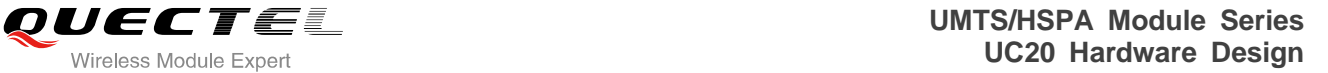

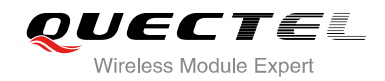

# **9 Appendix A Reference**

#### **Table 35: Related Documents**

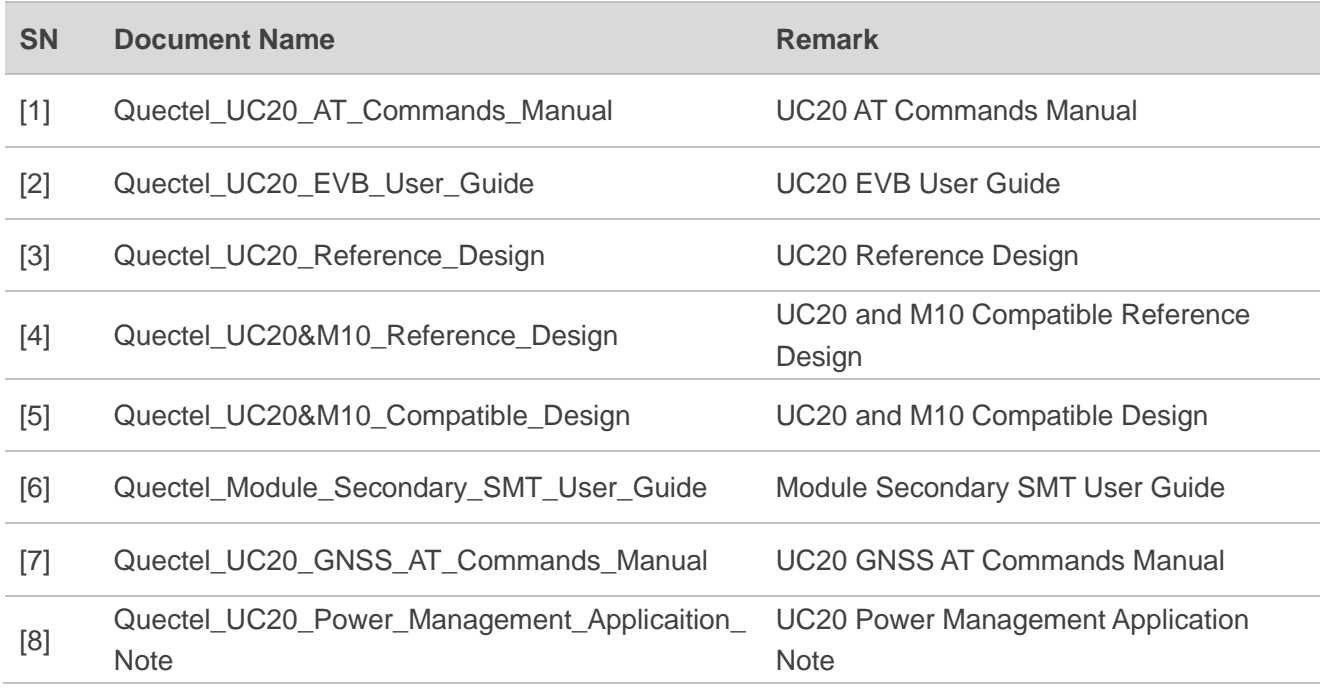

#### **Table 36: Terms and Abbreviations**

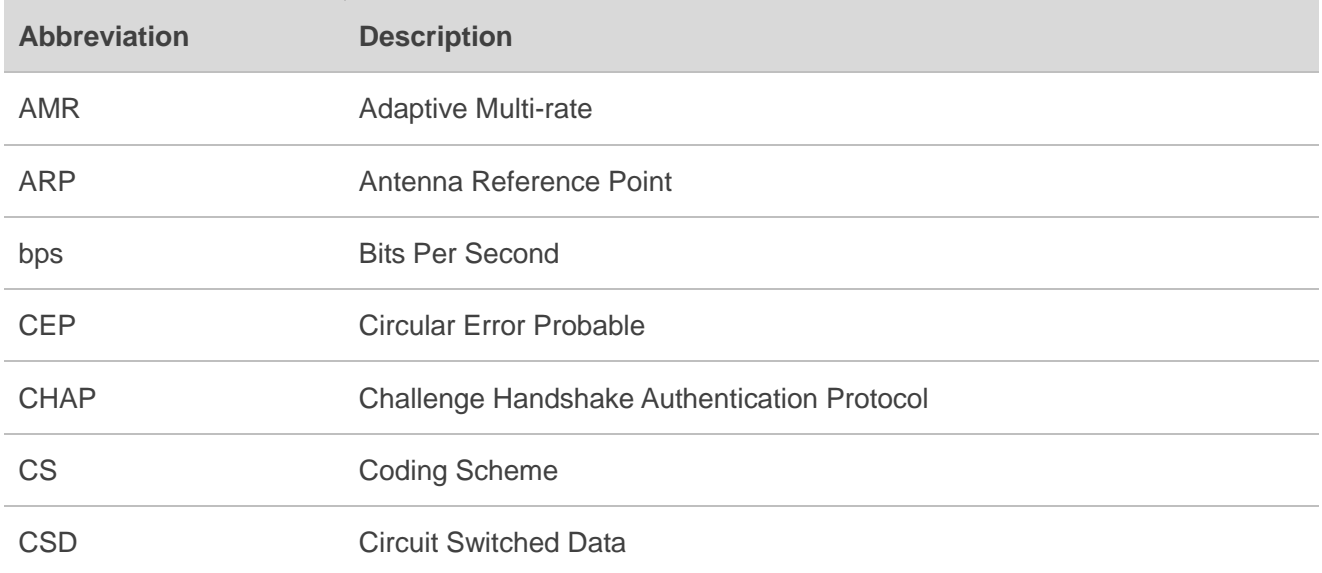

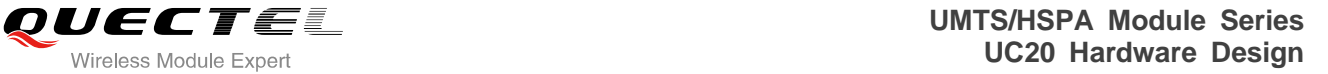

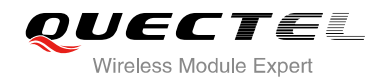

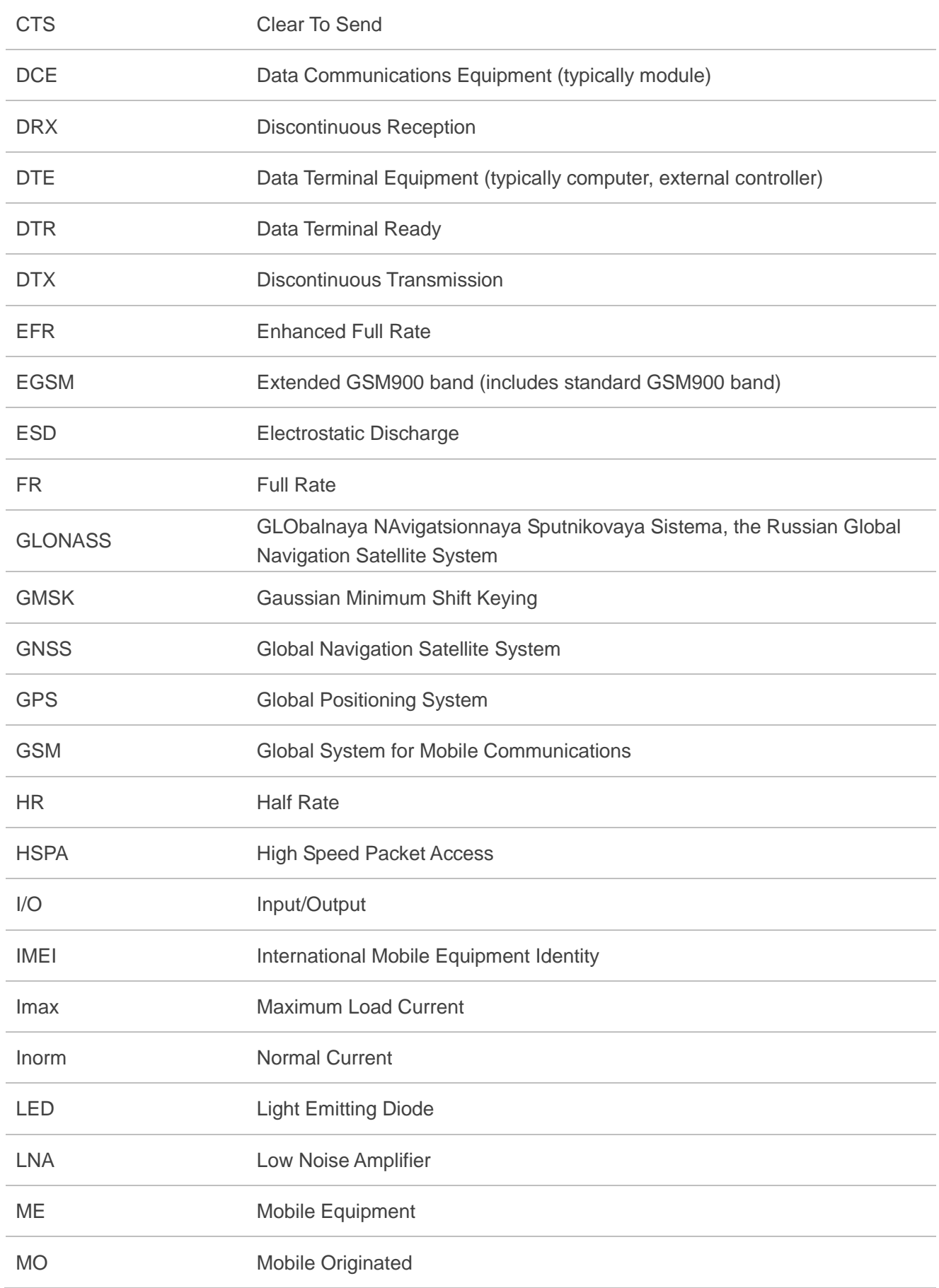

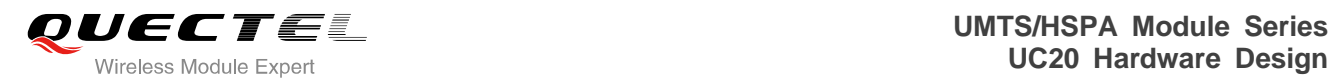

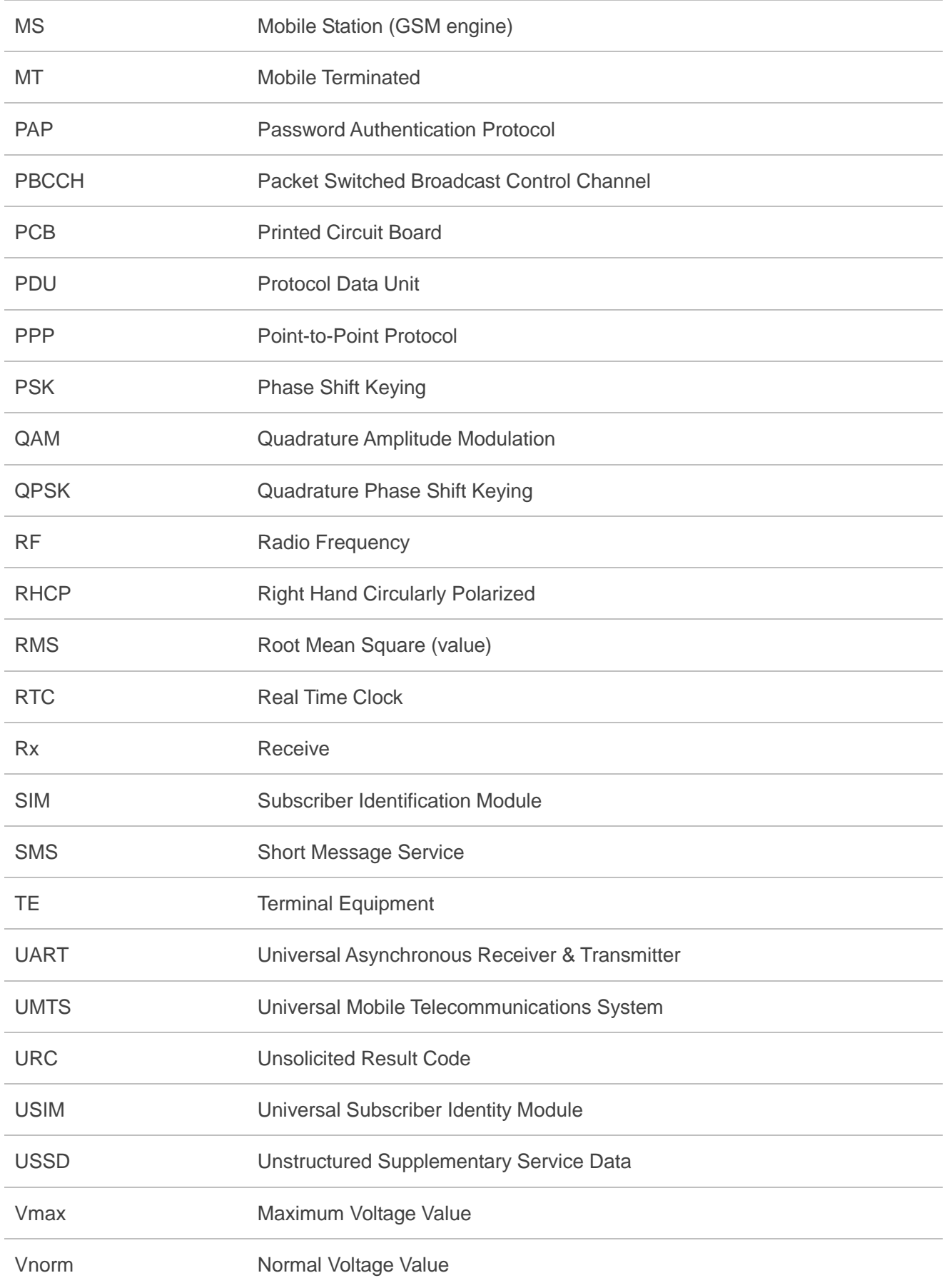

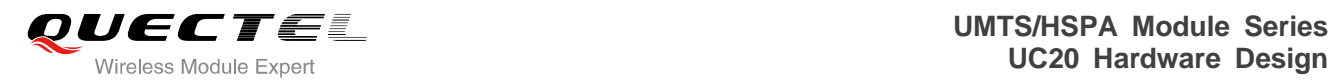

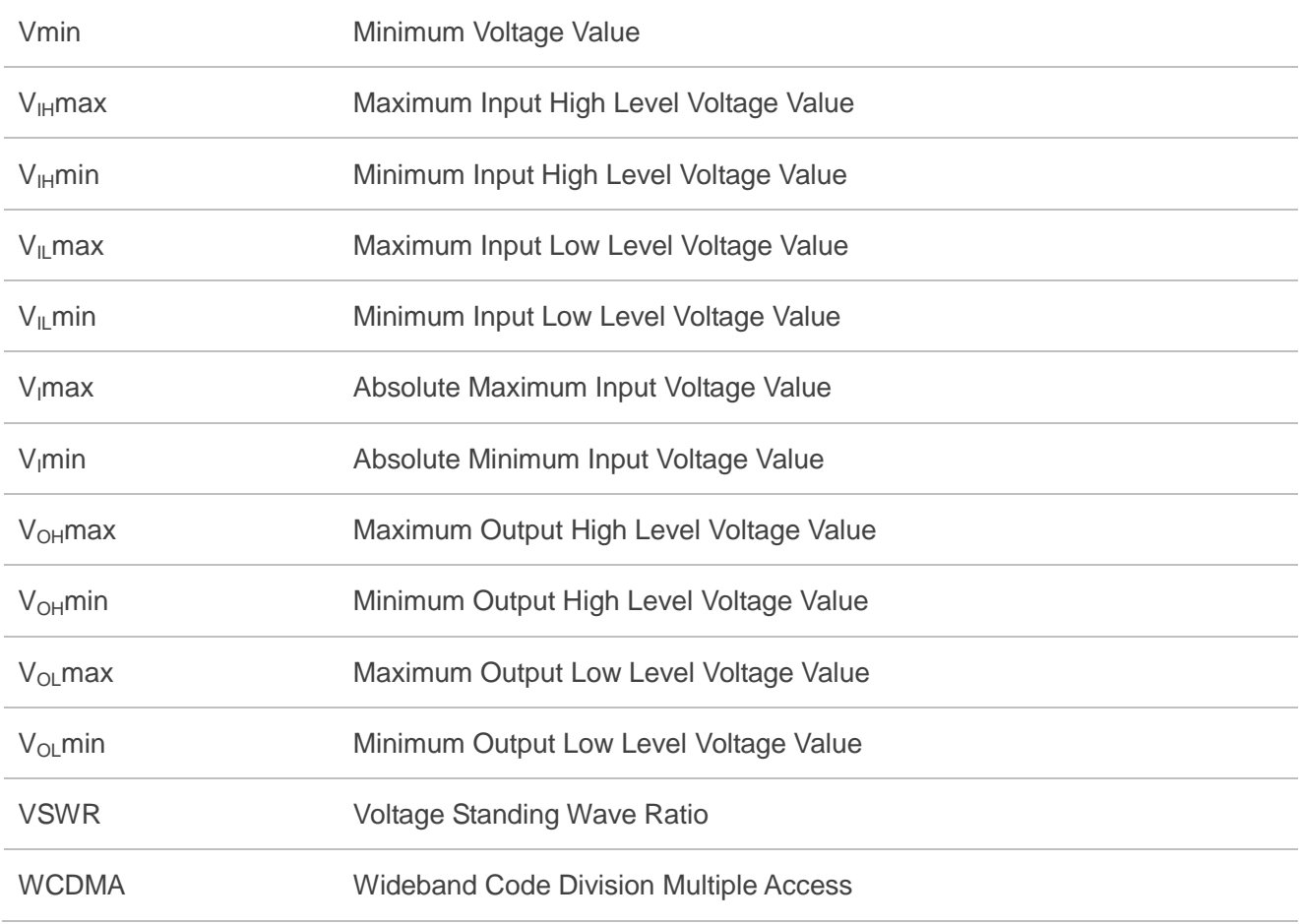

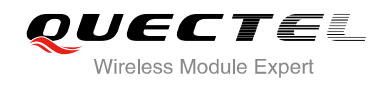

# **10 Appendix B GPRS Coding Scheme**

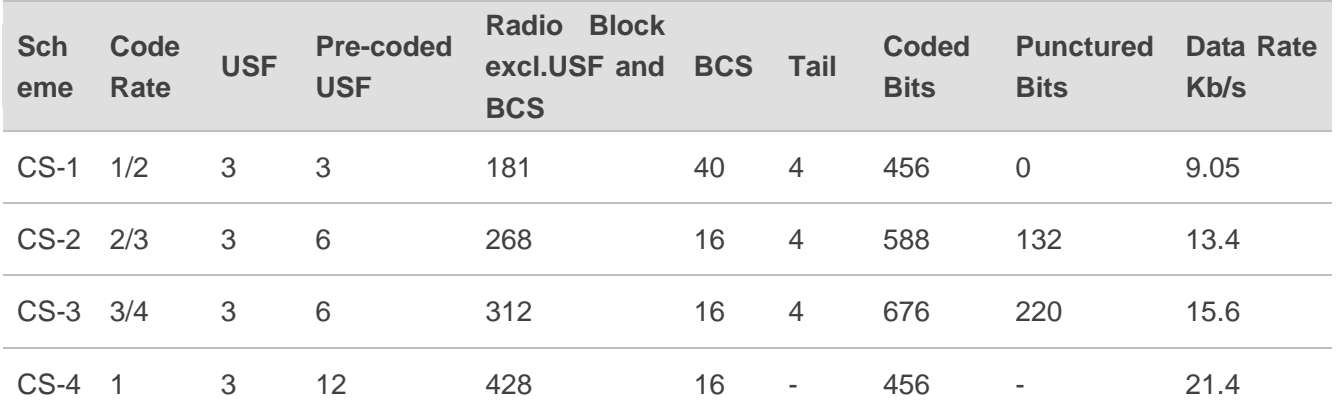

**Table 37: Description of Different Coding Schemes**

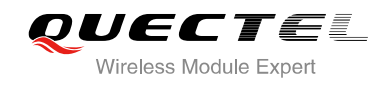

# **11 Appendix C GPRS Multi-slot Class**

Twenty-nine classes of GPRS multi-slot modes are defined for MS in GPRS specification. Multi-slot classes are product dependant, and determine the maximum achievable data rates in both the uplink and downlink directions. Written as 3+1 or 2+2, the first number indicates the amount of downlink timeslots, while the second number indicates the amount of uplink timeslots. The active slots determine the total number of slots the GPRS device can use simultaneously for both uplink and downlink communications.

The description of different multi-slot classes is shown in the following table.

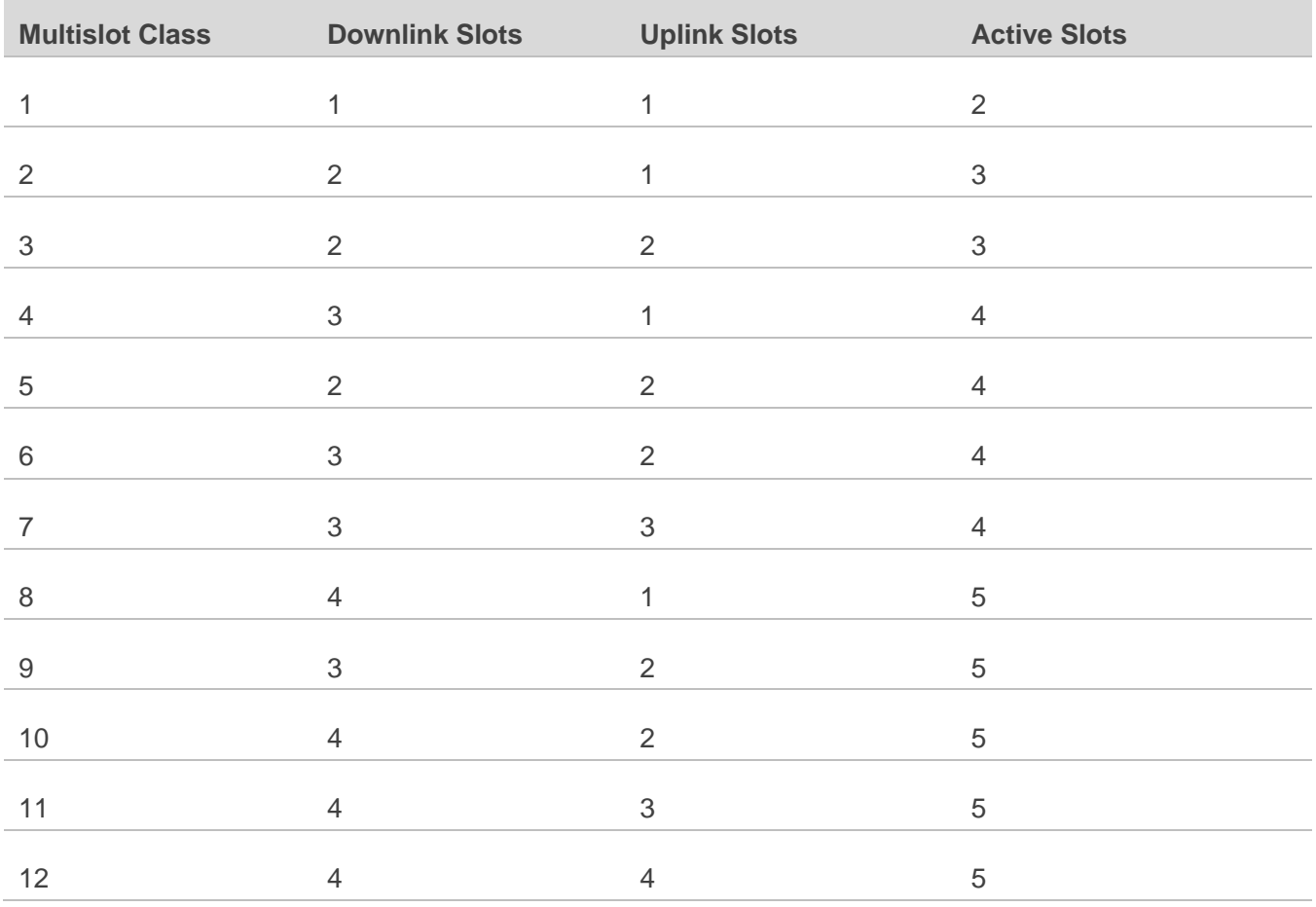

#### **Table 38: GPRS Multi-slot Classes**

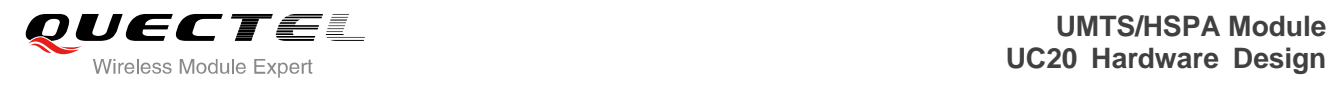

## **12 Appendix D EDGE Modulation and Coding Scheme**

**Coding Scheme Modulation Coding Family 1 Timeslot 2 Timeslot 4 Timeslot** CS-1: GMSK / 9.05kbps 18.1kbps 36.2kbps CS-2: GMSK / 13.4kbps 26.8kbps 53.6kbps CS-3: GMSK / 15.6kbps 31.2kbps 62.4kbps CS-4: GMSK / 21.4kbps 42.8kbps 85.6kbps MCS-1 GMSK C 8.80kbps 17.60kbps 35.20kbps MCS-2 GMSK B 11.2kbps 22.4kbps 44.8kbps MCS-3 GMSK A 14.8kbps 29.6kbps 59.2kbps MCS-4 GMSK C 17.6kbps 35.2kbps 70.4kbps MCS-5 8-PSK B 22.4kbps 44.8kbps 89.6kbps MCS-6 8-PSK A 29.6kbps 59.2kbps 118.4kbps MCS-7 8-PSK B 44.8kbps 89.6kbps 179.2kbps MCS-8 8-PSK A 54.4kbps 108.8kbps 217.6kbps MCS-9 8-PSK A 59.2kbps 118.4kbps 236.8kbps

**Table 39: EDGE Modulation and Coding Scheme**